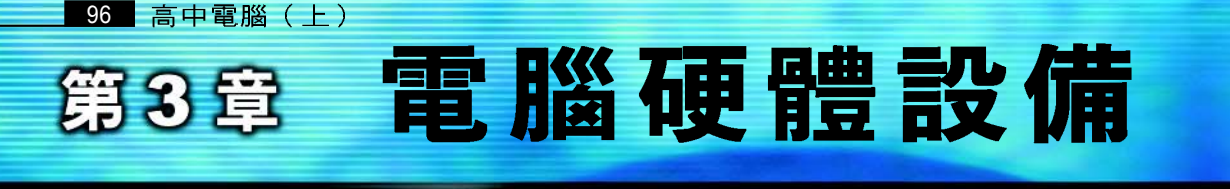

## 體驗組裝電腦的樂趣

若禮上網下載了一款風評不錯的電玩遊戲來玩。沒想到玩著正起勁時,書面 卻不斷地出現延遲,最後竟然還當機了。隔天到學校和同學討論電腦出現的問題 後,同學們都一致認爲是他的電腦等級太差,該要另購或組裝一台新的電腦了!

完全沒有組裝電腦經驗的若禮, 根本不知該從何著手!於是, 他趕緊打了通 雷話向學雷腦的柏軒表哥求救。雷話中,表哥告訴他有關 CPU 速度、記憶體大小… 等規格,但他卻聽得霧煞煞!也不知該怎麼回答。最後,表哥特別利用假日到若 禮家,跟他上了一堂電腦硬體與組裝的課,並從旁協助他進行組裝電腦的工作。

你是否也像若禮一樣,想要組裝一台雷腦或將雷腦升級,但又因 爲對硬體陌生而卻步呢?本章即將說明各種雷腦的硬體知識,讓你 對硬體有更清楚的認識。

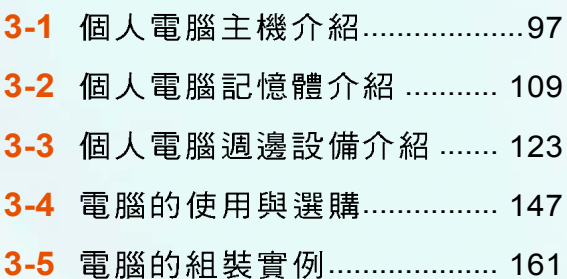

# 個人電腦的配備

# **3-1**

不論是大型電腦、Mac 雷腦、個人雷腦,還 是其它種類的電腦,都一定具有主機。主機是整 台電腦的中樞,凡是運算、控制、及儲存等工 作,幾乎都在這裡完成。為了讓大家更清楚認識 電腦硬體設備,本節將以常見的個人電腦為例, 先介紹主機的外部,再介紹卸去機殼後的內部元 件。

## **3-1.1**

機體(Case)是固定及保護主機內部元件 的重要裝置,其正面提供主要的操作按鈕,背 面則提供連接外部週邊的接孔,分別介紹如下。

## 主機正面

主機正面的面板,提供各種燈號及按鈕。 燈號是用來顯示目前電腦運作的狀態,透過這 些燈號,可以簡易判斷雷腦的執行狀態,例如: 硬碟指示燈亮起,即表示電腦正在存取硬碟中 的資料。按鈕則可讓使用者開 /關、重新啓動雷 腦…等。圖3-1為一台自行組裝的電腦主機正面 及說明。

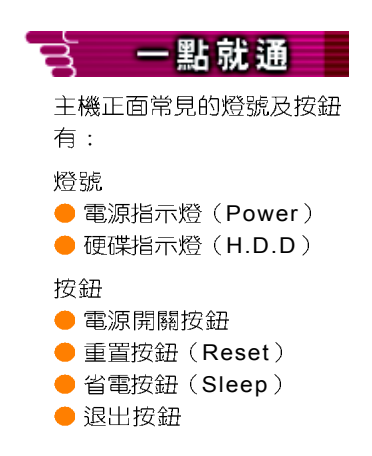

**3**<br>钟

HW

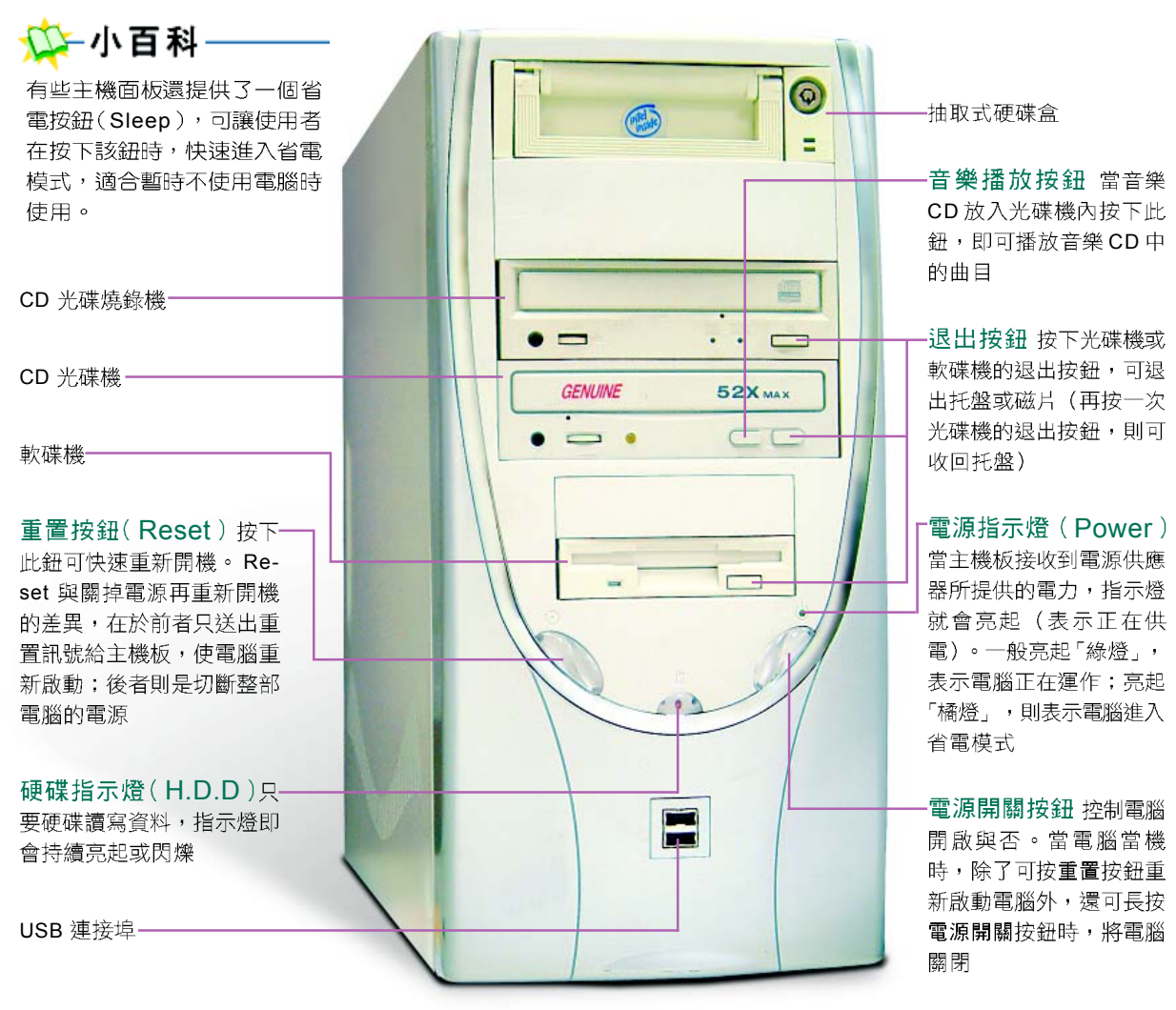

▲ 圖 3-1 個人電腦主機(自行組裝機型)正面

#### 知識頻道

按下主機面板上的重置按鈕與按下鍵盤上的Ctrl + Alt + Delete 鍵, 具有相同的作用, 兩者皆會 送出重置訊號給主機板,使電腦重新啟動,但在 按 Ctrl + Alt + Delete 鍵時, 會出現工作管理員 交談窗,用以選擇終止無回應的應用程式,或重 新開機(連續快按此組合鍵二次也可)。

暖開機 vs. 冷開機

一般將送出重置訊號以重新啟動電腦的方式稱為 「暖開機」。而將按下主機面板電源開關按鈕 (啟 動電源供電)的方式,稱為「冷開機」。

## 主機背面

機殼的背面是連接各式各樣外部 调邊設備的接孔, 凡是符合 Intel 公司 所制定的 ATX 主機板規格(目前通用 的版本為 2.01)的主機板, 基本上都 具備了 並列埠 (LPT port) 、序列埠 (COM port)、PS/2連接埠、USB連接 埠…等接孔, 圖 3-2 為主機背面圖及 設明。

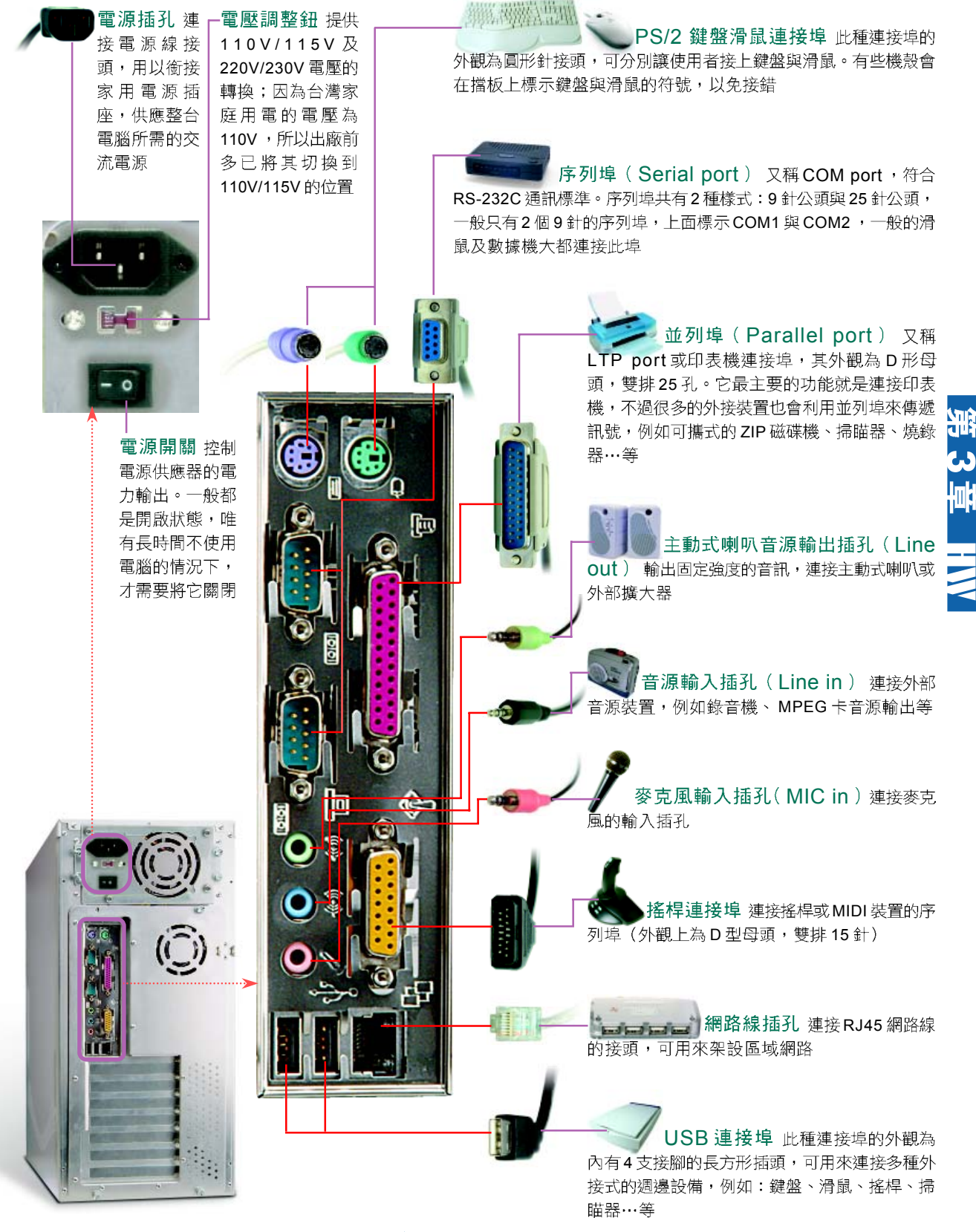

▲ 圖 3-2 個人電腦主機背面的接孔

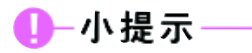

電腦主機沒有USB接孔時, 除了可購買USB轉接頭之 外,還可選擇購買USB界面 卡,以擴充多個 USB 接孔。

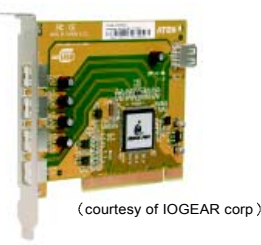

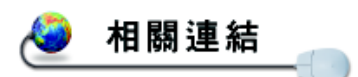

http://www.genesyslogic. com/product-c.htm 查看創惟科技USB的產品

#### 高速 USB 連接埠

USB 全名為 Universal Serial Bus, 是硬體廠商目前正 大力推廣的新一代傳輸匯流排,其傳輸速率較序列埠、 並列埠、或PS/2快。目前採用此匯流排的裝置有:鍵 盤、滑鼠、掃瞄器、數位相機…等。

USB 具有下列幾點特色:

- 高傳輸速率:USB 1.0 版最高可達 12Mbps (Mega bits per second) ; 而  $2.0$  版更可高達 480Mbps, 為4種連接埠 (USB、PS/2、LPT、COM)之 冠。
- 支援熱插拔 (hot swapping) : 可以在不關機的 情況下, 直接安裝或移除 USB 裝置。
- Superifical Elugion and Play, 簡稱 PnP): 電腦在 開機時會自動偵測硬體設備及安裝驅動程式。

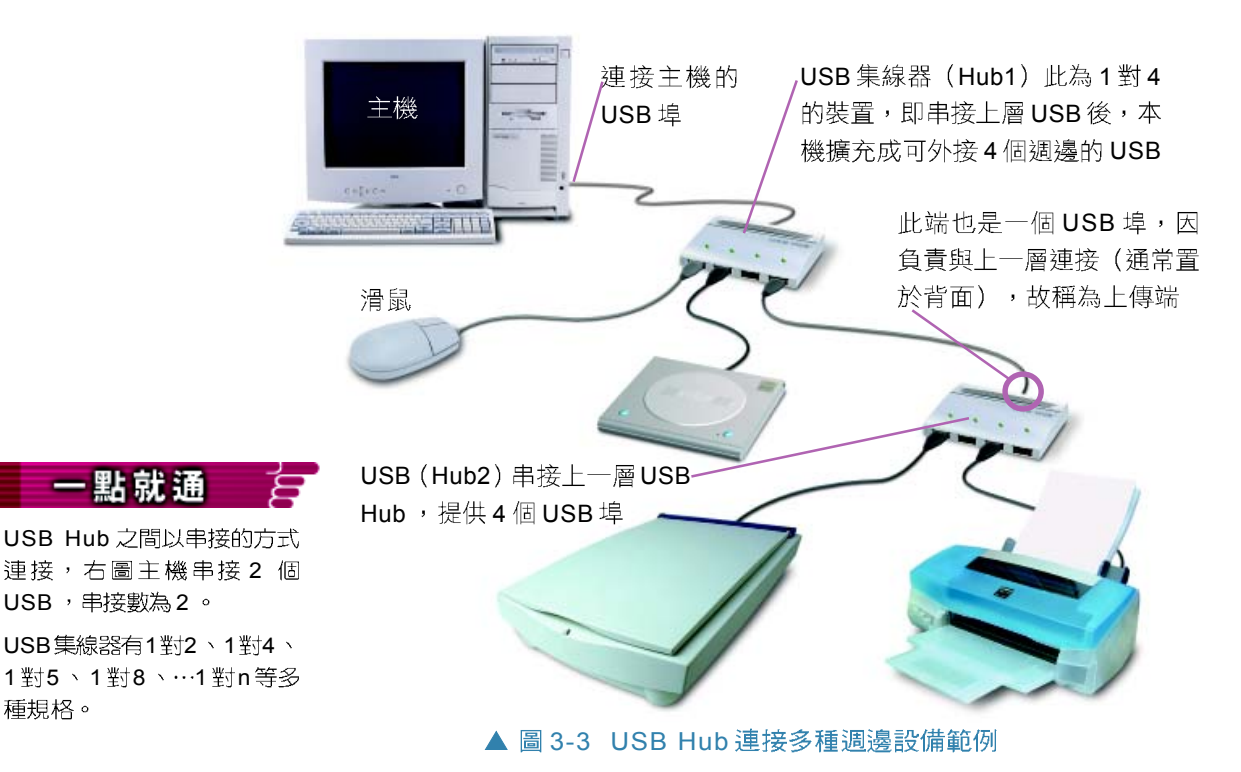

### **PC99 規格**

由於主機背面提供許多接 頭,為了避免使用者插錯孔, Intel 公司與 Microsoft 公司便共 同制定了 PC99 規格書, 其中建 議廠商以圖示或顏色來區分不 同的接頭,如右表 3-1 所示:

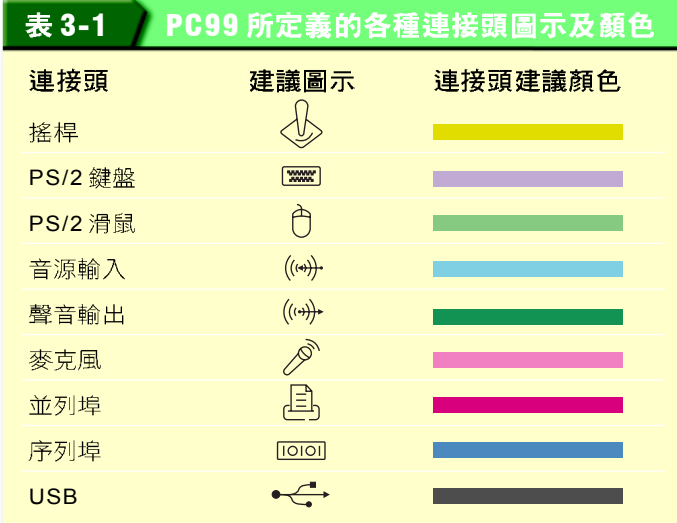

#### 馬上練習

一、是非題

- $\bigcap$  ( )1. 滑鼠可連接至 COM1 或 COM2, 亦可連接至 USB 的插座。
- Q()2. 要增加電腦功能或擴充週邊設備時,應利用具有該類功能的界面卡插入擴充槽 中。
	- (). 序列埠 (Serial port) 在同一時間內可傳送8 bits以上的資料訊號。

二、選擇題

- @() 1. COM1或COM2連接埠屬於下列何種通訊標準? (A)ISA (B)PCI (C)RS-232C (D)RS-422
- @( )2. 印表機通常連接在主機的 (A)COM1 (B)COM2 (C)LPT1 (D)Game Port
- @()3. 如果同時要將滑鼠和數據機與主機相接,以下何者是最可 能的插頭組合? (A)COM1, LPT1 (B)COM1, COM2  $(C)COM2$  GamePort (D)LPT1  $\cdot$  LPT2  $\circ$

#### 三、實作題

1. 顯示器、滑鼠、鍵盤、及印表機等四種週邊設備的連接埠需連 至主機背面的哪些接孔?請在空格中填入正確的接孔代碼。

例如: 喇叭 F

滑鼠

**鍵盤** 

摇桿\_\_\_\_\_\_

印表機

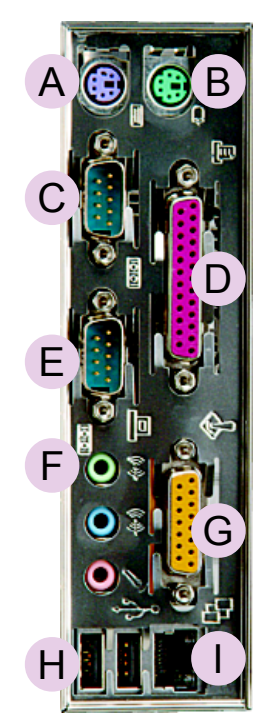

**3**

HW

## **3-1.2**

拆卸主機機殼後,即可清楚看見主機內部的構浩。 看似雜亂的主機內部,其實每一個元件都各司其職,下 面我們將依序介紹主機板(Mother Board)的配置以及 安插在其上的重要元件。

## 雷腦運作的基座-主機板

主機板是連接所有雷子元件和淍邊設備的核心, 雷 腦中的所有元件,如果不是直接固定在主機板上,就是 利用訊號線與主機板相連接。因此主機板可說是電腦的 運作中心。

### 主機板的功能

主機板在電腦的內部運作中,肩負著資料分享與溝 通的使命,因此主機板具備以下兩項功能:

● 對內統一協調:對內而言,主機板安排空間與通 路,使各元件能相互合作。因此,我們可以在主 機板上,看到密密麻麻的印刷雷路(如圖3-4) ,這些電路就是電腦內部的資訊高速公路。

● 對外溝通合作:對外而言,主機板安排電腦中樞 (CPU) 與外界 ( 包括擴充槽、序列埠、軟碟 機連接埠…等)進行溝通,使各週邊均能正常 運作。

## 數位生活

國內生產主機板的著名廠商

國內生產主機板的廠商眾 多,下表是幾家主要的廠 商:

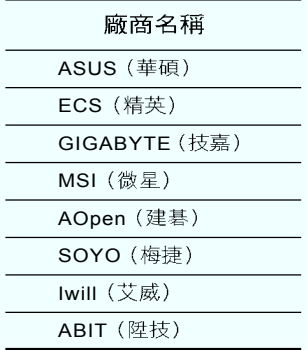

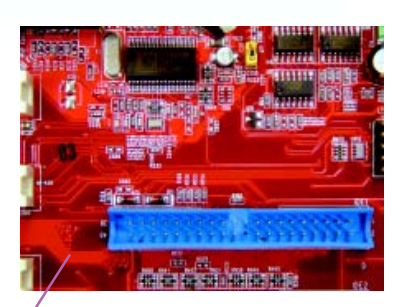

羊機板上的所有元件诱過印刷電路 來傳輸訊號

▲ 圖 3-4 主機板上的印刷電路

## 主機板的種類

隨著 CPU的發展,主機板的種類日新月異。一般常 以 CPU 插槽的針孔數量來區分, 例如: Socket 478 主機 板的 CPU 插槽即有 478 個針孔。表 3-2 是市面上常見的 主機板種類及其可搭配的 CPU類型:

|  | 小百科 |  |
|--|-----|--|
|  |     |  |

市面上還有一種額外整合介面 卡功能(例如:視訊、音效、 網路傳輸等)的主機板;通常 我們將這類主機板,稱為「整 合式(All-In-One)主機板」。

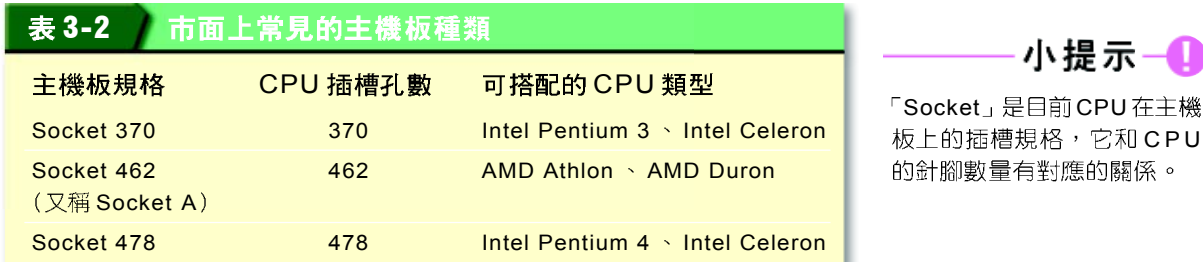

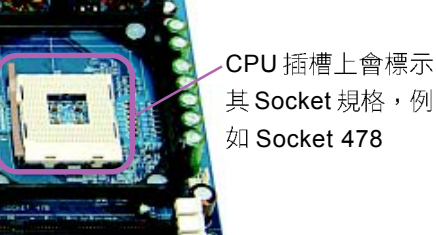

在選購主機板 時,除了注意 主機板可搭配 的 CPU 種類 外,還應注意 其所搭載的晶 片組 (Chip Set) 規格

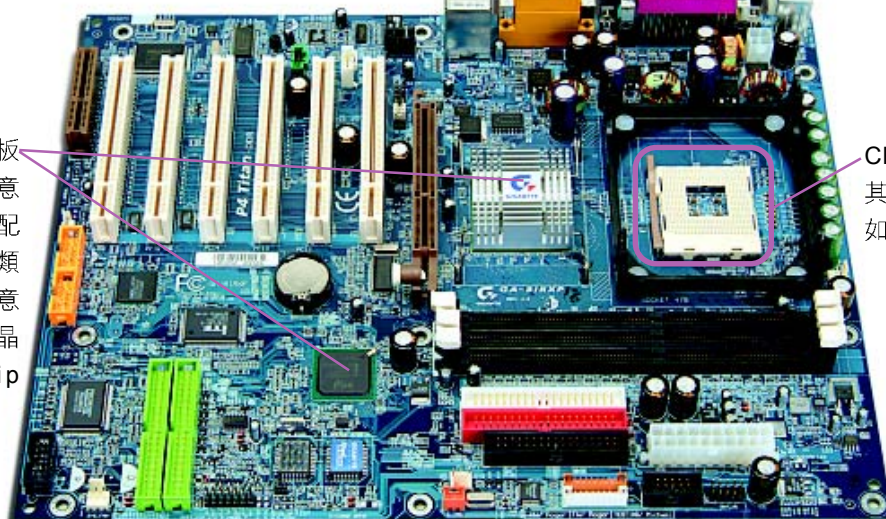

▲ 圖 3-5 識別主機板的兩大元件

## 主機板上的元件

主機板上除了佈滿密密麻麻的印刷電路之外,還有 許多固定配置在其上的插槽和晶片,以及可拔除拆卸的 界面卡和儲存設備…等。下面我們將分別介紹這些固定 在主機板上的插槽和晶片,以及可拆卸的元件。

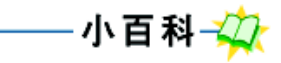

「摩爾定律」是 Intel 公司的創 辦人一摩爾(Gordon Moore) 所提出的一個定律。這個定律 指出晶片(IC)上的電晶體數 量將每隔18~24個月成長一 倍,亦即指晶片的處理效能將 越來越好。

在主機

## 固定在主機板上的元件

不同種類的主機板所採用的元件及元件的配置位置 或許不盡相同, 但基本上都會具備以下這些重要元件:

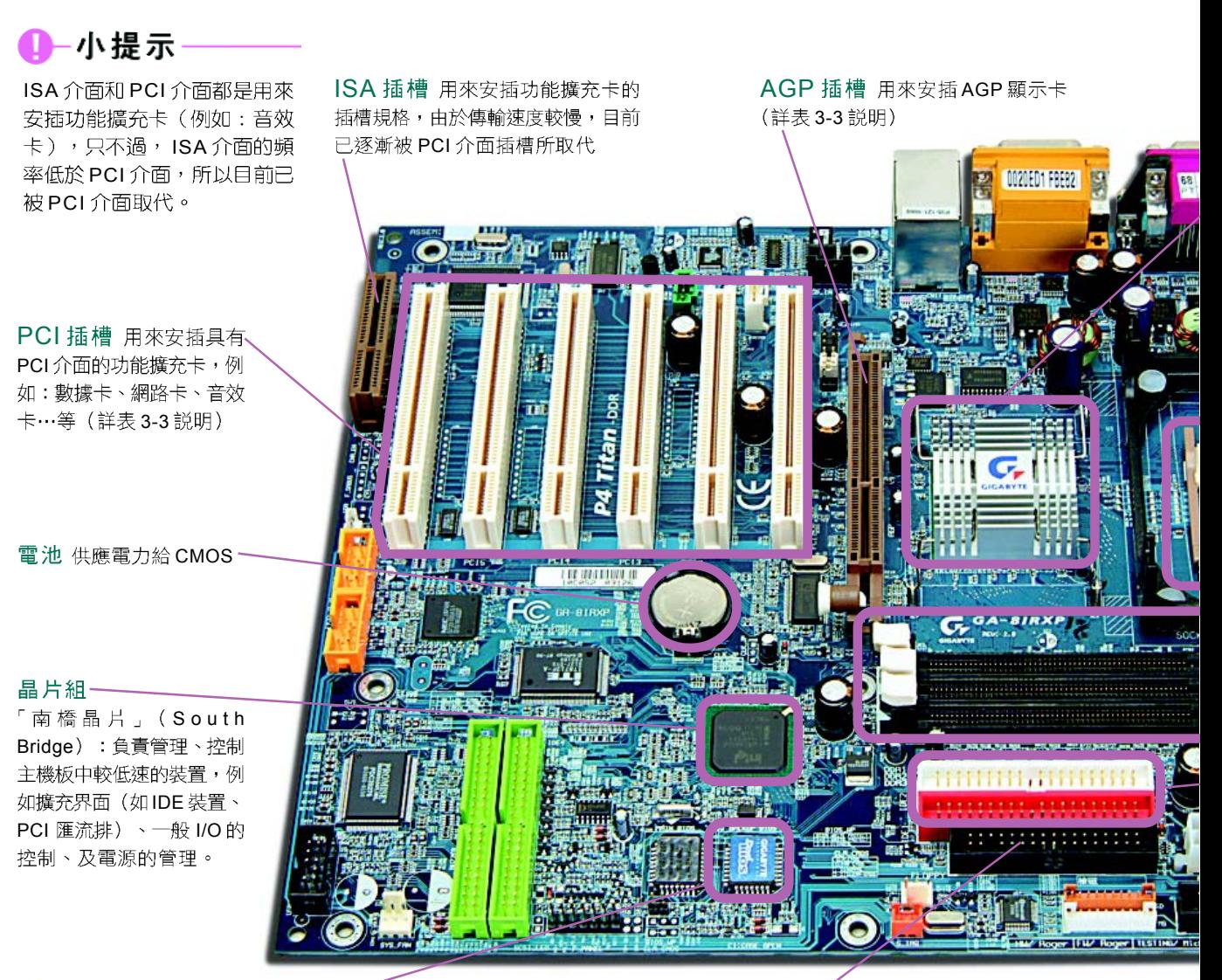

心小百科

CMOS 是一顆專門用來記錄 日期、時間、磁碟機數量與型 號…等資料的晶片 (目前已整 合至晶片組裡),由於其是以 CMOS 半導體製成,因此簡 稱為「CMOS」。

BIOS (Basic Input/Output System) BIOS 是電腦開機後所執行的第一個程式,負責自 我測試 (POST, Power On Self Test) 、載入作 業系統或設定 CMOS 內容

軟碟機插槽 用來安插軟碟機

▲ 圖 3-6 主機板上的插槽和晶片

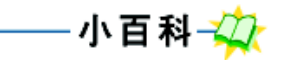

**3**

Шĝ

HW

FSB (Front Side Bus 前置匯 流排)是系統匯流排的一種, 它是 CPU 與晶片組之間傳輸 資料的專用匯流排。

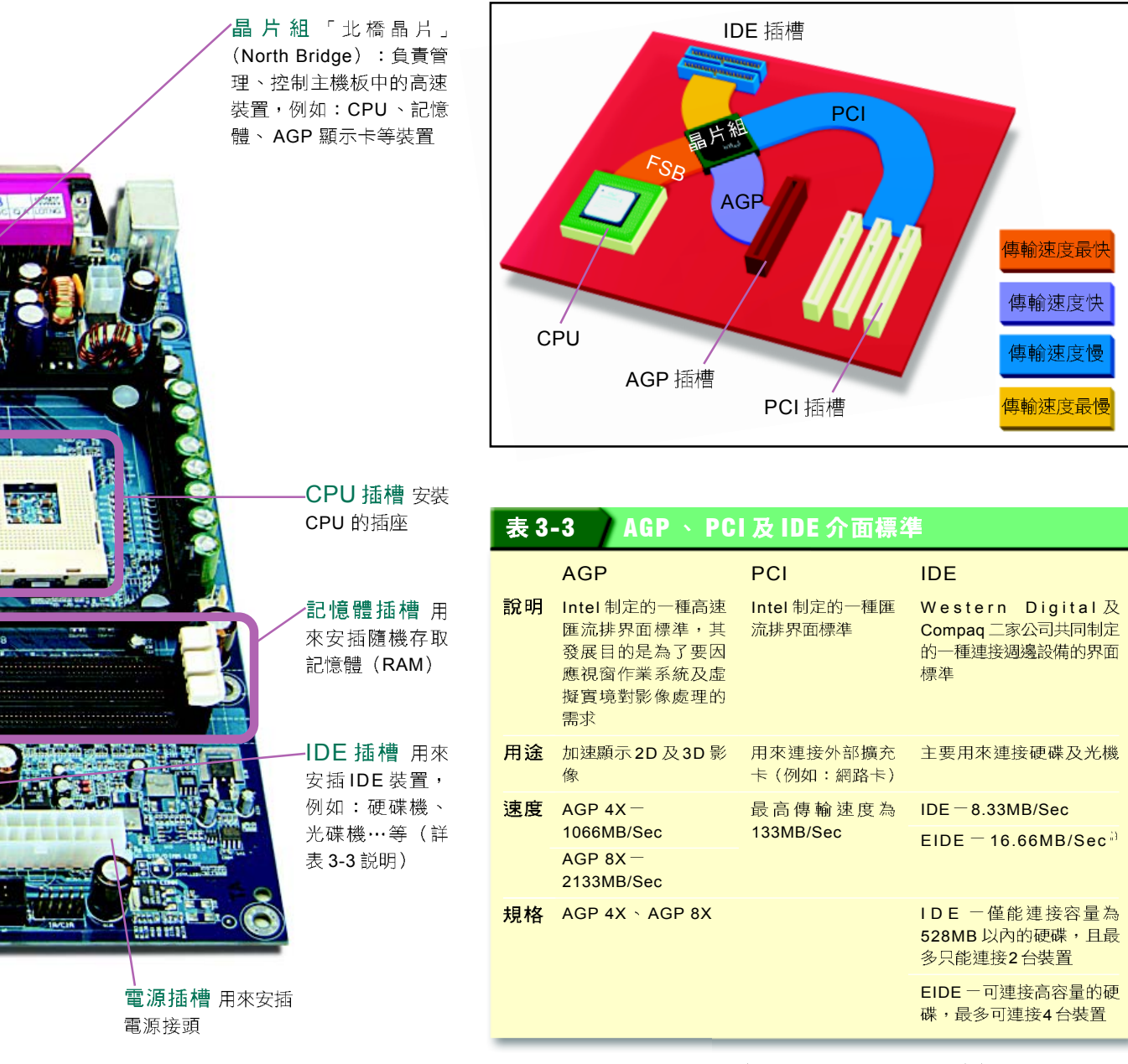

註:目前IDE 硬碟較新的規格為Ultra ATA 166 (傳輸速度為166 MB/sec)。

#### 知識頻道

SCSI 介面

SCSI (為 Small Computer System Interface 的簡稱,中文譯為「小型電腦系統介面」)是由 ANSI (American National Standards Institue, 即美國國家標準協會) 所發展出來的一種介面 標準,此介面在早期大都使用在工作站及伺服器中速度較快的高階設備,近年來因為個人電腦的 性能及擴充需求大增,使得 SCSI 逐漸應用在一般 PC 上。

SCSI介面一般用來連接如硬碟、光碟燒錄器…等儲存設備,另外,其可連接的裝置數目亦較IDE 介面多,例如:SCSI-3 Ultra 320 規格的最高傳輸率為 320MB/sec ,可連接 15 台裝置。

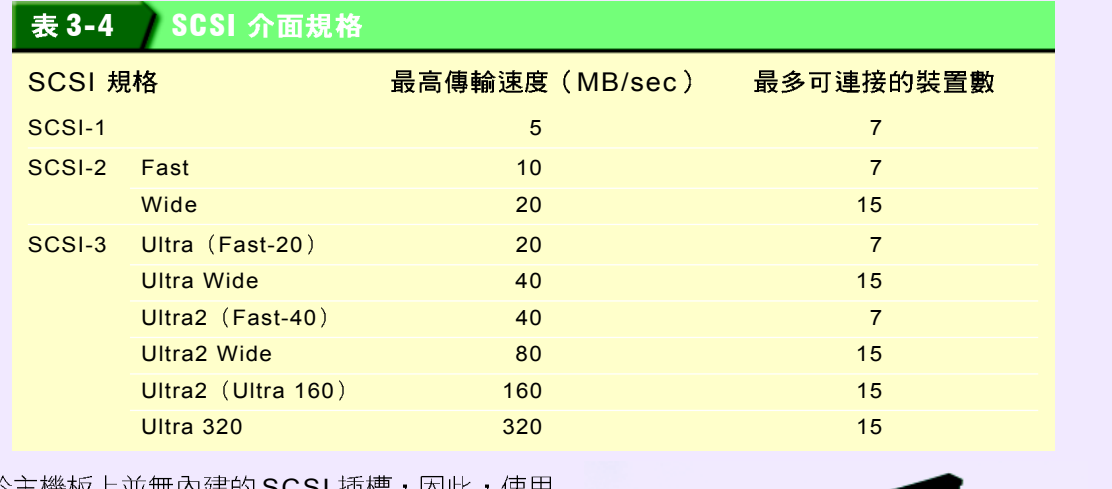

SCSI 者在安裝 SCSI 設備前, 必須額外購買一片 SCSI 介面卡來安插SCSI設備。

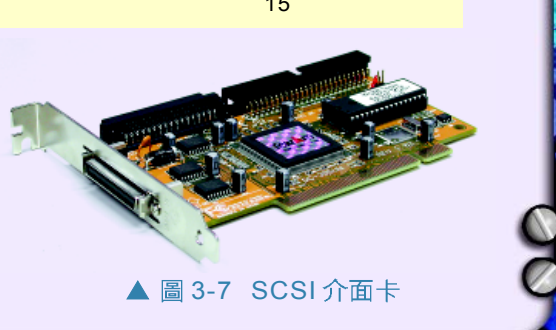

## 數位生活

#### 國內外生產 CPU 的著名廠商

國內外生產 CPU 的廠商眾多,下表是 幾家主要的廠商及其品牌:

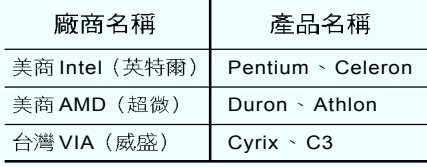

## 主機板上可拆卸的元件

從硬體的角度來看,電腦中的各項資源(不 論是記憶體還是週邊設備),都須與主機板連 接,圖3-8中的各項元件都是須安插或透過排線 連接在主機板上的重要元件。有關這些元件的用 途及功能,除 CPU已於 2-2.2 小節中介紹外,其 餘元件將於3-2節介紹。

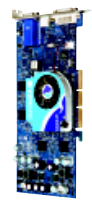

顯示卡 用來將文字及影像呈現 至螢幕上的裝置;所使用的規格 標準為 VGA(Video Graphics Array),目前多為 XGA ,表 3-5 為顯示卡顯示規格標準

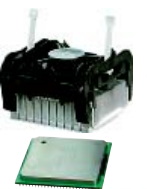

CPU 與風扇 CPU 在整個電腦系統中,負責解譯命令與 發號施令,是電腦的控制中樞。而風扇則來降低 CPU 渾作 時所產生的高温度

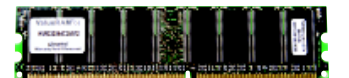

記憶體(RAM)用來擴充記憶 體容量的界面卡,目前常見的規格 有168-Pin 及184-Pin 兩種。當 CPU 要處理前, 即會先將所要執 行的程式或資料,載入記憶體中存 放

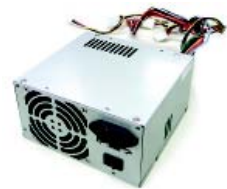

電源供應器 用來供應電腦主 機電力的裝置

**3**

HW

排線 用來銜 接主機板與儲 存設備(例 如:軟、硬碟 機),作為彼 此之間的資料 傳輸通道

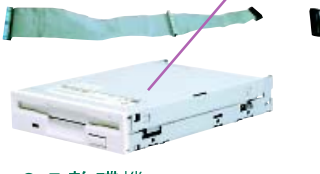

3.5 軟碟機 用來存取 3.5 吋 磁碟片中之資料的裝置

 $52x$ 光碟機 用來讀取光碟片

中資料的讀取裝置

硬碟機 用來存取硬碟中之資

料的装置

▲ 圖 3-8 主機板上可拆卸的元件 顯示卡顯示規格標準 表 3-5 VGA SVGA XGA SXGA UXGA QXGA QUXGA

註:QUXGA 顯示卡顯示規格標準,目前多半應用在解析醫學及衛星拍攝的照片上。

640\*480 800\*600 1024\*768 1028\*1024 1600\*1200 2048\*1536 3840\*2400

#### 馬上練習

一、是非題

- Q( )1. PC 週邊的輸入及輸出,均由基本輸入 / 輸出系統直接控制,該系統簡稱為 BIOS •
	- () 2. 整合式 (All-In-On) 主機板是指主機板不只具備原有功能,還額外提供介面卡 的功能,例如:視訊、音效、網路傳輸等。

#### 二、選擇題

- Q( )1. 下列何者爲主機與週邊設備溝通時不可或缺之管道? (A)匯流排 (Bus) (B) 音效卡 (C)9-Pin 接頭 (D)電話線。
	- () 2. 下列PC的介面中,何者速度最快? (A)EIDE 介面 (B)IDE 介面 (C)SCSI 介 面 (D)ISA介面。

#### 三、實作題

1. 請至住家附近的電腦賣場,或連上生產主機板廠商的網站,然後查看任一家廠商所生. 產的3款整合式(All in one)主機板支援哪些功能(如音效、網路)?

#### **3-1**

#### 一、選擇題

- @()1. 構成電腦系統機器設備稱之為 (A)硬體 (B)軟體 (C)電晶體 (D)超大型電晶體。
	- () 2. 下列何者不是機殼所具有的功能? (A)固定內部元件 (B)減低電磁輻射干擾 (C) 保護主機內部元件 (D)防水。
- @()3. 一般個人電腦若要使用暖開機 (warm boot) 讓電腦重新啓動,其按鍵方式是 以下哪一種? (A) Ctrl 鍵、Alt 鍵、Delete 鍵同時按下 (B) Ctrl 鍵、Fause 鍵同時 按下 (C)按 . . 键 (D)按 Pauss 键 (E) Ctrl 鍵、. . 鍵 键同時按下。
	- () )4. 一台主機板支援省電功能的電腦暫時不使用時,可按下主機正面面板上的哪一個 按鈕進入省電模式? (A)重置 (Reset) 按鈕 (B)電源開關 (Power) 按鈕 (C)省電(Sleep)接鈕 (D)音樂播放按鈕。
- Q()5. 螢幕的信號線插頭須插在主機的 (A)LPT1 (B)顯示卡接頭 (C)Game Port (D)  $COM1 \circ$ 
	- ( )6. 在符合ATX 規格的主機板上,專門用來連接滑鼠及鍵盤的連接埠是 (A)COM  $(B)$ LPT  $(C)$ PS/2  $(D)$ USB  $\circ$
- @()7. 下列哪一項電腦的連接埠,可以串接較多的调邊設備? (A)USB 連接埠 (Universal Serial Bus) (B)串列連接埠 (Serial Port) (C)並列連接埠 (Parallel Port) (D)PS/2 連接埠。
- @()8. 與IBM PC相容的個人電腦主機,其內部的硬碟通常是以排線連接在主機板上的 哪一個插槽? (A)AGP (B)COM1 (C)COM2 (D)IDE。
- (e) ( )9. 所謂的ISA、PCI、AGP等匯流排介面標準,主要是何種匯流排不同? (A)資 料匯流排 (B)位址匯流排 (C)控制匯流排 (D)記憶匯流排。
	- ( )10. 下列哪一種電腦的連接埠,可用來連接掃瞄器? (A)PS/2 (B)USB (C)COM (D)Line in

提示: 華碩電腦網站 (http://taiwan.asus.com.tw/) 或技嘉科技網站 (http://tw. giga-byte.com/chinese-web/index.html

# **3-2**

記憶體是電腦存放 程式和資料的地方, 主 要可分爲主記憶體 (Main Memory, 又稱 內部記憶體) 與輔助記 憶體 (Secondary Memory, 又稱外部記憶體)

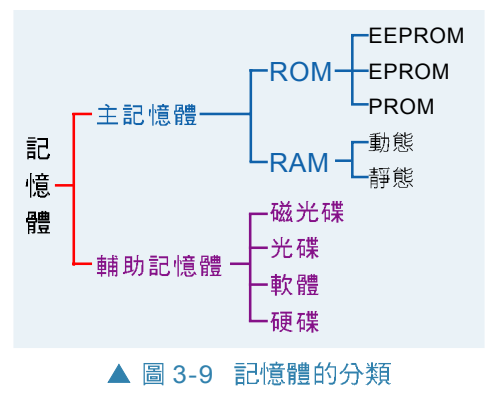

兩大類 (如圖 3-9 所示) ; 一般我們所稱的電腦記憶 體,主要是指「主記憶體」

## **3-2.1**

主記憶體是 CPU 在進行運算或處理時, 存放資料的 地方, 主要可分為隨機存取記憶體(Random Access Memory, RAM)及唯讀記憶體 (Read Only Memory, ROM)兩大類,分別介紹如下。

## 隨機存取記憶體 (RAM)

隨機存取記憶體是用來儲存電腦正 在執行中的程式和資料,當電腦關機 時,儲存在其中的資料就會隨著電源 的中斷而消失,因此又稱揮發性記憶 體 (Volatile Memory), 其運作原理 如圖 3-10所示。

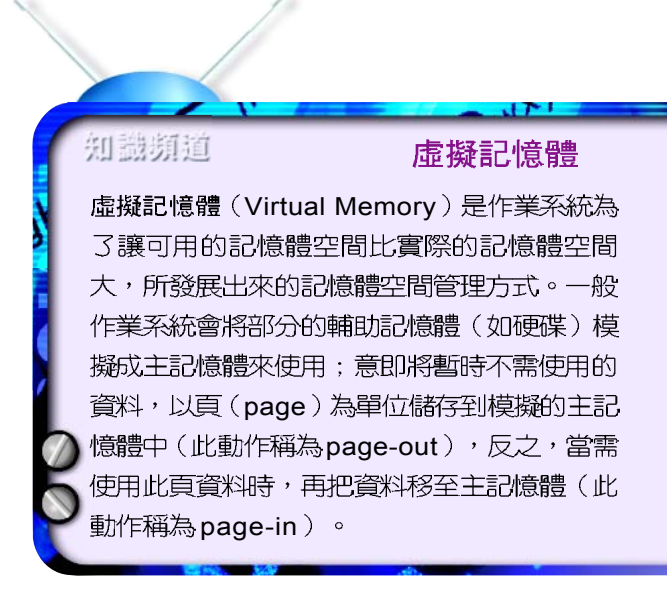

**3**

小提示一

我們在進行數學運算時,總是

會先算乘、除(將結果默記在

腦中-可視為主記憶體),再

作加、減,最後才將結果記錄

在紙張上(可視為輔助記憶

體),以防忘記;主記憶體與

輔助記憶體間的差別是:前者

用來儲存暫時性的資料,後者

 $2x3 + 76 \div 8$ 

 $6+2$ 

用來儲存長久性的資料。

HW

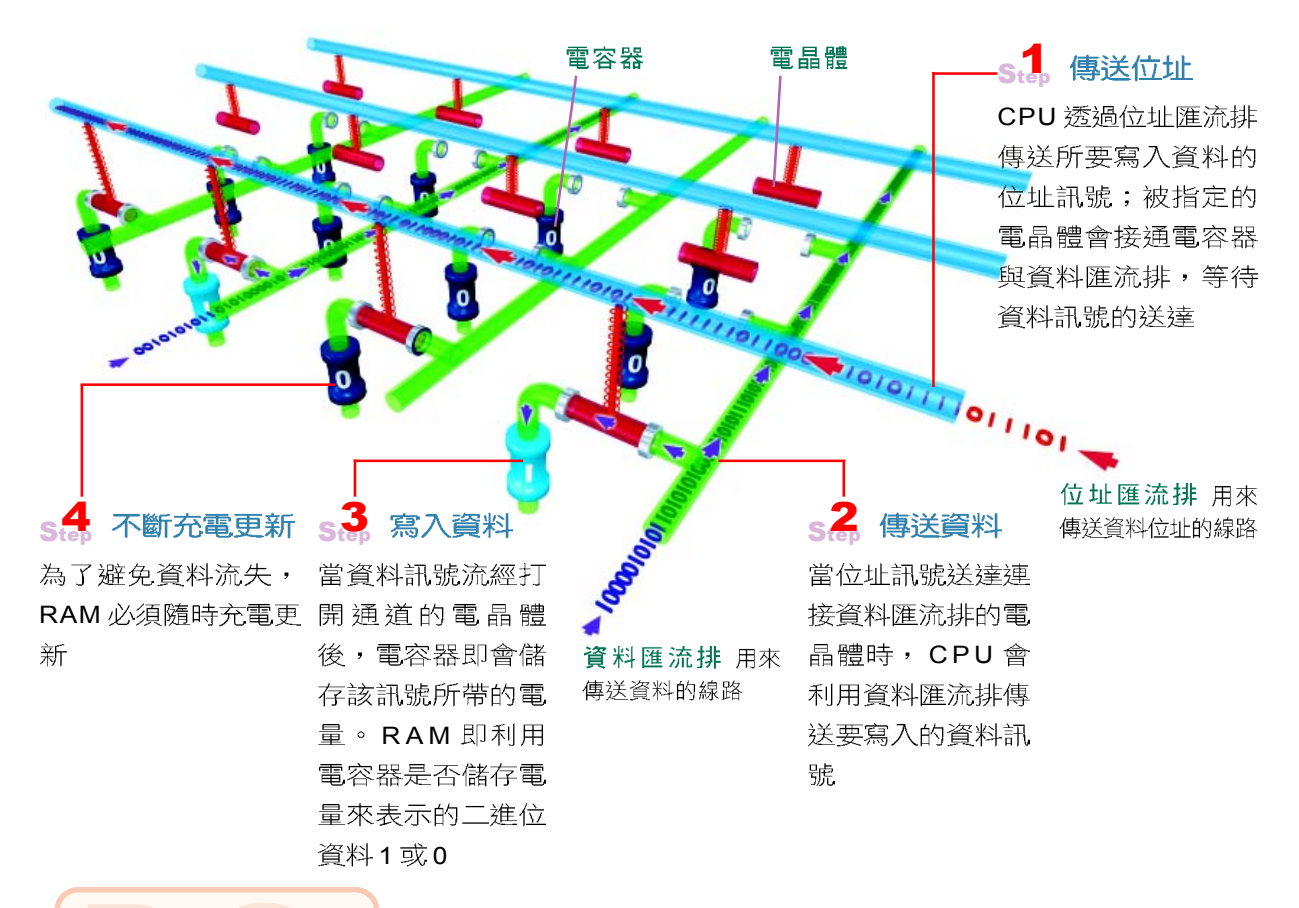

▲ 圖 3-10 資料寫入至 DRAM 的示意圖<sup>註</sup>

此圖參考 Ron WriteComputers Work  $\circ$  QUE Publishing (p.120  $\sim$  p.121)  $\circ$ 

## 0-小提示

應用軟體若要讀取 RAM 中的 資料,會先送出該資料所在的 位址訊號,然後電容器會透過 資料線傳送其所帶的電量,最 後電腦再解讀成 0與 1的數 位資料

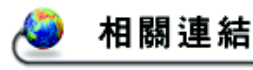

http://www.psc.com.tw/ productsServices/SDRAM.htm 查詢力晶半導體生產的 SDRAM 型號

CPU在進行運算處理時,必須使用隨機存取記憶體 (RAM) 來儲存指令及資料。目前, 市面上的隨機存 取記憶體大多製作成如圖 3-11 的記憶體模組 (RAM Module) 型式。

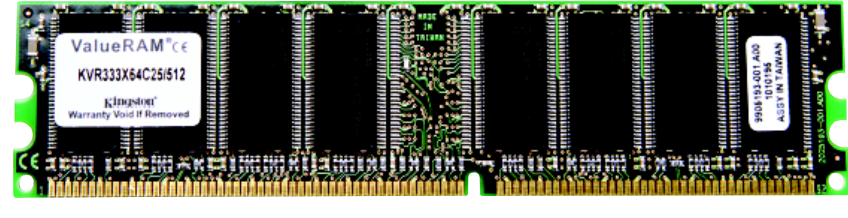

▲ 圖 3-11 記憶體模組是在一塊印刷電路板上燒焊一顆顆的記憶體晶片

隨機存取記憶體依其硬體元件的電子特性,可細分 為動態隨機存取記憶體(Dynamic RAM, DRAM)及靜態 隨機存取記憶體(Static RAM, SRAM)兩種:

- DRAM : DRAM 保存資料的時間只有 2~4ms ( 毫 秒),超過此段時間若沒有對記憶體反覆充電 (Refresh),資料便會消失。由於它需要不斷 地進行更新,才能保存資料,所以被稱為「動 態隨機存取記憶體」。DRAM依其製造技術可 再細分為下列幾種:
	- $(1)$  SDRAM  $($  Synchronous Dynamic Random Access Memory,同步動態隨機存 取記憶體):資料傳輸速度約為 1.3GB/Sec 。 SDRAM 是早期 DRAM 的 主流。
	- $(2)$  VCM SDRAM (Virtual Channel Memory SDRAM, 虛擬通道同步動態隨 機存取記憶體):由NEC公司所發 展出來,其資料傳輸速度較 SDRAM 快 (約提昇20%~30%)。
	- (3) DRDRAM (Direct Rambus DRAM) : 由 Rambus 公司發展出來, 其資料傳輸 速度高達 1.6GB/Sec 。
	- $(4)$  DDR SDRAM (Double-Data Rate) SDRAM, 雙倍同步動態隨機存取記憶 體): 資料傳輸速度約為 SDRAM的 兩倍 (2.1GB/Sec) 。 DDR SDRAM是 目前 DRAM的主流。

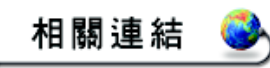

http://www.ntc.com.tw/chtm/abc/ABC-04.HTM 認識南亞科技的 DRAM 技術 發展

**知盡 記憶體模組的種類** 

**3**

目前 RAM 記憶體模組的種類有 下列 3 種:

- SIMM (Single In-line Memory Module, 單面針 腳定義記憶體模組):此模組 上只有單面上有SDRAM晶 片,其接腳數為 72-pin ,一 次可傳輸的資料寬度為32 bits of
- DIMM Dual In-line Memory Module, 雙面針腳定義記憶 體模組):此模組雙面皆有 SDRAM 記憶體晶片,為目前 主記憶體的主流,其接腳數為 168-pin, 一次可傳輸的資料 寬度為64 bits。
- RIMM (Rambus In-line Memory Module, 記憶體 匯流排針腳定義記憶體模 組):此模組專門用來包封 RDRAM 晶片 (最多可包封 16 顆), 是 Pentium 4 所採 用的記憶體模組規格,其接 腳數為 184-pin。

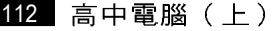

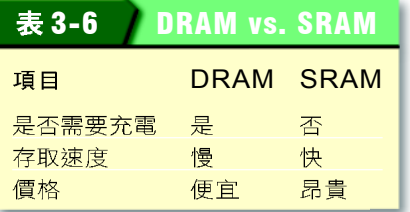

SRAM: SRAM 因使用特殊的電子元件 (正反器) 製成,因此不需要反覆地更新,即可保存原有的 資料,所以被稱為「靜態隨機存取記憶體」。 由於此種記憶體的存取速度快(但成本較高), 因此通常被用來製成 CPU內的快取記憶體。

#### 知識頻道

PC100、PC133、PC800、PC1600、與 PC2100

在選購記憶體時,常可聽到 PC100 、PC133…等規格名詞,其實它們都是用來表示記憶體的資 料傳輸速度,下表 3-7 彙整了目前最新記憶體規格的説明。

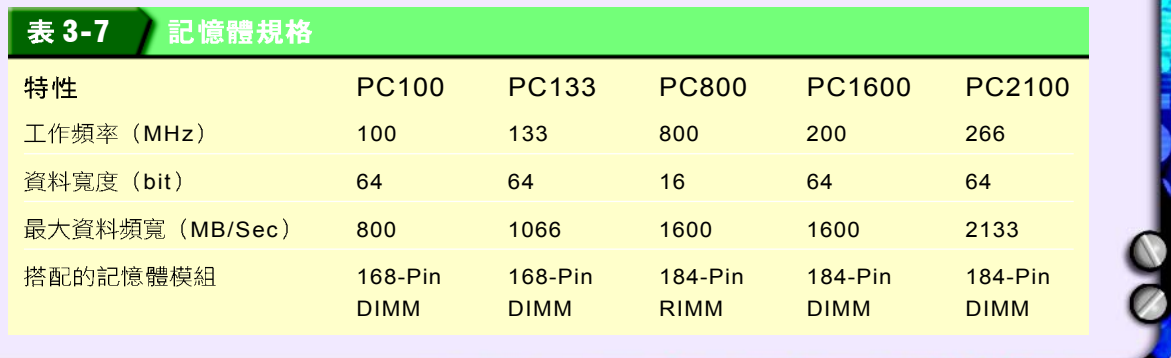

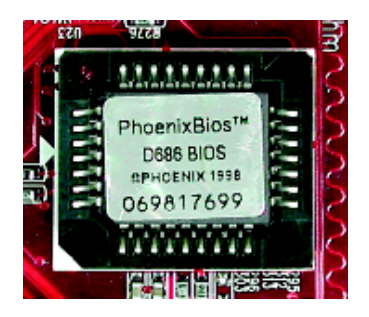

▲ 圖 3-12 主機板上的 BIOS (以ROM 製成)

## 唯讀記憶體 (ROM)

唯讀記憶體是一種只能讀取而不能寫入資料的記憶 體,其內的資料不會因電源的關閉而消失,因此又稱非 揮發性記憶體 (Nonvolatile Memory), 此種記憶體大 多用來存放永久性的程式或資料,例如:開機必備的啓 動程式(BIOS)便存放在ROM中。

由於 ROM 具有不可寫入資料之特性, 為了改良此 點,人們又研發出下列數種可以修改內容的 ROM:

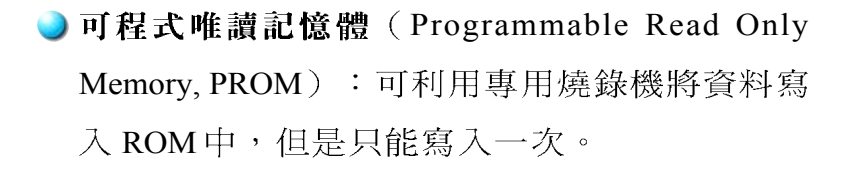

● 可修改可程式唯讀記憶體 (Erasable Programmable Read Only Memory, EPROM): 可利用紫外線的 照射刪除舊有的資料,並重新寫入新的資料。

● 電子可抹除可程式唯讀記憶體 (Electrically Erasable Programmable Read Only Memory, EEPROM): 可利用電流訊號來刪除或寫入資 料,資料的讀寫較 EPROM方便。

除了上述3種ROM之外,尚有一種兼具ROM與 RAM 特性的快閃記憶體(Flash Memory),這種記憶體 在電源消失時資料仍存在(像ROM), 而且可重複讀 寫(像 RAM),目前大多應用在智慧 IC卡、記憶卡、 PDA  $\vdash$  •

### 知識頻導快取記憶體(Cache)

快取記憶體是一種存取速度比主記憶體更快的記憶 體,這種記憶體可用來存放 CPU 最近經常需使用 的資料或指令以提昇電腦的處理效能。

快取記憶體設計的原理是: CPU 到主記憶體擷取 資料時,會將一整個區塊的連續資料複製到快取記 憶體中,當 CPU 需要再使用同屬於此一區塊中的 資料時,即可直接到快取記憶體中讀取,因此快取 記憶體的設計,可減少CPU到主記憶體讀取資料 的次數,圖3-13為 CPU 至各種記憶體間存取資料 的順序(圖中之編號為CPU存取資料的順序)。

主記憶體(RAM) 內部快取記憶體 (Internal Cache, 又**稱**L1) 3 **C<sub>PU</sub>** <sup>2</sup> <sup>1</sup> 外部快取記憶體 (External Cache, 又稱 L2) ▲ 圖 3-13 CPU 至各種記憶體間存取資料的順序

**3**

HW

下列為 CPU 至各種記憶體間存取速度的比較:

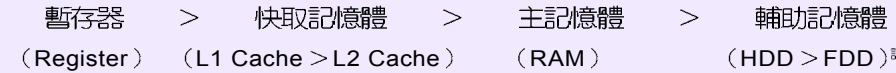

快取記憶體可分為 Level 1 (L1) Cache 與 Level 2 (L2) Cache 兩種, L1 Cache 位於 CPU 內 部,而 L2 Cache 則位於主記憶體與 CPU 之間。為了能更提昇電腦的處理效能,目前部分新款的 CPU 已將 L1 及 L2 Cache 同時內建在 CPU 中,並在 CPU 與主記憶體間設計了 L3 Cache。

註:HDD 是指硬式磁碟機(hard disk drive ),FDD 則是指軟式磁碟機(floppy disk drive )。

#### 馬上練習

一、是非題

- @()1. 程式不論被存放於何處,執行時必須先置放於「主記憶體」中。
- **@** ( )2. 一般我們所稱的主記憶體是指隨機存取記憶體。
- @ ()3. 某電腦的主記憶體為640K,卻可以執行1MB的程式,則該電腦可能使用了虛擬 記憶體。

#### 二、選擇題

- @()1. 下列何種硬體裝置只能讀出資料而不能寫入資料? (A)RAM (B)印表機 (C) ROM (D)硬碟。
- @( )2. 下列何者爲個人電腦上,常見的主記憶體(RAM)插槽接腳數? (A)162 (B) 164 (C)166 (D)168  $\degree$
- $\omega$  ( )3. 有關記憶體的敘述,下列何者錯誤? (A)ROM 中的資料不因斷電而消失 (B) DRAM存取資料的速度SRAM快 (C)磁碟可當作輔助的記憶體 (D)EPROM可 重覆燒錄多次使用。
	- () )4. 下列哪一項電腦元件的設計,可以縮短CPU等待資料的時間? (A)快取記憶體 (B)ROM (C)匯流排 (D)超速晶片。
- @ ()5. 電腦中CPU內部的算術邏輯運算單元所需的資料,由下列哪個資料儲存單元讀取 資料的速度最快? (A)暫存器 (B)cache (C)主記憶體 (D)硬碟。
- $\omega$  ( )6. 下列哪一種記憶體裝置速度最快? (A)SARM (B)DRAM (C)硬體 (D)磁帶。
	- ()7. 下列有關資料存取速度何者正確? (A)暫存器(Register)>快取記憶 (Cache-Memory) >主記憶體 (Main Memory) >磁碟 (Disk) (B)快 取記憶體>主記憶體>暫存器>磁碟 (C)快取記憶體>暫存器>主記憶體>磁碟 (D)快取記憶體>主記憶體>磁碟>暫存器。
	- () )8. 下列何種硬體裝置只能讀出資料而不能寫入資料? (A)RAM (B)列表機 (C) ROM (D)硬碟。
- @()9. 下列哪一種元件存取資料的速度最快? (A)L1 快取記憶體 (B)L2 快取記憶體 (C)暫存器 (D)主記憶體。
- @()10. 在計算機基本架構的五大單元中, RAM是屬於哪一個單元? (A)算術邏輯單元 (B)輸出單元 (C)記憶單元 (D)控制單元。

## **3-2.2**

**輔助記憶體**是用來儲存電腦須長期保存的大量程式 及資料。本小節將介紹軟式磁碟機、硬式磁碟機、CD 光碟機、及DVD光碟機等4種常見的輔助記憶體。

## 軟式磁碟機

軟式磁碟機 (Floppy Disk Drive) 簡稱為軟碟機或 **FDD**, 是個人電腦上使用相當廣泛的儲存設備。目前最 常見的是能讀取 3.5 吋軟式磁碟片、容量為 1.44MB 的軟 式磁碟機 (圖3-14)。

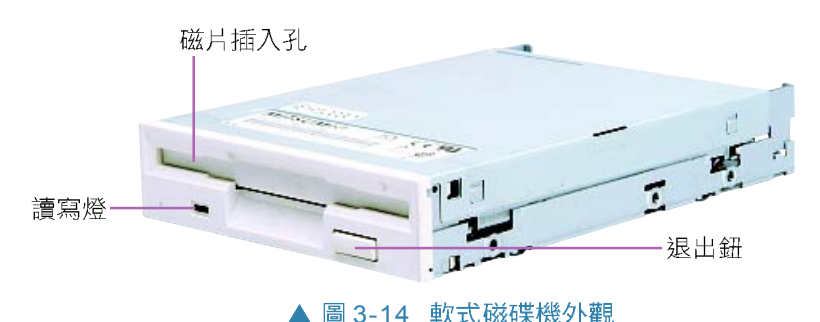

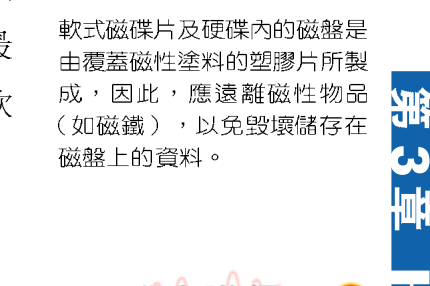

小提示

使用軟式磁碟片時,還有哪些 須注意的事項?

腦力激斗

HW

## 硬式磁碟機

硬式磁碟機(Hard Disk Drive)簡稱硬碟或 HDD。 由於硬式磁碟機兼具了容量大和讀取速度快的優點,而 且大部份軟體都要安裝到硬碟之後才能使用,因此,硬 碟已成為個人電腦重要的儲存設備。

## 硬碟的儲存結構與讀寫原理

硬碟是由數片磁性磁盤串在一個轉軸上所組 成,每片磁盤均有讀寫臂,讀寫臂上還有一個讀 寫頭,用來存取磁盤上的資料。下圖 3-16為硬碟 內部結構及其運作示意圖。

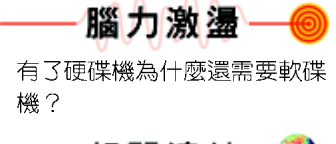

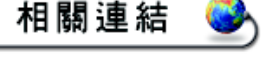

http://www.fujitsu.com.tw/services/storage/mtl/index.html 查詢富士通生產的磁碟櫃資訊

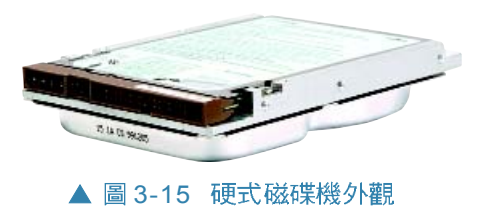

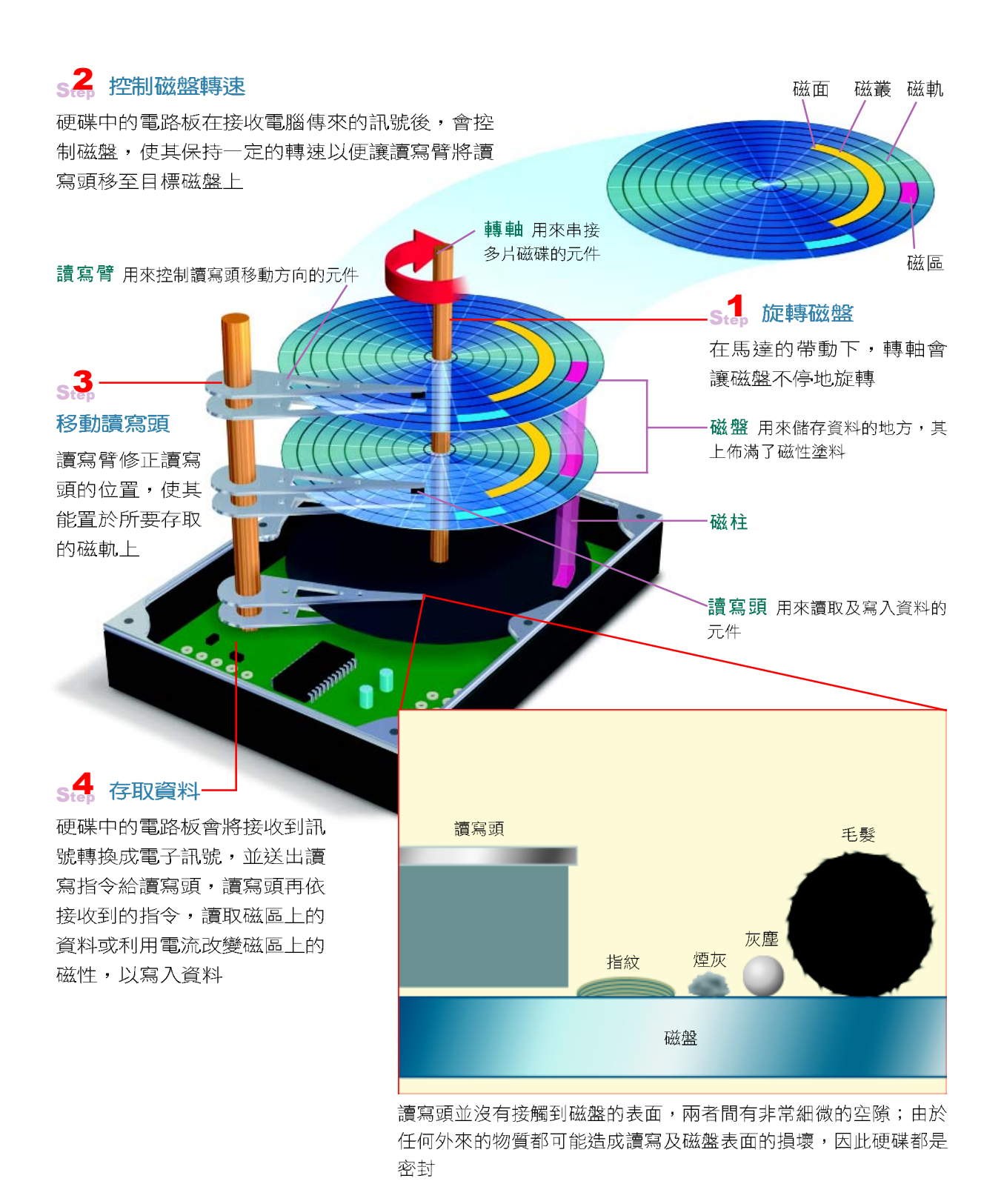

#### ▲ 圖 3-16 硬碟的儲存結構與讀寫原理

不論是軟碟機所使用的軟碟片或是硬碟機中的磁盤 (如圖3-16右上方所示),都可以分為上下兩磁面 (Surface Side);每一個磁面上都有許多同心磁軌 (Track) ;每一個磁軌又可再細分為許多的區段,稱 為磁區(Sector),「磁區」即為資料存取的基本單 位(每個磁區大小是512 bytes); 多個連續的磁區, 可組成磁叢(Cluster)。另外,硬式磁碟機中所有磁 盤的同一磁軌稱為磁柱(Cylinder)。

小百科

硬碟容量的計算公式如下: 讀寫頭數×磁軟數×磁區數× 磁區的大小 (512 bytes)。

### 硬碟的規格

知識頻道

在硬碟的規格表中, 常見下列3種標示內容:

● 容量:隨著各式軟體的發展,在軟體需求空間大 增下,硬碟的容量單位也已提高至 GB的等級。 目前市面上的硬碟容量最大已達 200GB以上。在 相同機件設計下,通常磁軌數量越多,磁碟容量 會越大,但讀寫頭花用的搜尋時間相對的會較長。

**)轉速**:轉速是指硬碟內部馬達旋轉的速度,單位 是 RPM (Revolu-tions Per Minute, 每分鐘旋轉圈 數)。目前硬碟的轉速多為 7200RPM。轉速越 快,硬碟讀寫資料時所需要用的旋轉時間越短, 因此資料讀寫的速度會越快。

#### 磁碟存取時間 (Disk Access Time)

磁碟存取時間是指磁碟讀取或寫入資料的時間,通常以亳秒(ms ,即10<sup>-3</sup>秒)為單位,可再細分成 下列3個時間:

- ▶搜尋時間(Seek Time):磁碟機將讀寫頭移到所要存取資料位置(磁柱、磁軌)的時間。
- 旋轉時間 (Rotation Time) : 磁碟機将資料磁區旋轉到讀寫頭所在位置的時間。
	- 資料傳輸時間(Data Transfer Time):讀寫頭將磁區資料讀出並傳送至主記憶體,或主記 憶體資料傳送至讀寫頭並寫入資料磁區所花的時間。

### 數位生活

#### 以一抵百的隨身碟

一片 256 MB 的隨身碟可儲 存將近177張軟碟片的資料  $(256 \text{ MB } / 1.44 \text{ MB } \div$  $177)$   $\circ$ 

隨身碟所使用的是快閃記憶 體,體積非常小巧,大約只 有姆指一般大。使用隨身碟 時,只需將其安插到主機上 的 USB 插孔即可讀取或寫 入資料。

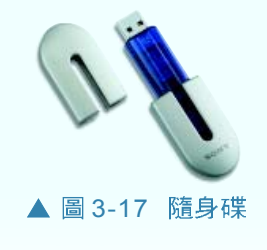

♪ 資料傳輸率:硬碟和主機板間的資料傳輸率依所 使用的介面而有所不同。目前IDE介面的硬碟, 其資料傳輸率最高可達 166 MB/Sec;SCSI 介面的 資料傳輸率最高可達 320MB/Sec。資料傳輸率越 高,硬碟與主記憶體間之資料傳輸所需花用的時 間越短,因此資料讀寫的速度會越快。

## CD (Compact Disk) 光碟機

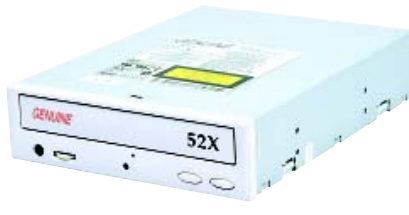

▲ 圖 3-18 光碟機外觀

CD 光碟機是個人電 腦上專門用來讀取 CD光 碟片的設備。每一片光碟 片至少可儲存 650MB 的資 料,具有體積小、攜帶方便的 特性,因此,需較大儲存空間的各類軟體 ( 如作業系 統、應用軟體…等), 安裝前多以光碟片來儲存。

#### 知識頻道

#### 光碟機的讀寫倍速

倍速是用來衡量光碟機讀寫速度的單位,倍速愈高,讀寫速度愈快。CD光碟機是以150KB/Sec來 表示單倍速,因此,50倍速的光碟機即表示其讀寫速度為7.3MB/Sec。若以650MB 的CD-ROM 為例,50倍速的光碟機其讀取整片光碟所需花費的時間為:

## $\frac{650MB}{7.3MB/sec}$  = 89 秒

另外,當採購 CD-RW 光碟機時,其正面的面板上會標示如 20 × 10 × 40 的數字,其中第 1 個數 字是表示資料寫入 CD-R 光碟片的倍速; 第2 個數字是表示資料寫入 CD-RW 光碟片的倍速; 第3 個數字則是表示由 CD-R 或 CD-RW 光碟片中讀取資料的倍速。

> CD 光碟機利用雷射光掃瞄表面凹凸不平的 CD 光碟 片,然後經由反射出的光線來判讀其上的資料,圖 3-19 爲其運作之原理圖。

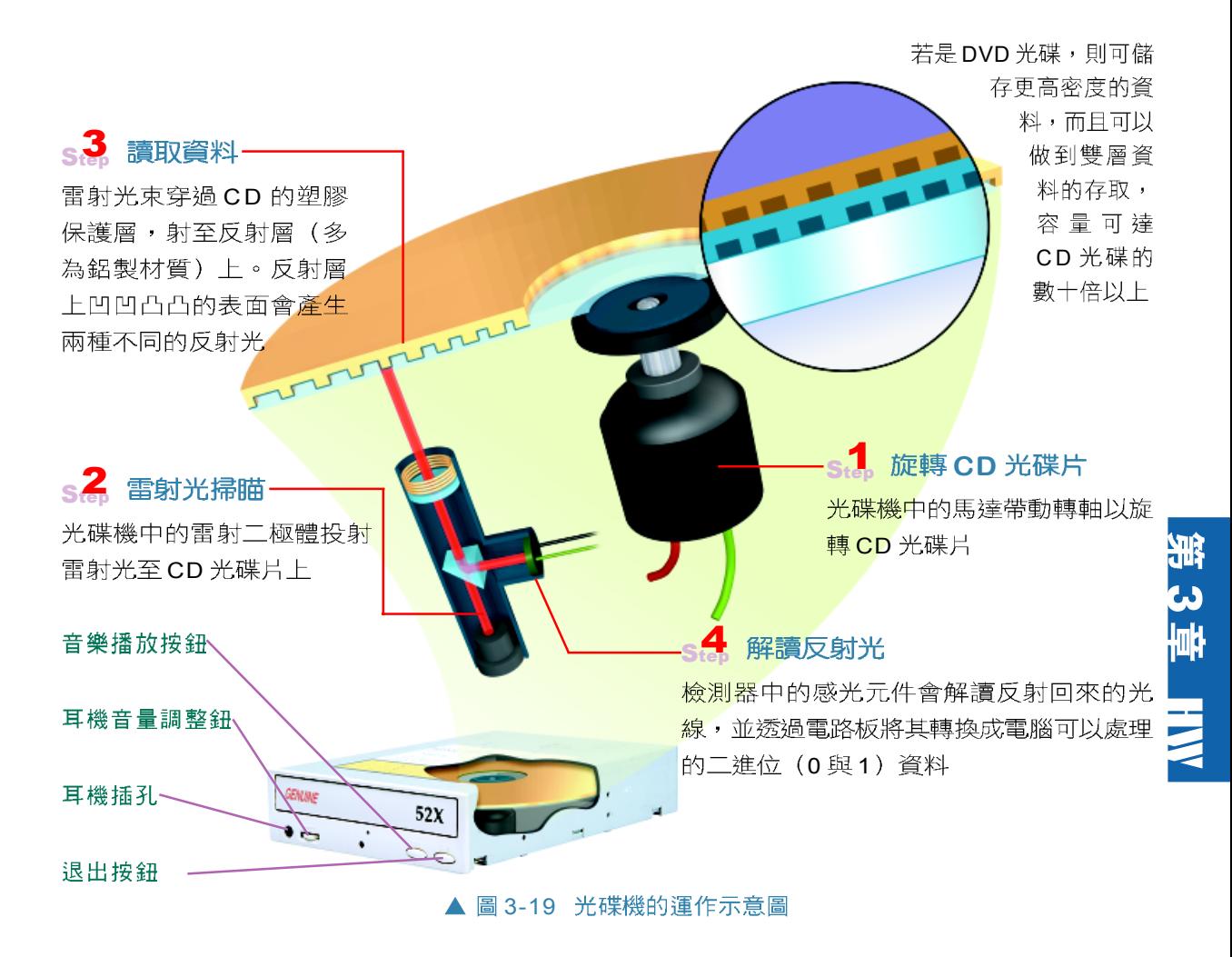

CD 光碟機依其讀寫功能可再分為2種,分述如下:

 $\bigcirc$  CD-ROM:唯讀式 CD 光碟機,只能讀取、無法寫 入資料。一般所稱的光碟機,即是指此類光碟 機。

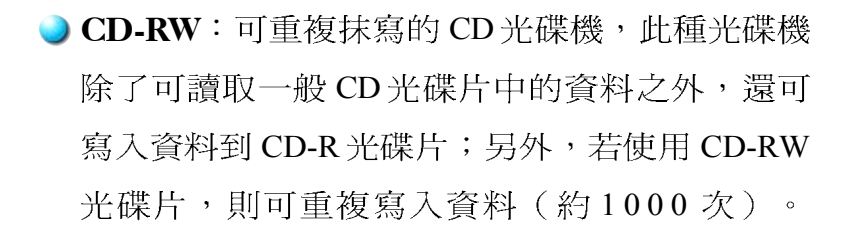

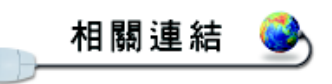

http://www.ritek.com.tw/ products/pro-cdr.htm 查詢錸德科技生產的 CD-ROM 資訊

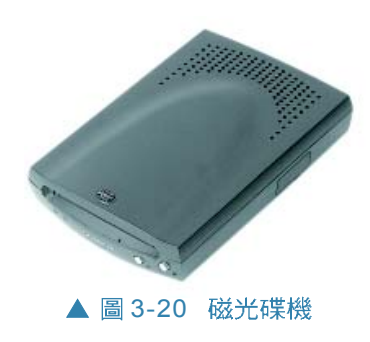

除了上述2種光碟機之外,還有一種結合了磁學及 光學技術的**磁光碟機**(Magneto Optical Disk Drive, 簡 稱 MO)。它是以雷射光束照射在具有磁性物質的 MO 碟片上,然後在要存放資料的位置瞬間加熱,以改變磁 性來存放資料。由於 MO 碟片在室溫下很難改變磁性, 因此可做為長久保存資料的儲存設備。 MO 碟片的容量 常見的有 128MB 、230MB 、640MB及 1.3GB等。

## DVD 光碟機

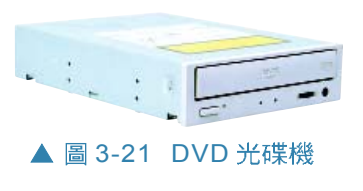

DVD 光碟機和 CD 光碟機皆是使用光學技術來存取 碟片上的資料,其運作原理相似。但 DVD 光碟片利用 較短的雷射波長來存取資料,因此可儲存較高密度的資 料量,其記憶容量可為 CD 光碟片的 26 倍以上 ( 如表 3-8); DVD 光碟片目前主要用來儲存影音的資料。

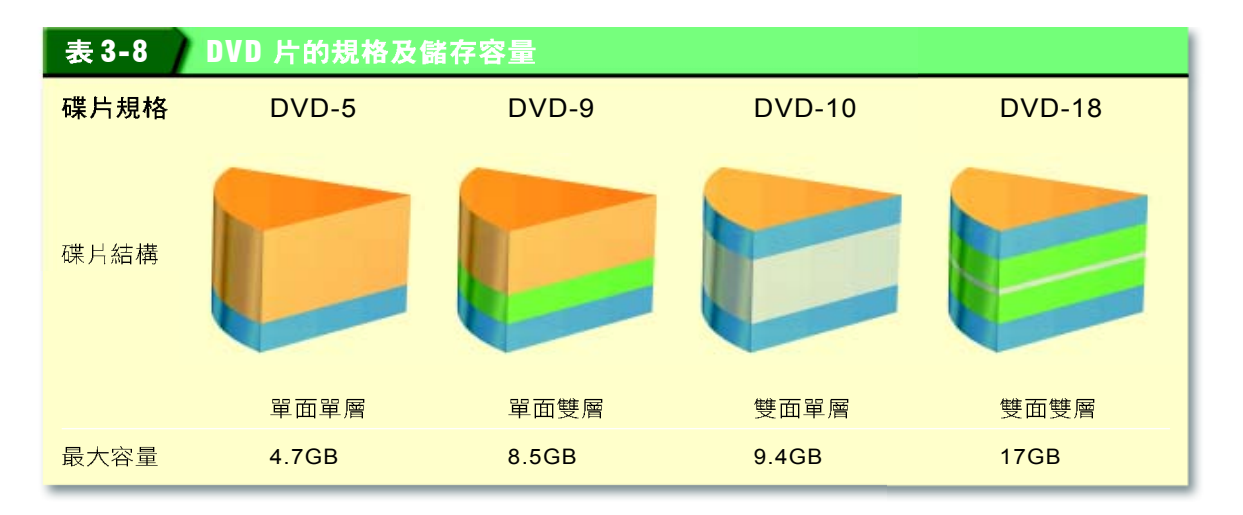

DVD 光碟機依其讀寫功能可再分為4種,分流如下:

O DVD-ROM (數位多用途光碟機):可讀取 DVD 及 CD 光碟片,但無法寫入資料。一般所稱的 DVD 光碟機,即是指此類的光碟機。

- **DVD-R** (可寫入一次的 DVD 光碟機):可讀取 DVD 及 CD 光碟片, 使用 DVD-R 光碟片時, 可寫 入資料一次。
- DVD-RAM (可重複抹寫的 DVD 光碟機) :可讀 取 DVD 及 CD 光碟片, 使用 DVD-RAM 光碟片 時,可重複寫入資料。

● DVD-RW ( 可重複抹寫的 DVD 光碟機 ) :可讀取 DVD及CD光碟片,使用DVD-RW光碟片時,可 重複寫入資料。

#### 數位生活

#### 新一代的藍光光碟

藍光光碟(Blue ray disc)是 中歐洲、日本、及南韓等國 的9家公司所共同開發出來 的新一代影音光碟格式,主 要用來錄製數位電視節目。 藍光光碟是利用藍色的雷射 光(波長較紅色雷射光短)來 燒錄資料,在一片藍光光碟 中可儲存高達 27GB 的資 料。

HW

知識頻道 DVD 光碟機的讀寫倍速 DVD 光碟機是以1385KB/Sec 來表示單倍

速,因此10 倍速的 DVD 光碟機之讀寫速度為  $13.5MB/Sec$ 

#### 馬上練習

#### 一、是非題

- @()1. 軟碟片的防寫孔可用來設定磁片成爲唯讀。
- Q()2. 光碟是利用雷射光束來寫入或讀取資料。
	- ()3. DVD光碟片是利用較短的雷射波長來寫入資料,因此可儲存比CD光碟片更多的 資料。

#### 二、選擇題

- @()1. 以一片1.44MB 3.5吋軟式磁碟片來說,每片磁片有兩個磁面,每面各有80個磁 軌,每個磁區大小為512Bytes。請問每個磁軌有幾個磁區? (A)9 (B)18 (C) 72 (D)144
- @()2. 下列各種電腦資料儲存設備的儲存媒體,何者可儲存的資料容量最小? (A)磁光 碟機 (B)光碟機 (C)硬碟機 (D)軟碟機。
- @()3. 下列哪種儲存設備其讀取資料的速度最快? (A)硬碟機 (B)唯讀光碟機 (C)磁 帶機 (D)軟碟機。

#### 三、問答題

1.請問 CD 光碟機是以多少讀寫速度(KB/Sec )來表示單倍速? 56 倍速的 CD 光碟 機,其讀寫速度爲何?

#### **3-2**

#### 一、選擇題

- @()1. 下列哪一種記憶體的存取速度最快? (A)SRAM (B)DRAM (C)硬碟 (D)磁 帶。
- @()2. 有關主記憶體的敘述,下列何者是錯誤的? (A) 隨機存取記憶體的英文簡稱RAM (B)ROM是一種可寫入資料的記憶體 (C)RAM的內容,當電源中斷時,其內容會消失 (D)EPROM可利用紫外線清除它的內容。
- @()3. 當電腦的電源關掉時,下列何種記憶體的內容會隨之消失? (A)EEPROM (B) RAM  $(C)$ 磁碟 $(D)$ 光碟。
- @()4. 下列有關記憶體RAM之描述,何者有誤? (A) 在切斷電源後, RAM 中的資料會消失 (B)RAM屬於揮發性記憶體 (C)資料一旦寫入RAM之後,其內容不能再被修改 (D)RAM為隨機存取記憶體。
- @()5. 儲存在磁碟上的程式需載入何處,方能執行? (A)輸入設備 (B)輸出設備 (C) 主記憶體 (D)輔助記憶體。
- @()6. 在磁碟組中,由一些不同平面上相同半徑的磁軌(track)組合而成的區域,稱 為 (A)磁柱 (cylinder) (B)磁區 (sector) (C)磁面 (block) (D)磁段  $(hlock)$   $\circ$
- @ ( )7. 一個硬式磁碟機有16個讀寫頭、每面有19328個磁軌、每個磁軌有64個磁區, 每個磁區有512bytes,請問此硬式磁碟機之總容量約爲多少? (A)9.4GB (B) 8.5GB (C)6.5GB (D)4.3GB
- Q()8. 下列何者爲磁片的基本儲存單位? (A)磁柱 (B)磁頭 (C)磁區 (D)磁軌。
- @(). 關於CD-ROM光碟機之描述,下列何者正確? (A)能備份硬式磁碟機中的資料 (B)只能用來錄音樂 (C)可讀寫光碟中的資料 (D)只能讀取已灌錄於光碟片中的資料。
- @()10. 下列哪種設備讀取資料的速度最快? (A)DVD光碟機 (B)硬式磁碟機 (C)軟式 磁碟機 (D)CD光碟機。

# **3-3**

個人電腦的週邊設備泛指除了中央處理單元及主機 –– 板之外的硬體設備。通常我們將週邊設備概分成「輸 入設備」和「輸出設備」。本節將介紹個人電腦中 常見的週邊設備及其運作原理。

## **3-3.1**

輸入設備泛指能將資料輸入至電腦中的硬體設備, 一般常見的輸入設備有鍵盤(Keyboard)、滑鼠 (Mouse)、掃瞄器 (Scanner)、數位相機 (Digital Camera) …等, 分別介紹如下。

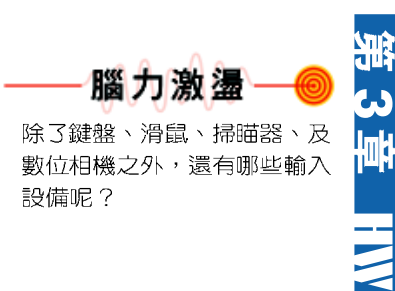

腦力激盪

軟碟機、硬碟機、及光碟機等

儲存設備也算是週邊設備嗎?

## 鍵盤

鍵盤(如圖3-22)是最常用的 輸入設備,尤其當我們須輸入文字, 從事工作時,鍵盤就顯得特別重要。

#### 運作原理

當我們使用鍵盤輸入資料時,鍵 盤內的微處理器會值測我們所鍵入 的資料並將其傳入電腦內,圖3-23 即為鍵盤的運作示意圖。

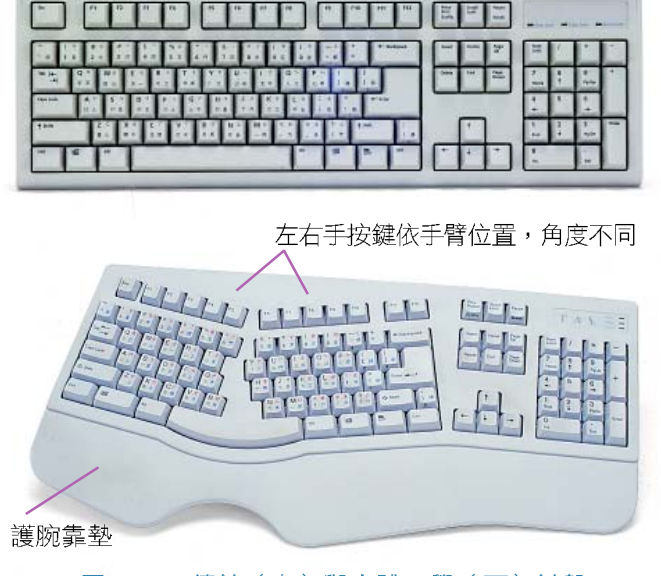

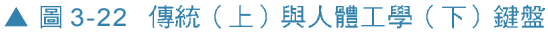

## $s^2_{\text{ep}}$

 $\boldsymbol{\theta}$ 

內建在鍵盤中的微處理器會不斷地偵測按鍵是否被按下 (或放開)的訊號,當偵測到訊號時,即會產生1個代表按 鍵按下(或放開)狀態的數碼 - 掃瞄碼 (scan code) , 並 暫存在內建的緩衝區中,然後通知 CPU 處理

**BUFFER** 

版

 $\mathbf{s.1}$   $\mathbf{\mathcal{C}}$   $\mathbf{\mathcal{C}}$   $\mathbf{\mathcal{C}}$ 當我們按下任一 按鍵時,鍵盤內 的電路板隨即會 產生一個特殊訊 號(每一個按鍵 的訊號都不同)

4 顯示結果 作業系統(或應用程式)即會處理使用者所 鍵入的資料,並顯示在螢幕上

CPU 將掃瞄碼載入至BIOS 中,

 $s^{\bf 3}_{\scriptscriptstyle{\rm sp}}$ 

BIOS 便開始解讀鍵盤傳來的掃瞄 碼,並通知鍵盤解讀完成。最後 BIOS 會將掃瞄碼轉換成代表按鍵 的內碼(如ASCII碼),再儲存至 記憶體中

▲ 圖 3-23 鍵盤的運作原理

## 按鍵功能

鍵盤上的每一個按鍵各有其用途,下面我們將鍵盤 劃分成幾個區域(如圖3-24)來說明各區的用途:

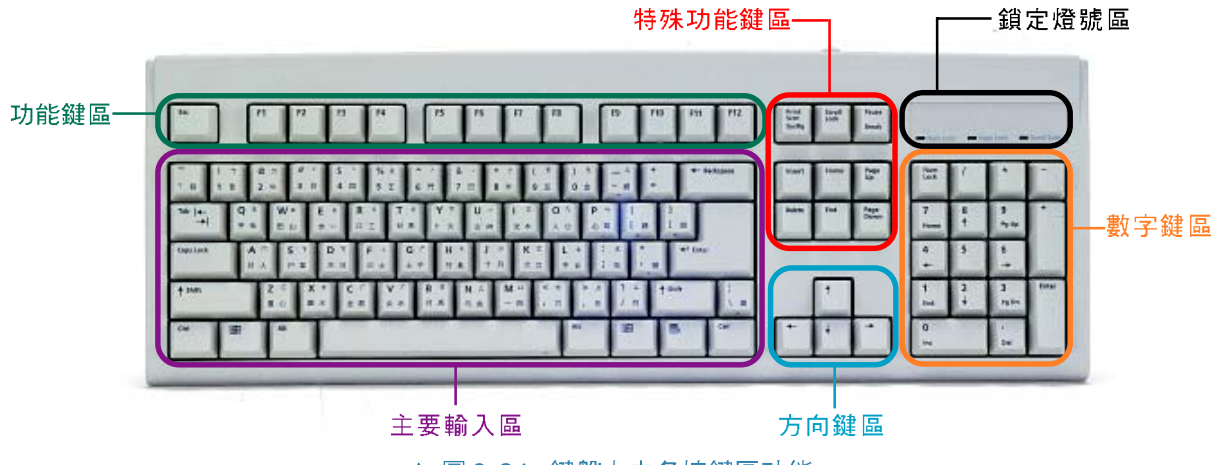

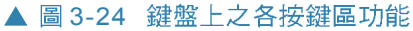

功能鍵區:功能鍵共有13鍵,不同的應用程式對於 功能鍵會有不同的功能定義,按下特定功能鍵就可以執 行程式中所規定的特定功能。

主要輸入區:用來輸入文字資料的按鍵,包含了英 鍵、Alt 鍵、Enter 鍵、Caps Lock 鍵、及 Space 鍵。

- Tab 鍵:按此鍵可快速將螢幕上的游標移動到特 定的位置。
- D Enter 鍵:通常在輸入一個命令後,必須按下此鍵, 命令才會開始執行;在進行文書處理時,輸入一 段文字後,按下此鍵代表換行或一段的結束。
- ) Shift 鍵:按住此鍵再按任一個英文字母鍵或數字 鍵,可以輸入大寫的英文字母或數字按鍵左上角 標示的特殊符號。
- D CapsLock 鍵:按此鍵可使大寫鎖定燈號亮起,以 輸入大寫的英文字母;再按一次,大寫鎖定燈號 就會熄滅,此時輸入的英文字母都變成小寫。
- )Ctrl 鍵及 Alt |鍵:這兩個鍵通常要 和其他的鍵一起使用,以組合成一 個特定的命令,才能產生作用,例 如同時按下 Ctrl + Alt + Delete 3 個 鍵,可以組合成一個要求雷腦重新 開機的控制命令。

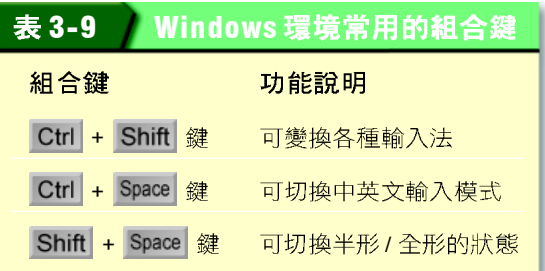

D a [鍵:在 Windows的作業環境按下此鍵,可以 啓動 Windows 開始功能表。

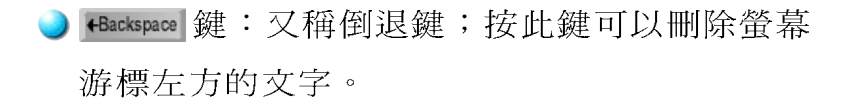

[space]鍵:又稱空白鍵,在輸入英文時按此鍵可以 輸入一個空格;在許多種中文輸入法中按這個 鍵,代表組合成一個中文字的字根輸入完成。

特殊功能鍵區:特殊功能鍵共有9鍵,各按鍵之功 能分述如下:

- ■ 鍵:又稱爲螢幕列印鍵;在 MS-DOS 環境按 此鍵可以列印螢幕書面, 在 Windows 環境按此鍵 可以儲存螢幕畫面至剪貼簿。
	- Inserl 鍵:又稱插入鍵;要在二個文字或數字之間 插入其他文數字之前,必須先按此鍵,否則輸入

知識頻道

#### 鍵盤的種類

依照按鍵的構造,可分為2種:

- 機械式鍵盤:機械式鍵盤是最早推出的鍵盤,因其內有彈 簧,所以使用時,會發出敲打聲。
- 薄膜式鍵盤:薄膜式鍵盤是較晚期設計出的鍵盤,其按鍵是 由塑膠薄膜包裹,故大多具有防水效果。另外,使用時不會 發出敲打聲。

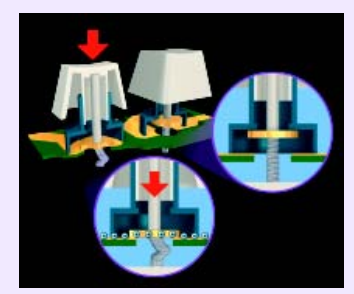

機械式一利用彈簧的張力保 持按鍵位置

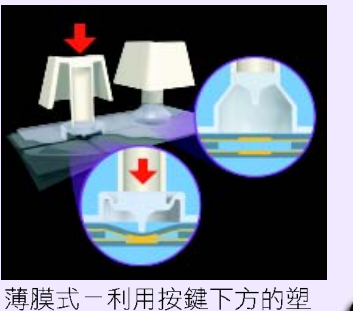

膠薄膜彈性保持按鍵位置 ▲ 圖 3-25 機械式鍵盤及薄膜式鍵盤的構造

的文字會覆蓋下一個文 字。

- Delete 鍵: 又稱刪除鍵 ;按此鍵會刪除游標 所在位置右邊的字。
- Home 鍵、 End 鍵:在某 些文書處理軟體中按 Home 鍵可以將游標移 到一行之首;按 End 鍵可以將游標移到一 行之尾。

心小百科 在特殊功能鍵區中,

**Pause** 鍵是 MS-DOS 環境較常 使用的按鍵。按下 【 可以暫停捲動螢幕, 按下 鍵,則可暫停執行命令。

Page up 鍵、 Page Down 鍵:在某些軟體中按 Page up 鍵可以顯示螢幕前一頁的畫面; 按 Page Down 鍵可 以顯示螢幕下一頁的畫面。

方向鍵區:用來移動游標位置的按鍵。

銷定燈號區:此區的燈號是用來顯示 鍵、 Caps Lock 的燈號會亮起,再按一下時,相對的燈號即會熄滅。

數字鍵區:用來輸入數字及運算符號的按鍵(使 用此區按鍵前,必須先確定 Num Lock 的燈號已亮起)。

## 滑鼠

滑鼠是視窗作業系統中的主要輸入設 備,當我們移動滑鼠時,螢幕上的滑鼠 指標也會隨之移動,因此,我們可以藉 由螢幕上的滑鼠指標來選取物件, 就好 像用手去取用桌面上的物件一樣。除了 滑鼠之外,其它如觸碰板(Touchpad) 、軌跡球(Trackball)等可利用指標來 達到輸入資料的設備,通稱為**指示裝置** (Pointing Devices) .

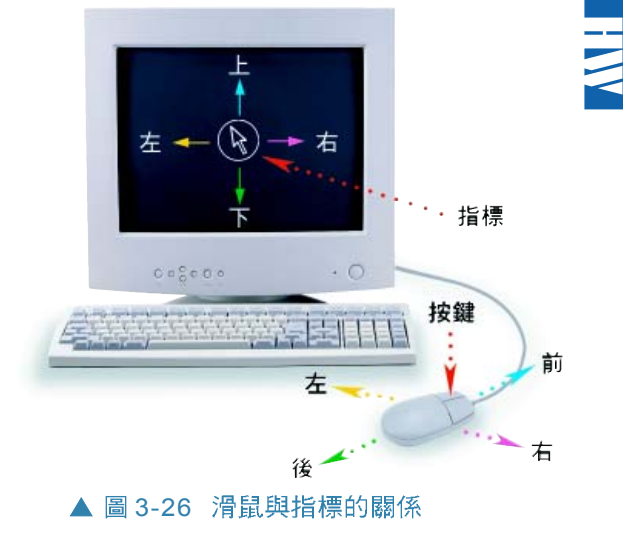

**3**

### 運作原理

在移動滑鼠的同時,螢幕上的滑鼠指標也會隨之移 動的原因,是因滑鼠內部有兩個圓軸專門用來計算滾輪 轉動的距離,圖 3-27即為滑鼠的運作示意圖。

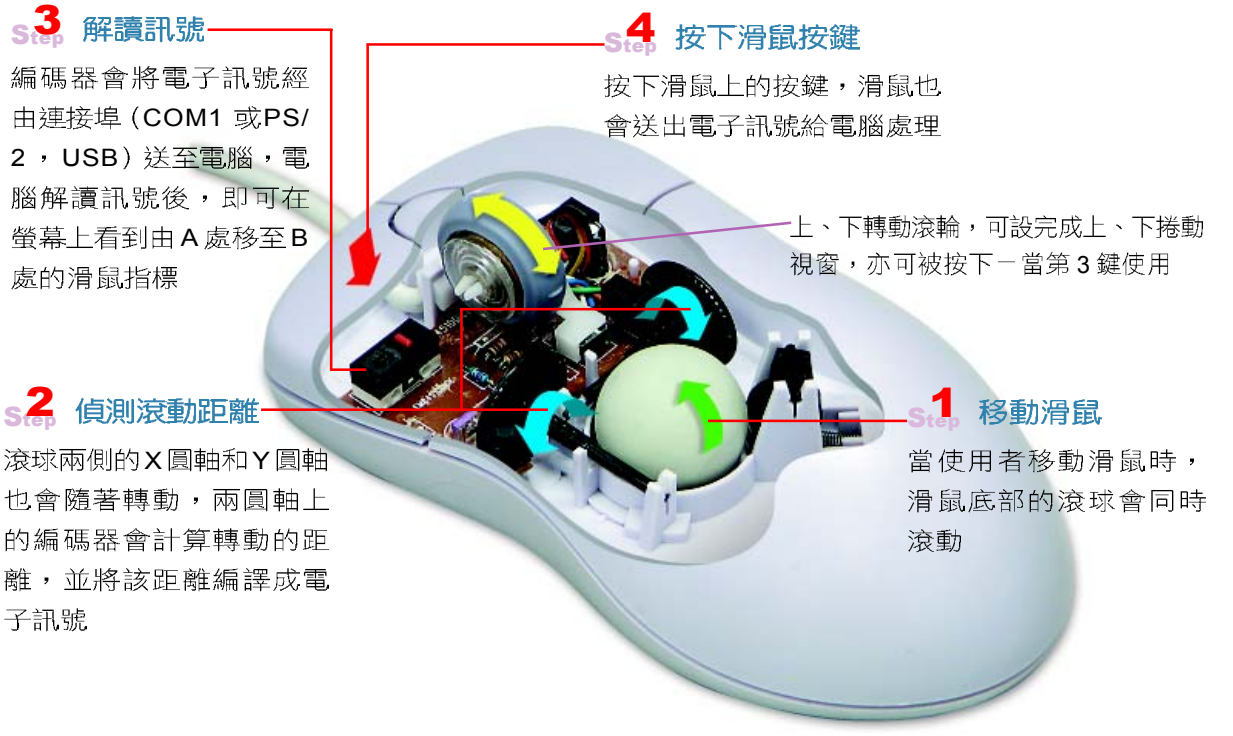

▲ 圖 3-27 滑鼠的運作原理

另外,為了使操作滑鼠更為省力及精準,一般我們 會在滑鼠下放置一張滑鼠墊,使滑鼠能順暢的滾動,同 時也可減少灰塵經由滑鼠底部的洞口進入。

## 掃瞄器

掃瞄器是一種藉 由光學掃瞄,將影像 或文字稿轉換爲數位 資料,供電腦儲存、 處理的輸入設備。從

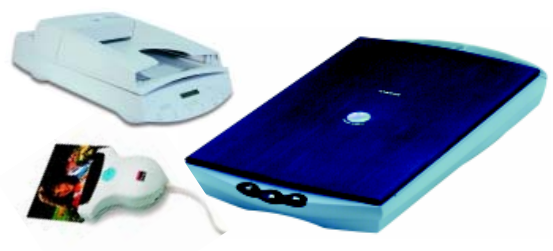

▲ 圖 3-28 掌上型 (左)、平台型 (右)、饋紙型(上)

外觀上來分,掃瞄器有掌上型(Handheld Scanner)、 平台型 (Flatbed Scanner)、饋紙型 (Sheet-feed Scanner) 等多種 (如圖 3-28) , 外型雖異, 但是作業 原理和功能卻大都相同。下面我們將以平台式的掃瞄器 為例,說明其運作原理。

### 運作原理

掃瞄器是利用內部的感光 耦合元件 (Charge Coupled Devices, CCD)上的感光元 件, 擷取光源照射在影像文件 上的反射光,然後透過類比 / 數位轉換器 (Analog-to-Digital Converter, ADC)轉換成數 位資料,圖3-30即為掃瞄器的 運作原理圖。

知己頻道 感光耦合元件 感光耦合元件其上佈滿了許 感 光 許多多排列整齊的感光元 元 件,當感光元件接收到光線 件 時,會將光源訊號轉換成電 子訊號,並以此記錄所掃瞄 感光耦合元件 到的影像。 ▲ 圖 3-29 感光耦合元件 小百科一

> 類比/數位轉換器(ADC)用 來將類比訊號轉換成數位訊號 的晶片

3<br>李

嘂

HW

## $s^2_{\text{cp}}$

馬達帶動掃瞄頭 (Scan Head),由 前到後將強弱不一的反射光線折射 到鏡子系統上。鏡子系統再將擷取 到的反射光線折射到感光元件上

s.4. 光源照射

掃瞄器內的燈管 會由前到後移 動,照射所要掃 瞄的文件

 $s_A$ 處理數位

掃瞄器將訊號傳送至 電腦主機,而應用軟 體(如掃瞄軟體)會處 理這些數位訊號,並 以影像格式呈現

感光元件將接收到的光源轉換成類比式電子訊 號,然後交由類比/數位轉換器轉換成數位訊號

▲ 圖 3-30 掃瞄器的運作示意圖

Step

3

#### 知識光學字元辨識

光學字元辨識 (Optical Character Recognition, OCR) 是一種用來 辨識經由掃瞄取得之影 像文件,進而轉換成可 編修之文字檔的技術。

當我們要輸入大量文稿 時,可利用掃瞄器掃瞄 文稿,再透過光學字元 辨識軟體辨識,並將辨 識的結果存成文字檔, 以減少輸入文字的時 間。

-小提示

掃瞄器的解析度單位,除了以 ppi 來表示外,也有人以 dpi (dots per inch) 來表示, 兩 者的意思皆相同,都是指每英 吋可擷取的像素/圖點。

#### **CCD 與 CMOS**

數位相機用來擷取光源 的半導體材質,除了有 CCD外,還有CMOS Complementary Metal-Oxide Semiconductor,互補式金 屬氧化物半導體),與 CCD 相較之下,具有 耗電量較小、便於製造 且成本低廉等特點。

### 掃瞄器的解析度與分色能力

掃瞄器的解析度是用來衡量掃瞄器所能擷取影像資 料多寡的標準;掃瞄器的解析度通常有兩種,一種稱之 為光學解析度,另一種則稱為內插解析度;前者是指掃瞄 器本身可擷取的影像清晰程度;後者則是將光學解析度 再诱渦軟體運算所取得的解析度,因此其值會大於光學 解析度。

掃瞄器的解析度單位為 ppi ( pixel per inch, 即每英 吋可擷取的像素 ),一般表示爲「水平解析度 \* 垂直 解析度」。解析度愈高,掃瞄出來的影像品質也就愈 細膩。

**掃瞄器的分色能力是指其分辨顏色的細膩程度, 衡** 量單位為位元(bit)。當此數值愈大,掃瞄出來的影 像色澤也就愈接近原稿。目前市面上的掃瞄器多半有48 位元以上的分色能力。

## 數位相機

數位相機是一種利用感光元件,將透過鏡頭聚焦的 光線轉換成數位影像訊號的照相機。這類相機所拍攝的 數位影像訊號不是儲存在傳統的底片上,而是儲存在相 機的記憶卡中。這些儲存在記憶卡中的數位影像訊號, 可經由讀卡機(或連接線)儲存至電腦,然後利用影 像處理軟體來做影像的編輯、或特殊效果的處理。

數位相機的外觀和傳統相機的外觀很接近,但是數 位相機通常另外會有一個可預覽拍攝成果的液晶螢幕, 如圖 3-31 所示。

台灣 Mustek (鴻友)

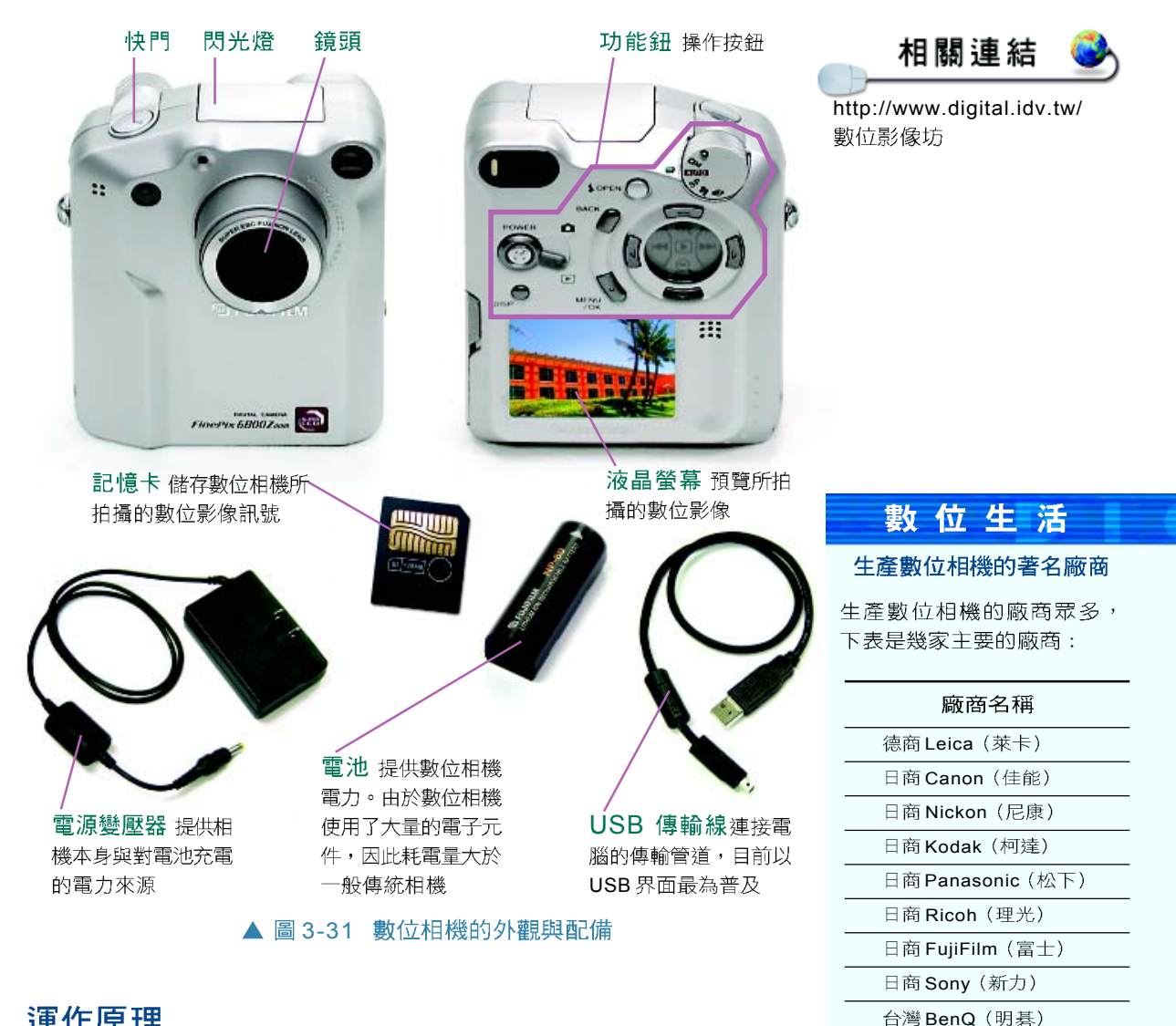

### 運作原理

當拍攝者按下數位相機的快門鈕時,影像會落在感 光元件上,透過類比/數位轉換器將電子訊號轉換成數 位訊號,然後再由數位訊號處理器(Digital Signal Processor, DSP)將數位資料壓縮成影像格式檔並存入記 憶卡中。圖 3-32即為數位相機的運作原理。
料的晶片

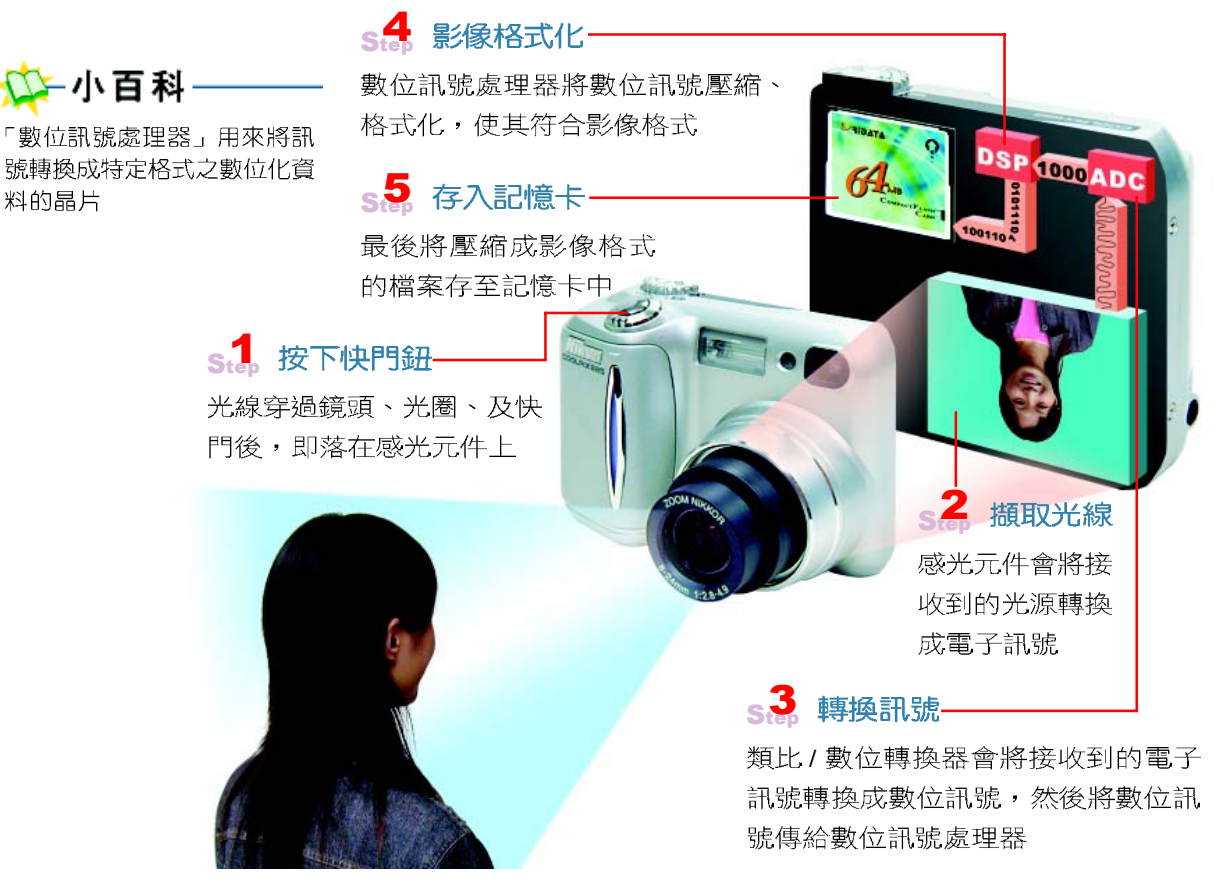

▲ 圖 3-32 數位相機的運作原理

一般我們常聽到的「幾百萬像素」的數位相機, 指的就是數位相機的感光元件總數,例如兩百萬像素的 數位相機,即表示該數位相機內含兩百萬個感光元件。 感光元件有矩陣式與蜂巢式的排列方式兩種(如圖3-33 所示,其中以蜂巢式的感光元件可擷取較多的光源訊

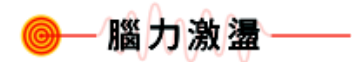

號 )

想想看,除了感光元件會影響 擷取的影像品質外,還有哪些 元件也會影響數位影像的品 質?

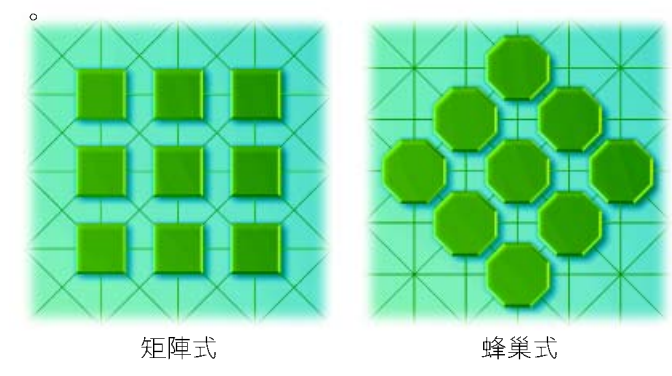

▲ 圖 3-33 感光元件的排列方式

### 記憶卡的種類

由於數位相機所使用的記憶卡並沒有統一的規格標 準,在各家廠商相繼開發之下,目前市面上常見的規格 有五種:

 $\bigcirc$  CF  $\dagger$  (Compact Flash)

 $\bigcirc$  SM  $\frac{1}{5}$  (Smart Media)

 $\bigcirc$  MS  $\frac{1}{b}$  (Memory Stick)

 $\bigcirc$  SD  $\dagger$  (Secure Digital)

 $\bigcirc$  xD  $\oplus$  (xD-Picture Card)

若要將記憶卡中的數位資料儲存至電腦,除了可利 用 USB 傳輸埠與電腦相接外,還可使用讀卡機來讀取 記憶卡中的資料。

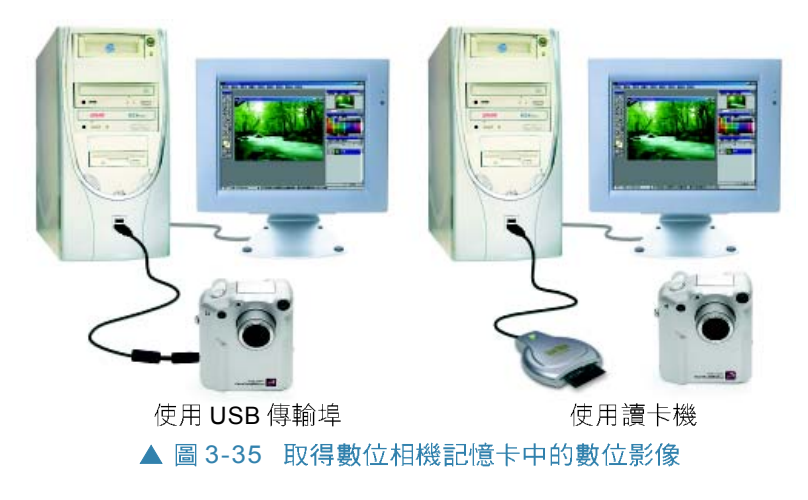

**3** HW ▲ 圖 3-34 各種規格的記  $MS \neq$  CF  $\neq$  $SD \pm$ XD 卡  $SM \pm$ 

### 馬上練習

一、是非題

- (e) ()1. 中央處理器也是屬於個人電腦的週邊設備。
	- () 2. 利用指標來輸入資料的設備,通稱為指示裝置(Pointing Devices),例如: 滑鼠、軌跡球…等。
	- ()3. 感光耦合元件 (CCD)是掃瞄器和數位相機用來擷取光源的半導體。

#### 二、選擇題

- @()1. 我們可以使用下列何種設備將圖片資料輸入電腦? (A)列表機 (B)繪圖機 (C) 顯示器 (D)掃描器。
- @()2. 下列哪一項數位相機的規格,會直接影響拍照作品的輸出檔案大小? (A)機身重 量 (B)CCD/CMOS (C)鏡頭焦距 (D)電源電壓。
- @( )3. 下列何者不是輸入裝置? (A)數位相機 (B)印表機 (C)繪圖機 (D)掃描器。

# **3-3.2**

輸出設備是用來輸出電腦處理完成之結果的硬體設 備。一般常見的輸出設備有顯示器(Monitor)、印表 機(Printer)、喇叭(Speaker)…等,分別介紹如 下。

### 數位生活

#### 電漿顯示器

傳統陰極映像管顯示器 (CRT)有體積大、幅射高等 缺點。而液晶顯示器(LCD) 及電漿顯示器(PDP)則改 **良了這些缺點,具有體積** 薄、重量輕、視角廣、平面 顯示、及無輻射等特點。由 於電漿顯示面板能製成大尺 寸的螢幕(32时~63时), 較液晶顯示器(目前最大約 能製成40吋)更具有優勢。 此外,電漿顯示器的掃描線 比一般電視高出一倍,因此 書質更為細緻;它除了可作 為雷腦的顯示器之外,也可 作為電視的螢幕使用。

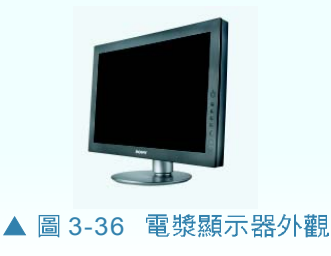

# 顯示器

顯示器(又稱監視器)是最常用來顯示電腦作業 訊息及結果的輸出設備。在顯示器的正面,除了螢幕之 外,還有電源開關按鈕、螢幕調整按鈕、及燈號等。

### 運作原理

一般個人電腦所使 用的顯示器有 CRT 顯示 器及 LCD 顯 示器兩種。下 螢幕 面將分別說明 這兩種類型的 燈號-呈像原理,並 於表 3-10 比較 兩者差異。

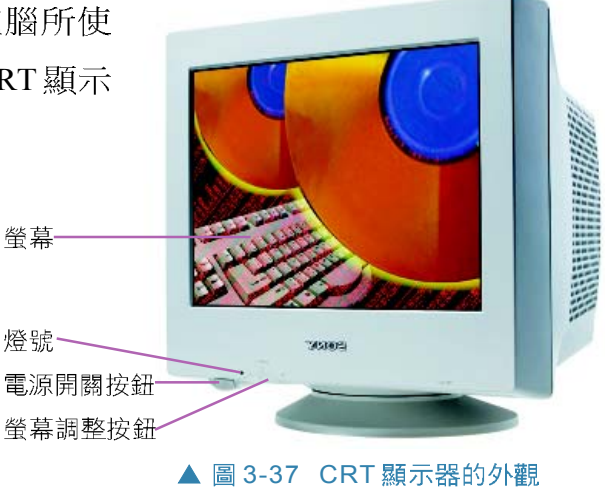

● CRT 顯示器:CRT 顯示器是使用陰極映像管 (Cathode-Ray Tube, CRT) 的技術來呈現影像, 這種顯示器具有體積大、重量重、耗電量高、及 有輻射等特性,圖 3-38 為其呈像示意圖。

陰屏遮罩 (shadow mask)是一塊 3 投射電子光束 金屬板,其上有許許多多整齊排列的小 映像管中的電子槍依類比訊號的強弱, 洞,目的是讓電子光束可精準地投射到螢 幕上的螢光體 透過陰屏遮罩的引導,使電子光束可正 確地射到螢幕上的螢光體。被導電螢光 體會發亮顯示色彩;集合所有發光點就 形成了螢幕上所看見的影像 s2 傳送類比訊號 **3** 顯示卡將這三色類比訊號 送至顯示器內的映像管 HW 像素(Pixel) 是指螢幕上3<mark>個</mark> 數位 / 類比轉換器 用 1組發亮的螢光 來將數位訊號轉換成類 體 比訊號的晶片  $s_t$ 點距 (Dot Pitch)是指螢 幕上相鄰二同色光點之間的距 主機板送出數位影像訊號給顯示卡,內建在顯示卡上的數位/類比轉 離,點矩愈短,像素密度也就 換器 (digital-to-analog converter, DAC) 即會將該訊號轉成紅、 愈高,影像也就愈清晰 藍、綠三色類比訊號

▲ 圖 3-38 CRT 呈像原理圖

● LCD 顯示器:LCD 顯示器即是所謂的液晶顯示 器,它利用存放在液晶顯示器中的液晶(liquidcrystal cells) 來呈現影像,這種顯示器具有體積 小、重量輕、耗電量低、及無輻射等特性,圖3-39 為其呈像原理。

## $\mathbf{s}$ . 發光

當電源開啟時,液晶顯示器背板的日光燈管會 發出光線

### s2 過濾光線

光線在通過偏光板時,只有與偏光板(如直式 百葉窗)平行的光線會通過

# $s^3$

光線通過液晶時,會因為 R 、G 、B 訊號的強 弱,而產生不同的偏壓,致使光線產生的扭轉角 度不一 (液晶的特性:電極偏壓越高,光線的扭 轉越少)

# $s<sub>t</sub>$

光線通過R、G、B三色的濾鏡,變成純色

# $s^{\frac{1}{100}}$

與步驟2方向垂直的偏光板 (如橫式百葉窗), 只讓多數扭轉過後的光線通過

上<mark>例由電</mark>腦傳<mark>送至顯</mark>示器的訊號中,此光點<br>的強度為 R = 0% ,**G** = 50% ,B = 100%

### ▲ 圖 3-39 LCD 面板的顯像原理

最外層的玻璃面板

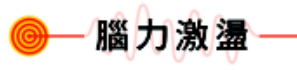

想想看,家裡的電視呈像原理 和哪一種顯示器一樣?

#### 表 3-10 CRT 顯示器及 LCD 顯示器的比較 項目 CRT 顯示器 The COD 顯示器 材質 陰極映像管 液晶 體積大小 小 大 重量 重 輕 優點 不會有觀看死角、影像不會 體積小、重量輕、無輻射、耗電 殘留 量小 缺點 體積大、重量重、有輻射、 有觀看死角 (即在某些角度下, 耗電量大 無法清楚地看到螢幕上的影像 )、影像殘留

### 顯示器的尺寸及解析度

顯示器的尺寸是指顯示器對角線的長度,如圖3-40 所示。顯示器的可視範圍因螢幕的塑膠外框包覆,會略 小於顯示器的尺寸;一般而言, 17吋 CRT 顯示器如圖 3-41 其可視尺寸約 15至 16吋。

顯示器的解析度是指螢幕所能呈現的影像資訊(通 常表示成「水平寬度所能呈現的像素 \* 垂直高度所能 呈現的像素」,如800 \*600),主要取決於顯示卡本 身,所以想要有不錯的顯示效果,必須藉由兩者相互配 合才能達成。

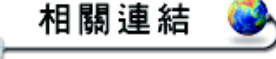

http://www.dcview.com.tw/ photoclass/res/01-res.htm認識解析度

可視尺寸(15"~16")

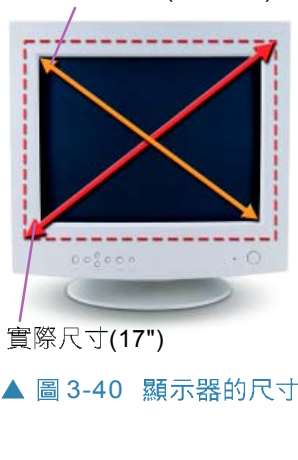

**3**

**<u>luki</u>** 

HW

#### 知識頻道

視訊記憶體(VRAM)是位於顯示卡內的記憶體,主 要用來儲存即將送至螢幕顯示的影像資訊,其容量愈 大,即表示螢幕可顯示愈細緻的影像。表 3-11為常見 顯示卡規格所能顯示的最大解析度。

視訊記憶體除了儲存所要呈 現影像的總像素值外,每一 個像素還需使用多個bits來 記錄色彩,例如使用 2 bits 可表示 22 (= 4) 種色彩。 由此可知,視訊記憶體容量 的計算公式可為「螢幕解析 度 \* 色彩深度」。

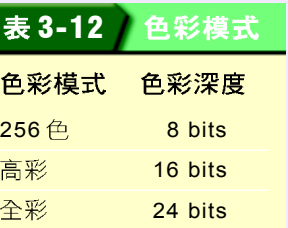

視訊記憶體

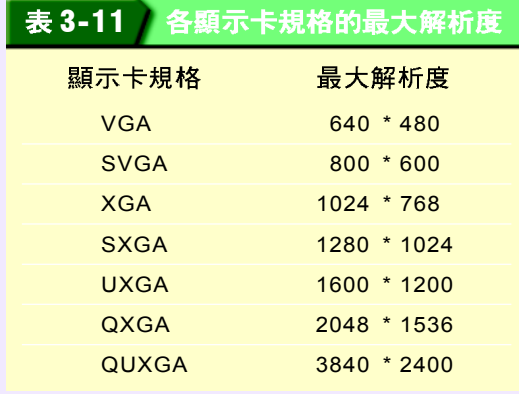

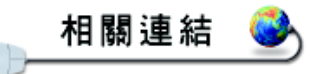

http://www.acer.com.tw/ products/monitor/index.htm 查詢宏碁生產的顯示器種類

#### 知識頻道 垂直掃瞄 vs. 水平掃瞄 垂直掃瞄頻率 (Vertical Refresh Rate)是指顯示器每秒 更新的次數,其掃瞄更新方式 有「交錯式掃瞄」和「非交錯 式掃瞄」兩種(如圖3-41)。 水平掃瞄頻率 (Horizontal  $0.00000$  $0.05001$ Refresh Rate) 則是指電子槍 每秒投射電子束的水平列數。 交錯式掃瞄(Interlaced)–個畫 非交錯式掃瞄 (Non-Interlaced) 此種頻率愈高,垂直掃瞄頻率 面分2次來掃瞄 一個畫面只掃瞄1次 相對的也會愈高。 ▲ 圖 3-41 垂直掃瞄的方式

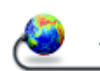

# 相關連結

http://www.hp.com/country/ tw/chi/prodserv.html 查詢惠普生產的印表機產品資 訊

http://w3.epson.com.tw/imaging/Product/A0/index.asp 查詢愛普生生產的印表機產品 資訊

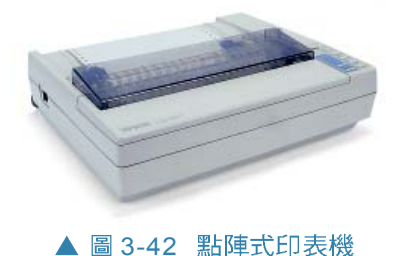

# 印表機

印表機是用來將電腦運算結果,輸出成書面型式的 輸出設備。個人電腦常用的種類有:點陣式印表機、噴 墨印表機、及雷射印表機3種,下面我們將分別介紹其 列印原理。

●點陣式印表機:點陣式印表機是利用印字頭上的 撞針撞擊色帶, 使墨點一點一點地印至紙張上, 進而組成文字及圖案。此種印表機在列印時,會 發出較大的撞擊聲響。由於點陣式印表機在色彩 上的表現不佳、噪音大,且其列印品質比其它種 類的印表機差,因此家用個人雷腦已較少使用; 不過因它是以撞擊的方式將墨點從色帶轉印至紙 張上, 適合列印需複寫的多聯式文件(如信用 卡簽單),所以在商業上的使用率較高。

**〕噴墨印表機**:噴墨印表機是利用電流在流經墨匣 後,將其中的墨水加熱至沸騰,然後使蒸發的墨 點經由噴嘴噴至紙張上,以組合成文字及圖案 (如圖3-44)。一般彩色噴墨印表機有藍綠 (Cyan)、洋紅 (Magenta)、黃 (Yellow)、 及黑(Black)等四色墨水,此即所謂的印刷四 原色(CMYK)。

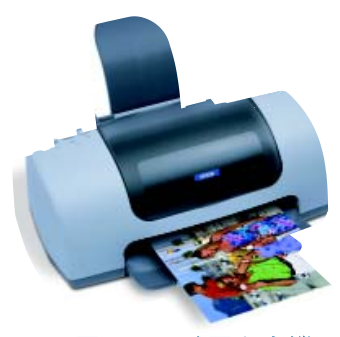

▲ 圖 3-43 嘈墨印表機

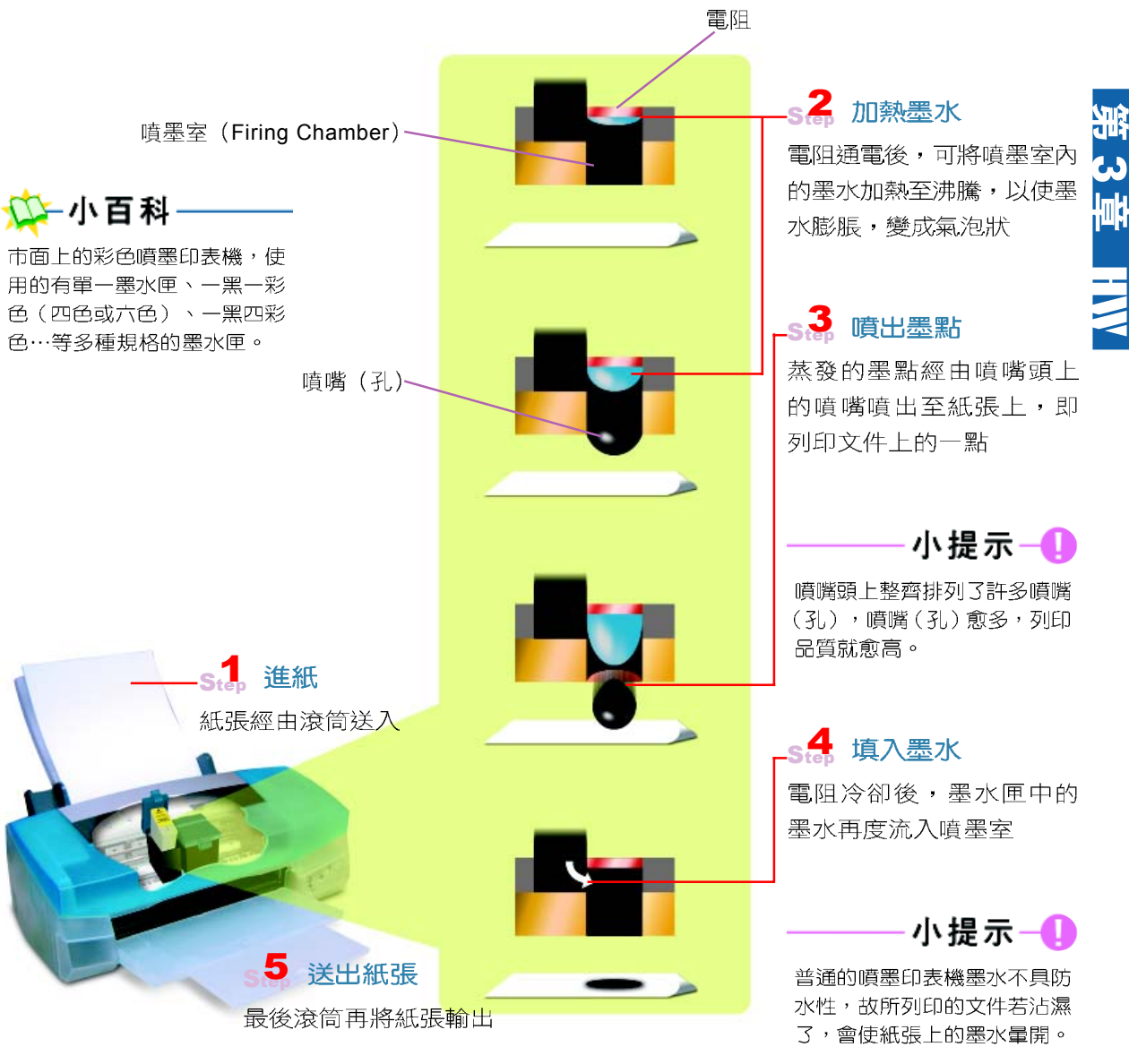

▲ 圖 3-44 嘈墨印表機的渾作原理

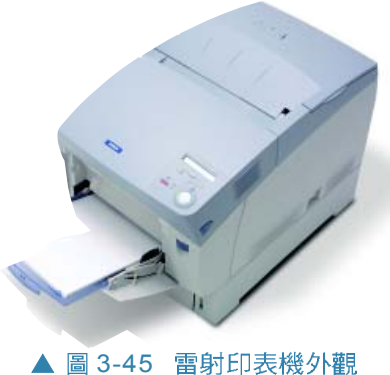

♪ 雷射印表機:雷射印表機的列印原理類似於影印 機,它是利用雷射光將所要列印的內容投射到感 光鼓上,然後在高溫高壓下,將吸附在感光鼓上 的碳粉壓印到紙張上,圖3-46為其渾作原理圖。

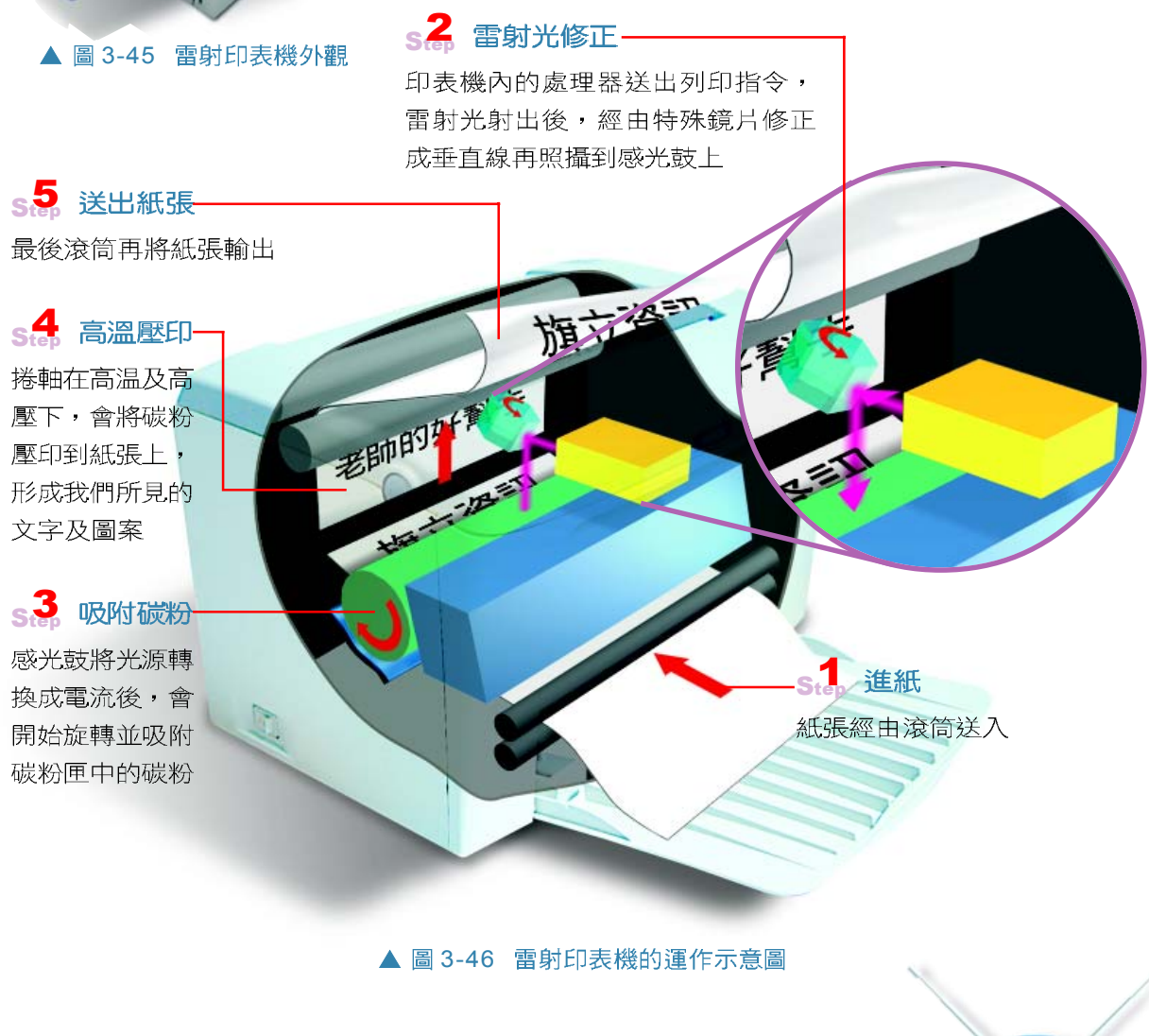

### 知識頻道

熱列印式印表機

熱列印式印表機是利用加熱的方式,將固態顏料(例如蠟染料)壓印至紙張上,以形成文字及圖 案。此類印表機需搭配使用特定紙張,才能使固態顏料印至紙張上。

### 印表機解析度

印表機解析度是用來衡量列印品質的參考指標,常用 的單位為 dpi (dots per inch, 即每英吋所能列印的墨點 數),一般表示成「水平列印解析度 \* 垂直列印解析 度」,例如600dpi \* 600dpi,其值愈高,表示列印品質愈 好。一般噴墨印表機的解析度約在 600dpi \* 600dpi ~ 2400dpi \* 1200dpi 之間。而雷射印表機的解析度則在 600dpi \* 600dpi ~1200dpi \* 1200dpi 之間。表 3-13 為各式印表機的比較。

- 小百科-<sup>-</sup> ppm page per minute)是 用來衡量印表機列印速度的 單位,其是指每分鐘能列印 的紙張頁數。另外也有廠商 以 Ipm (line per minute, 即 每分鐘能列印的行數)來表 示印表機的列印速度。通常 標示於噴墨及雷射印表機的 規格書中。

**3**

HW

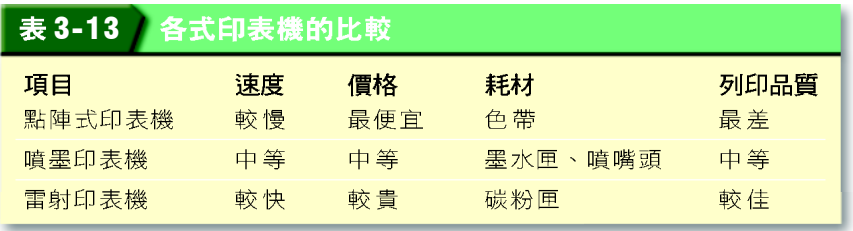

### 喇叭

喇叭(又稱揚聲器)是用來輸出聲音的設備。當我 們利用個人電腦播放音樂或收聽廣播時,音效卡會處理這 類的聲音資料,最後再由喇叭或耳機輸出,圖3-48為其運 作之示意圖。

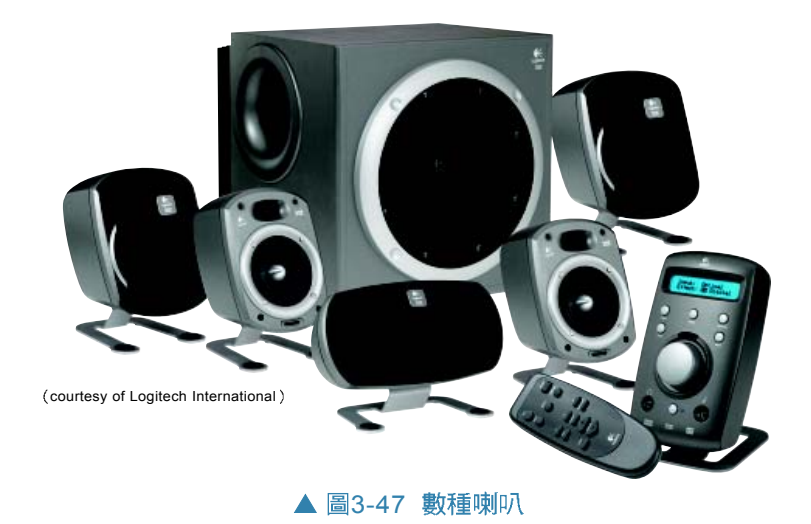

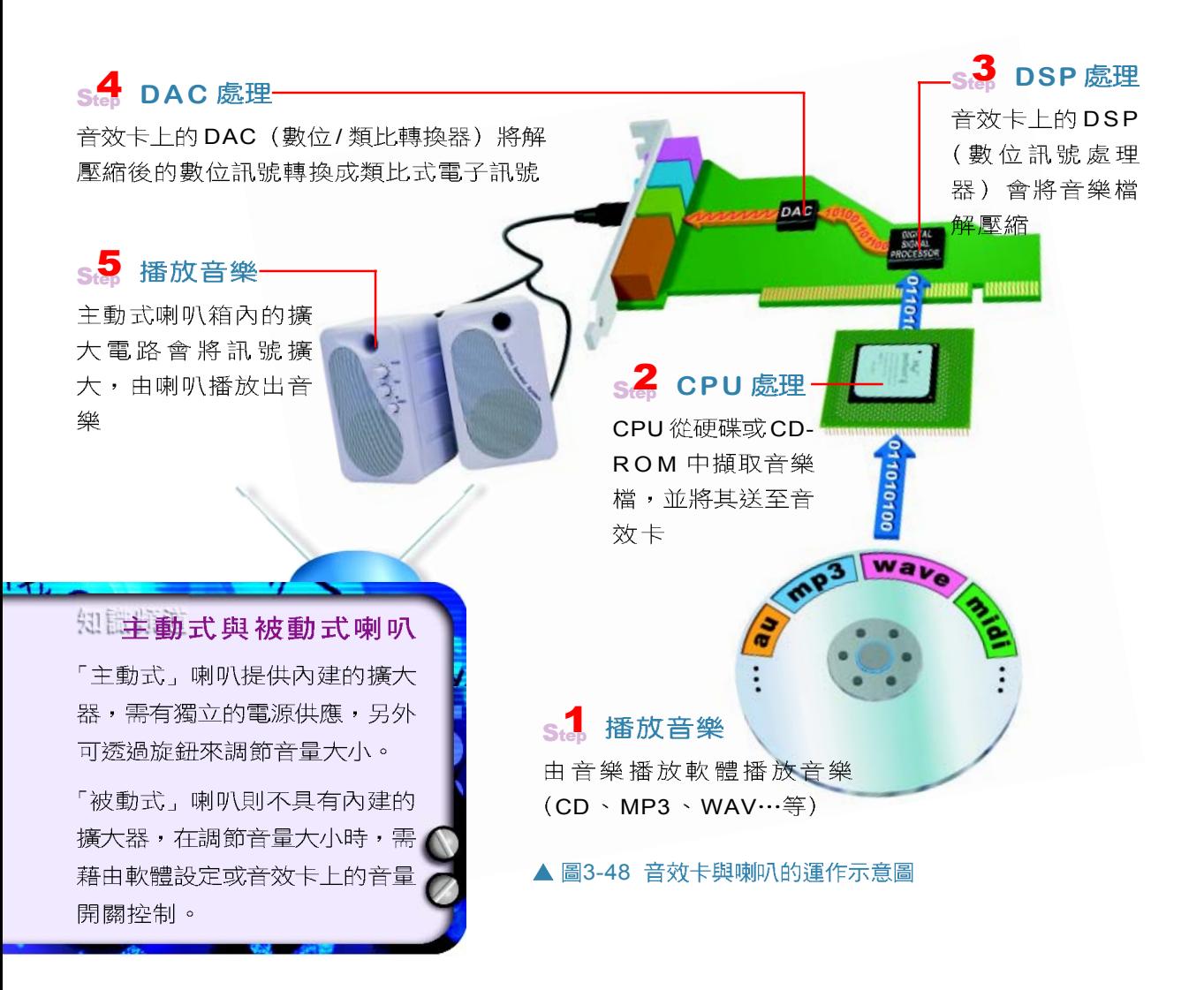

### 上練習

### 一、是非題

- () 1. 常見的顯示器之解析度規格有1024\*768 像素、800\*600 像素、及640\*480 像 素。
- () 2. CRT顯示器是使用液晶來呈現影像。
- ( )3. dpi是用來表示印表機解析度之單位。

#### 二、選擇題

- () )1. 要將資料列印在複寫式的三聯單上,下列哪一種印表機最適合? (A)雷射印表機 (B)噴墨印表機 (C)點陣式印表機 (D)熱感式印表機。
- () 2. 下列的電腦週邊設備何者不屬於輸出設備? (A)軟式磁碟機 (B)繪圖機 (C)印表 機 (D)鍵盤。
- ( )3. 雷射印表機的列印速度是利用 (A)ppm (B)TPS (C)dpi (D)BPI 來表示。

# **3-3.3 其他輸出 / 輸入設備**

3-3.1 至 3-3.2 節所介紹的輪入及輪出設備皆是一般較 常使用的週邊設備,這裡將簡單介紹其它可選配的輸出 / 入 設備。

## 數據機

數據機又可稱為調變解調器 (Modulator DEModulater ,簡稱 Modem ),可用來將雷腦的類比及數位訊號作轉換, 以進行資料的傳輸。一般個人電腦在連接網路時,若採用 圖3-49 數據卡 撥接方式,就必須使用數據機或製作成介面卡形式的數據  $+\cdot$ 數據機 數位訊號 類比訊號 10101001001

#### ▲ 圖3-50 使用數據機接撥上網

數據機的傳輸速率單位是以 bps (bit per second)或 kbps (kilo bit per second) 來表示, 即每秒可傳輸的位元數 或千位元數,目前數據機最快的傳輸速率是56kbps。另外, 數據機與電腦連接的介面標準大多為 RS-232C, 支援此標 準的接頭有9針(及25針)的序列埠。

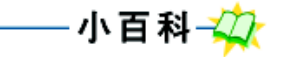

**3**

HW

連接網際網路的數據機,常 見的有撥接式、ADSL、纜線 數據機、及ISDN 數據機等四 種,將在本書下冊第2章中詳 細介紹。

## 搖桿

搖桿(Joystick)和滑鼠一樣,都屬於指示裝置,主 要是用來作為電腦遊戲的輸入設備。從搖桿的外觀來看, 通常可看到一個方向控制桿及幾個基本按鈕,其中的控制 桿可用來操控方向, 例如上、下、左、右扳動, 雷玩中的

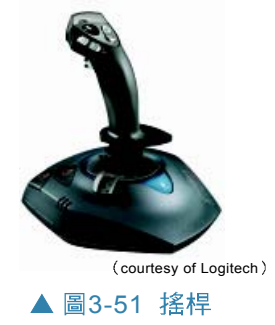

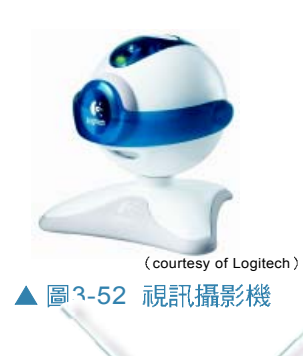

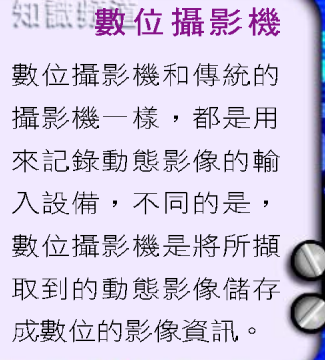

物體就會隨著上、下、左、右移動,搖桿上的基本按鈕, 則可用來配合電玩進行相關控制設定。

# PC 視訊攝影機

PC 視訊攝影機 (PC Video Camera) 是用來擷取動態 視訊影像的設備,透過視訊擷取卡(Video Capture Adapter)可將類比影像轉換成電腦可處理的數位資料, 常應用在視訊會議上。

### 繪圖機

繪圖機(Plotter)是用來輸出 高品質、紹大型影像圖案(長1M\* 寬1M以上)的輸出設備,通常應 用在建築、工程、美術設計…等專 業領域上。目前市場上的繪圖機, 大多採用噴墨、熱列印式、及雷射 等技術。

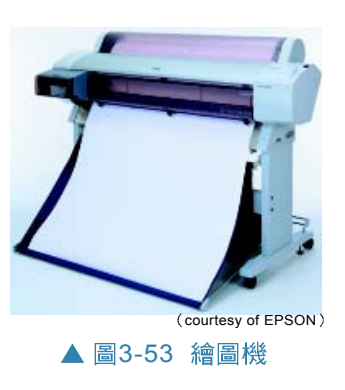

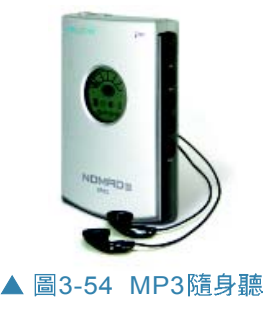

# MP3隨身聽

MP3 隨身聽是專門用來播放 MP3 音樂格式的隨身聽。 從外觀上來看, MP3 隨身聽和傳統的隨身聽十分相似,較 不同的是, MP3 的儲存媒體是快閃記憶體(與數位相機 相同)。在聽取 MP3 前,須先將音訊轉成數位的 MP3 格 式檔案,再儲存到機內快閃記憶體即可。

### 知識頻道

### MP3

MP3 (MPEG Audio Layer-3) 是一種聲音檔的壓縮格式,由於壓縮率高 (即相對減少儲存空間) 而且聲音的品質可保持在人耳幾乎無法分辨出的失真水準,因此成為個人電腦常用的音樂檔格式。

# 相片輸出機

相片輸出機是專門用來將數位影像輸出成相片的輸出 設備,它不用透過連接線與電腦連接,只要將記憶卡插入, 再按下操作按鈕即可直接將影像輸出(如圖 3-56 所示)。 爲了使輸出的成品具有相片的品質,一般相片輸出機大多 採用熱昇華的列印技術,用以輸出高品質的影像。

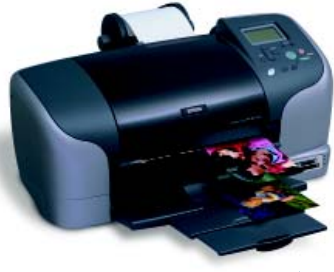

▲ 圖3-55 相片輸出機

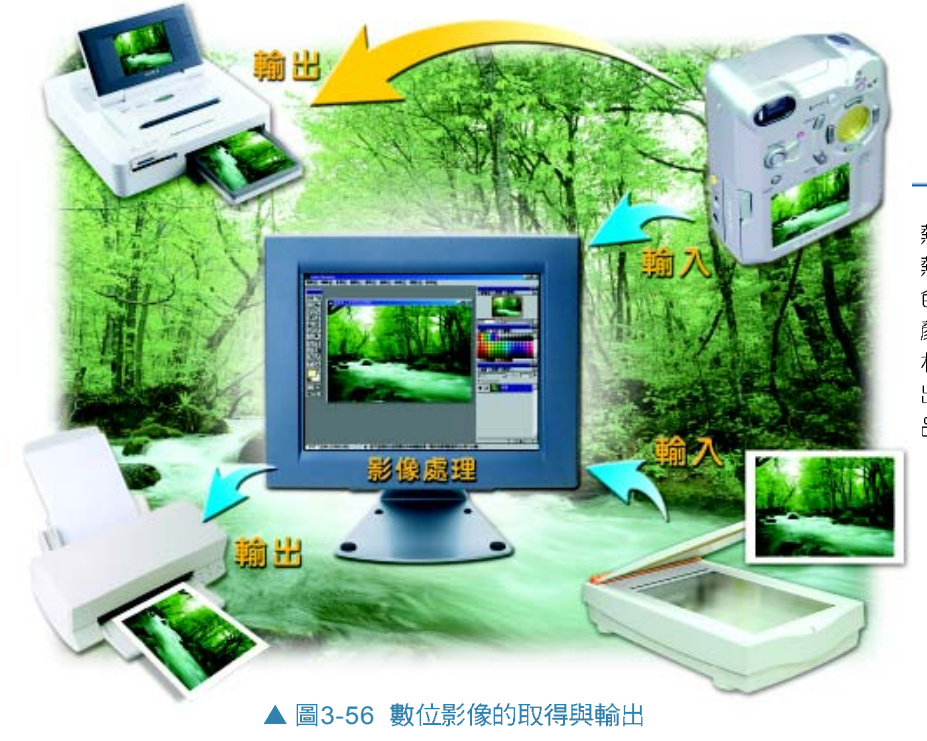

#### 小百科人 **3** 熱昇華的列印技術是利用加 删 熱的方式,將藍綠色、洋紅 色、及黃色等三色色帶上的 顏料加熱後,壓印到專用的 HW 相紙上。由於此技術可表現 出連續色階,因此可輸出高 品質的影像。

### 馬上練習

#### 一、是非題

- $\textcircled{a}$ ( )1. 數據機(Modem)之主要功能為將數位訊號與類比訊號相互轉換。
- (e) ( )2. 經由視訊設備,可使人們得以在自己的辦公室見到遠方的夥伴,並且互相交談。

#### 二、選擇題

- @()1. MP3是何種檔案的格式? (A)文字 (B)音樂 (C)圖畫 (D)影片。
- @()2. 下列關於MP3的敘述,何者錯誤? (A)聲音的品質可保持在人耳幾乎無法分辨出 的失真水準 (B)影像品質佳 (C)屬於多媒體壓縮技術的應用範圍 (D)非經許可, 不可任意轉拷。
- @()3. 下列何種設備可將電腦的數位訊號轉換成類比訊號,並可透過網路將訊號傳遞給其 他電腦? (A)印表機 (B)掃描器 (C)讀卡機 (D)數據機。

#### 三、問答題

- 1. 請在下列空格處填入工作者一定需要使用的輸出/入設備。 a.印表機 b. 掃瞄器 c. 喇叭 d. 搖桿 e. 繪圖機 f.數位相機 g.MP3 隨身聽
	- (1) 須將過期期刊的內容轉存成電子檔的圖書館助理。
	- (2) \_\_\_ 須定期列印財務報告的財務管理人員。
	- (3) 須至戶外拍攝鳥類生熊並將拍攝成果公佈在網站上的鳥類生熊研究員。
	- (4) 須輸出建築藍圖的建築師助理。
	- (5) 須測試電玩遊戲的測試員(複選)。

### **3-3**

#### 一、選擇題

- @()1. 下列何者不屬於電腦的週邊設備? (A)CPU (B)鍵盤 (C)印表機 (D)滑鼠。
- Q( )2. 一般高速印表機,印表速度之計量單位爲? (A)TPI (Track Per Inch ) (B)  $CPS$  (Character Per Second) (C)dpi (dot per inch) (D)PPS (Page Per Second) .
	- ( )3. 相同的照片,使用下列哪一種解析度掃瞄可獲得較爲細膩的影像品質? (A)72 \* 72dpi (B)800 \* 600dpi (C)1200 \* 2400dpi (D)1024 \* 796dpi
- @ ( )4. 有關Modem的功能敘述,下列何者錯誤? (A)它是調變解調器 (B)可將數位信 號轉爲類比信號 (C)可將類比信號轉爲數位信號 (D)它是個人電腦連上網路的必 備設備。
- @ ( )5. RS-232C採用何種方式傳資料? (A)串列 (B)並列 (C)並串列 (D)串並列。
- @()6. 下列週邊設備中,何者兼具輸入及輸出設備功能? (A)觸控板 (B)繪圖機 (C)讀 卡機 (D)磁帶機。
- (@ ( )7. 下列何者所需的記憶體容量最大? (A)320×200像素的24Bits全彩影像 (B) 640 ×480 像素的 256 色影像 (C)1024×768 像素的 256 色影像 (D)640×480 像素 的32Bits全彩影像。
- @()8. 用來將圖形或影像資料傳入電腦的週邊設備為 (A)掃描器 (B)繪圖機 (C)數據機 (D)條碼閱讀機。
	- ( )9. 在個人電腦中,專門用來處理聲音資料的介面卡是 (A)顯示卡 (B)SCSI卡 (C) 音效卡 (D)數據卡。
	- () )10.印刷四原色 (CMYK) 中的「K」是指什麼顏色? (A)藍綠色 (B)洋紅色 (C) 黃色 (D)黑色。

### 電腦的使用與選購 **3-4**

電腦日益普及,愈來愈多人因長期不當使用電腦,而 造成身體的傷害,例如:社會新聞偶有報導的網咖暴斃事 件,或是電腦族的職業傷害等;為了讓大家能建立良好的 電腦使用觀念,本節將介紹正確操作電腦軟硬體的方式及 保養硬體設備的方法。另外,還將說明電腦的採購需求評 估,以祈使用者可在採購預算下,購買到符合需求的電腦。

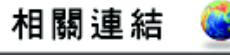

http://www.fantizi.tom shardware.com/ Tom's 硬體指南

#### 正確使用雷腦軟硬體設備 **3-4.1**

正確使用電腦軟硬體設備,其實不單是指正確操控電 腦的方法,還應包含正確的操作姿勢及使用觀念。本小節 將說明操作電腦應注意的事項及正確使用軟體系統的觀念。

## 正確操作電腦的姿勢

正確操作電腦的姿勢不僅可以讓電腦操作者在最舒適 的狀態下有效地完成工作,還能保護操作者免於不當的使 用,而遭受到傷害。下面將分別介紹正確操作電腦的坐姿 及使用鍵盤、滑鼠的方式。

狀態

### 操作雷腦的坐姿

操作電腦的標準坐姿,如 圖 3-57 之說明:

螢幕高度以低於眼 睛30度為宜,不要  $30^\circ$ 讓脖子處於歪斜的 螢幕與鍵盤應置 於正前方,且與 螢幕的距離最好 保持一個手臂猿 的長度(約 45~55公分)

**3** HW http://www.webhospital.org. tw/nursing/office/index.html

小提示一 每操作電腦1 小時應休息

10~15 分鐘, 做做伸展操, 讓手部及肩膀的肌肉、筋骨 舒展一下,並避免眼睛過度 疲勞。

KingNet 國家網路醫院

相關連結

放至地面 手指至手肘宜 與大腿保持平 行 椅子的高度應

肩膀及全身肌 肉放鬆,上身

貼緊椅背,使

背部保持挺直 狀態, 雙腳平

調整到可使手 肘彎曲約90度

▲ 圖3-57 操作雷腦的正確姿勢

### 指按鍵盤的方式

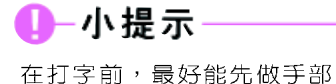

骨。

**的熱身運動,伸展手部的筋** 

鍵盤是最常用來輸入資料的設備,在使用時應熟練「基 本指法 , ,以使十指可輕鬆掌握鍵盤上的按鍵,並增加打 字速度。所謂基本指法是指手指放置在鍵盤上的正確位置, 如圖 3-58 所示。

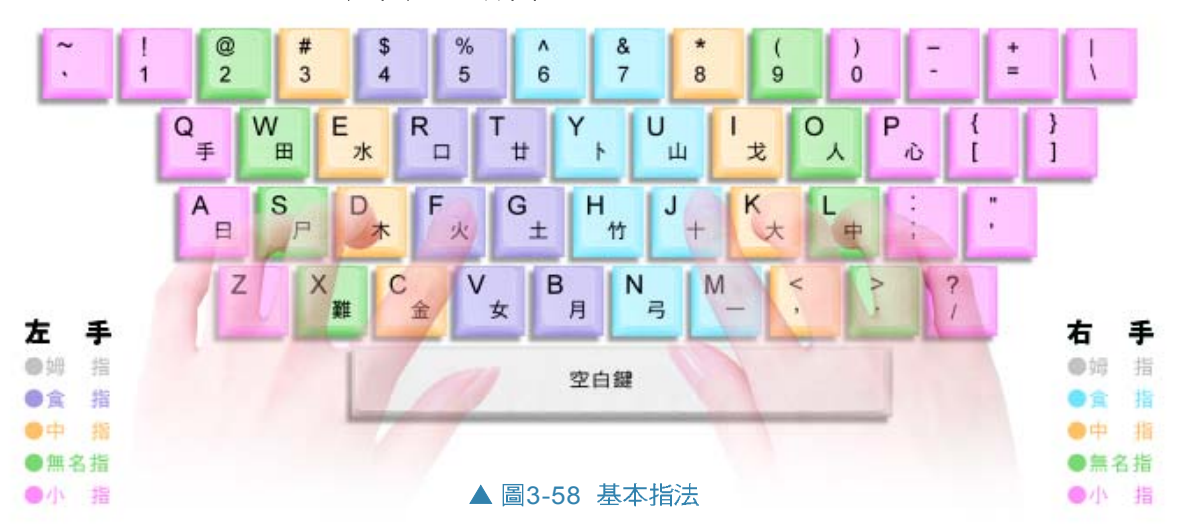

通常鍵盤上的 F | 鍵及 J | 鍵皆各有一個小小的橫條凸 起,其目的是引導使用者雙手食指的放置位置,以使打字 時不用看鍵盤也可以知道手指的位置是否正確。另外,更 須注意手肘與手腕放置在鍵盤上的姿勢:

● 手肘與手腕宜成一直線(如圖 3-59 所示),以減 少手腕的疾病的發生;手指宜自然彎曲並置於鍵盤 上的正確位置。

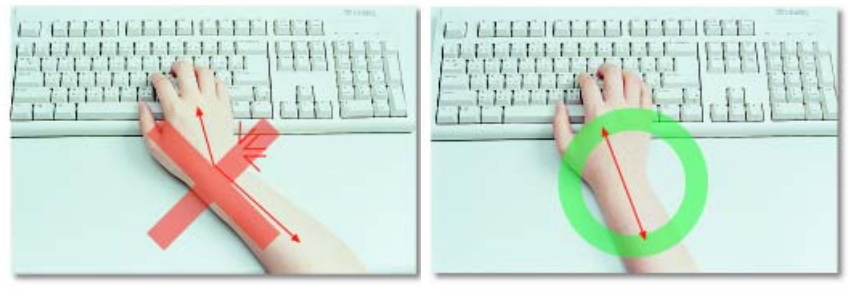

▲ 圖3-59 手腕過度彎曲容易造成傷害(左), 因此手肘與手應保持直線(右)

● 手腕不要壓在桌上,應保持手腕懸空約1.5公分(如 圖 3-60 所示),以避免壓迫到腕部神經。若須長 時間輸入資料,可使用鍵盤護腕墊支撐手腕,免去 長時間手腕懸空所浩成的不適。

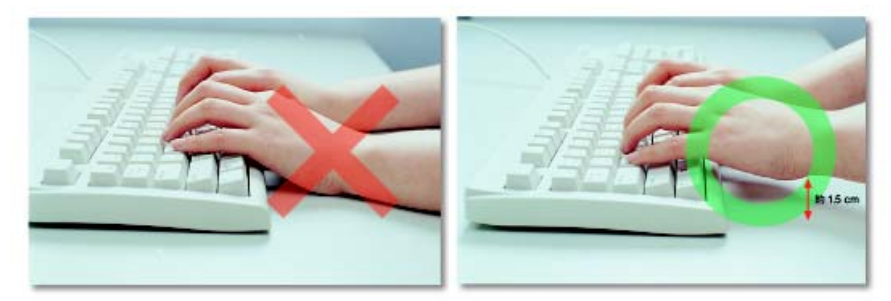

▲ 圖3-60 打字時切忌手腕貼於桌面(左), 應保持手腕懸空約1.5公分(右)

▶敲擊按鍵時,不宜過於用力。在按組合鍵(如 |Ctrl | + F 鍵)時,最好使用雙手來完成。

## 持握滑鼠的方式

知己切道

正確持握滑鼠的方法是:手順著按鍵的方向持握,手 腕貼住桌面,食指放在左鍵上,中指放在右鍵上,其餘各 指則自然放在滑鼠邊緣(圖3-61)。如果持握的姿勢不 正確,不但手容易感到疲倦,長期使用也會造成手腕的傷。 害。此外,在操作滑鼠時官使用滑鼠墊(Mouse Pad)來 增加滑鼠的感應程度。

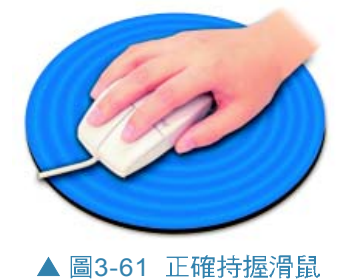

### 不當操作電腦所造成的生理傷害

腕隧道症候群(Carpal Tunnel Syndrome, CTS)是因長時間使用鍵盤或滑鼠不當,所產生的 一種症狀。此症狀會因手腕部位的肌肉及韌帶發炎,而使得手部在施力時,會感到疼痛、刺痛 或麻木,甚至無力。

重複施緊傷害(Repetitive Strain Injury, RSI)也是因長時間使用電腦不當,所產生的一種症 狀。此症狀可能會傷及頸部、手腕神經、脊椎神經、或腰部等。

# 正確使用軟體系統的觀念

隨著電腦應用的範圍日漸擴大及網路使用的日漸普遍 下,在使用雷腦時,須格外注意是否侵犯到資訊智慧財產 權,以及各種資訊安全的問題。下面將分別介紹「資訊智 慧財產﹔與「資訊安全﹔兩大議題。

### 資訊智慧財產權

智慧財產是指一般人的創意、商譽和專門技術等腦力 勞動的結晶;而**資訊智慧財產**則是專指與電腦資訊相關的智 慧財產,例如精心研發的雷腦程式、網頁設計或在網際網 路上所發表的文章等。

隨著電腦硬體設備的普及與網路的蓬勃發展,複製光 碟或由網際網路上取得自己所需資料 (如 MP3 音樂) 的 方法越來越容易,若是大多數的使用者未經授權而取用他 人的創作,就會使得沒有人願意再從事創作,甚至造成資 訊發展停滯不前。因此,這些資訊智慧財產和一般智慧財 產都應該受到尊重與保護。

知試頻運 公共軟體 vs. 免費軟體 vs. 共享軟體 以下三種常見的軟體在著作權及使用限制上稍有不同,在使 用時須特別注意,以免觸法。

- 1. 公共軟體 (Public domain software) : 通常是已超過著作權 保護期限或作者放棄著作權之軟體程式,由於不具有著作 權,因此使用者不須付費即可複製使用,甚至更改其內容。
- 2. 免費軟體 (Freeware): 通常是電腦玩家基於興趣所撰寫 出來的軟體程式,由於此種軟體不以營利為目的,因此雖 然具有著作權,但允許使用者免費複製及使用。
- 3. 共享軟體 (Shareware) : 通常是電腦廠商為快速推廣其具 有著作權之軟體,採行「先試用」的策略,允許使用者在 試用期間,不須付費即可複製及使用,但試用期滿則須付 費購買,才能取得合法的使用版權。

為了取締盜版和仿 冒軟體,並保護合法電腦 軟體的創作權益,政府在 民國 81年修訂著作權 法,明文規定將電腦程式 納入保護。例如著作權法 第五十九條中規定: 「合法電腦程式著作重製 物之所有人得因配合其所 使用機器之需要,修改程

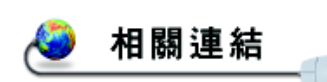

http://www.moeaio.gov.tw 經濟部智慧財產局

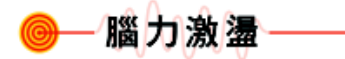

從網路下載MP3音樂來欣 **嘗,不轉寄給他人或販賣圖** 利,這樣會觸犯著作權法 嗎?

式,或因備用存檔之需要重製其程式。但限於該所有人自 行使用。」,說明購入的電腦程式必須限於使用者自行使 用才能複製,不能任意為之。

而在同法第八十七條則規定:「明知係侵害電腦程式 著作財產權之重製物而仍作爲直接營利之使用者」爲侵害 著作權或製版權,亦即以非法方式複製程式而為營利行為 時,即已侵犯了著作權,違反著作權法者必須擔負刑事及 民事責任。

法律條款的約束僅是杜絕軟體程式盜版的治標方法, 唯有人人尊重智慧財產,才能杜絕此股歪風。

### 資訊安全

狹義的資訊安全,是指維護電腦系統,使之能夠正常 運作;廣義的資訊安全,則泛指所有與維護電腦系統正常 運作相關的事項;如資料的備份、電腦犯罪的防範、電腦 病毒的防治等,都是維護資訊安全不可忽視的重要工作。

影響資訊安全的因素有下列幾種:

♪ 蓄意破壞:指人爲的蓄意破壞行爲,例如利用電腦 從事犯罪行爲。最常見的電腦犯罪型熊就是利用電 腦修改或竊取銀行資料,盜領他人錢財,或 是經由網路侵入未經授權使用的電腦系統以 盜取資料,又如以惡意的程式造成他人電腦 程式或資料的毀損等皆屬之。

**)意外災害**:指各種的自然災害,如水災、火 災、雷擊、地震等,常造成電腦系統的損 壞,而影響資訊安全。

- 小百科-

「特別301」是美國綜合貿易 與競爭力法的修正條款,制 定此條款的目的是為了報復 智慧財產權保護不周的貿易 夥伴國。近年來,由於美國 政府認為我國執行保護智慧 財產權不周,曾經數次將台 灣列入特別301 觀察名單 中,做為對我國的貿易制 栽。

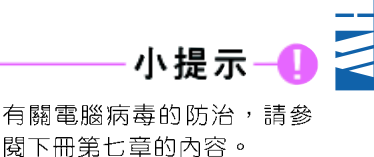

**3**

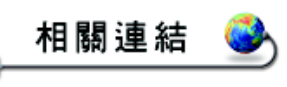

http://islab.cis.thu.edu.tw 認識資訊安全的基本知識

<sup>则</sup>備份資料異地儲存 定期備份通常都會備份兩套, 一套存放於資訊中心,另外一 套存放到資訊中心以外的場 所,如此一來當發生水災、火 災、地震等災害時,若存放於 資訊中心的備份資料遭到損毀 時,仍有另外一套備份資料可 用,這就是備份資料異地儲存 的觀念。

腦力激盪

除了課本所列舉的5 項防範 措施之外,還有什麼方法也 可增谁資訊安全?

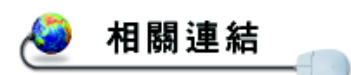

http://www.cert.org.tw/resource/查詢台灣電腦網路危機中心 提供的相關資源

- 人員疏失:指由於人員作業疏忽所浩成資訊潰失、 毀損、甚至硬體設備的損壞等。
- 軟硬體設備故障:指由於軟硬體設備故障所引發的 資料毀損、甚至整個電腦作業的停頓。

做好下列的防範措施,可以增進資訊的安全性:

- 1. 建立資訊安全系統:電腦犯罪容易成功的主因在於 **資訊安全系統未建立或不夠完善;因此,建立完善** 的資訊安全系統是增進資訊安全的首要工作。
- 2. 人員考核:不論公家機關或私人機構,在任用重要 職務的工作人員時,應嚴密考核並了解其經歷與背 景是否適任。
- 3. 劃分使用者的權限及設定密碼保護:機密檔案及重要 的電腦系統,應設置密碼並不定期更換,避免製造 有心人士的犯罪機會。另外,應明確劃分使用者權 限,以減少資訊系統被入侵的機會。
- 4. 檔案加密:使用網路傳送資料時,應將檔案編碼處 理後再傳送,以免檔案在網路上遭攔截而洩露機密。
- 5. 記錄電腦使用狀況:資訊系統中應該確實記錄使用 時間、人員及檔案,以便在電腦犯罪發生時有追杳 的依據。

### 馬上練習

### 一、是非題

- () )1. 鍵盤上的 F 鍵與 J 鍵各有一橫條凸起, 其目的是引導使用者雙手食指的放置 位置。
- (a) ( )2. 在未經授權的情況下,網站上的資料可以任意複製並傳播給別人。
- Q()3. 為尊重軟體智慧財產權,使用者應建立正確觀念,複製時應保密,勿於公開場合進 行。

#### 二、選擇題

- () )1. 下列有關正確操作電腦的姿勢, 何者錯誤? (A)每操作一段時間應做適度的休息. (B)與螢幕間官保持一個手臂的距離 (C)應儘量用一隻手來按組合鍵 (D)背部除了 應保持挺直狀態外,還要貼緊椅背。
- @ ()2. MP3是目前非常受歡迎的音樂檔案格式,使用時要特別注意下列哪個問題? (A) 要先拷貝傳送給好朋友分享 (B)燒錄到光碟上以防遺失 (C)使用學校的網路下載 (D)取得合法的使用權。
- Q()3. 下列何者不屬於資訊安全的威脅? (A)天然災害 (B)人爲過失 (C)存取控制 (D) 機件故障。

# <u>★3-4.2 主機與週邊設備的保養</u>

除了養成正確使用電腦的習慣外,定期做好保養工作, 可以延長這些硬體設備的使用壽命。

# 主機的保養

主機為電腦的主體,定期的保養不但可以保有良好的 工作環境,也可以增加其使用壽命。保養電腦主機的要點 如下:

● 定期以乾布擦拭電腦主機外殼,減少灰塵堆積。

- 主機後方的擴充槽開孔若未使用,應利用檔板封閉, 避免蟲蟻鑽入主機中。
- 電腦不用時,最好能以防塵套將主機覆蓋。

# 调邊設備的保養

雷腦除了主機本身要保養外,其它如顯示器、鍵盤、 滑鼠…等輸出/入設備也是需要做好保養的工作。下面將說 明顯示器、鍵盤、滑鼠、印表機等常用週邊設備的保養之 道。

**3** 點 就 通 養成正確使用電腦的習慣, 並做好定期保養的工作,可 以延長各個硬體設備的使用 HW 年限。

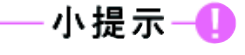

由於電腦主機及週邊設備皆 是由電子零件所構成,因 此,應將其置放在乾燥的空 間,以免鏽化。同理,像是 花瓶、飲料等物品也應避免 放在主機或其它週邊設備  $\vdash$   $\circ$ 

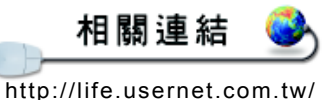

project/project63.html/ 查詢電腦保養的訊息

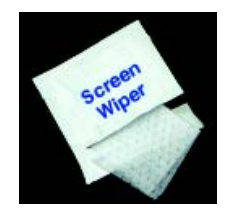

▲ 圖3-62 清潔螢幕的拭巾

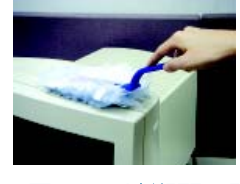

▲ 圖3-63 清潔顯示器

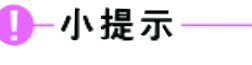

4-4.2 節中將會詳細介紹螢幕 保護程式的設定方法。

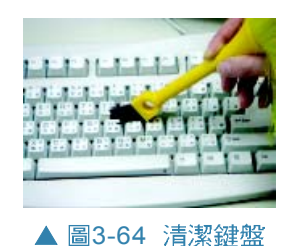

### 顯示器

顯示器的保養要點如下:

- CRT 顯示器上方有許多散熱孔 (使用中切忌將它遮 住),保養顯示器時應以小型吸塵器清除灰塵, 避免擦拭時灰塵掉入顯示器內部。
- 螢幕可用質地較細的乾布沾清潔劑來擦拭。
- 顯示器不用時,最好能以防塵套將其覆蓋。
- 使用螢幕保護程式,防止螢幕渦度使用而減少壽命。

### 鍵盤

鍵盤的保養要點如下:

保養滑鼠的方式如下:

- 定期以濕布擦拭鍵盤,或用靜雷刷、小吸塵器清理 鍵盤縫隙。
- 不使用時,以防塵蓋蓋住鍵盤,避免灰塵堆積。
- 避免邊飲食邊操作電腦,滋生蟲蟻。

### 滑鼠

1. 依逆時針方向輕輕用手轉開滑鼠底部的底蓋。

- 2. 取出滾輪,以棉花棒清潔滾輪、壓力滾軸等部位  $(\boxplus 3-65)$ 。
- ▲圖3-65 滑鼠、滑鼠底蓋及 3. 使用不易沾灰塵的滑鼠墊及保持滑鼠墊的清潔也是 長保滑鼠正常渾作的方法。

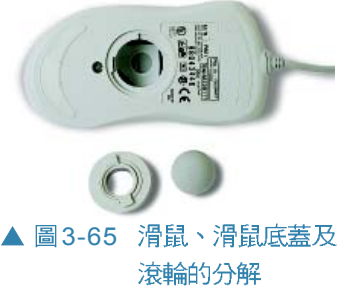

### 印表機

印表機的保養要點如下:

- 印表機應放置在滴溫的環境下 ( 使用雷射印表機 時,因其列印時會產牛臭氢,故應放置在涌風處, 並避免站在電射印表機旁,等待輸出文件 )。
- 長時間不使用時,應關閉面板(塑膠外蓋),最 好再覆蓋上一塊防塵布,避免灰塵進入。
- ▶ 為了澼免墨水固化而阻塞噴頭(或噴嘴),應定 期利用噴頭淸潔程式,或印表機上的噴頭淸理按鈕 來清理嘈頭。
- 噴墨印表機的墨水在未使用完時,千萬不得任意拆 卸。更換墨水匣時,應採用原廠墨水匣。
- ) 噴墨印表機在開啓電源時,通常會立即進行噴頭清 理工作,因此,在不常列印文件時,應至少每星期 打開一次印表機電源,使其自行進行噴頭清理工 作。

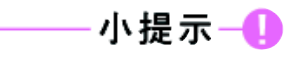

由於噴墨印表機為個人電腦 所使用的主流,因此此處的 印表機保養要點,除第1~2 點為所有印表機的保養通則 外,其餘皆為噴墨印表機的 保養須知。

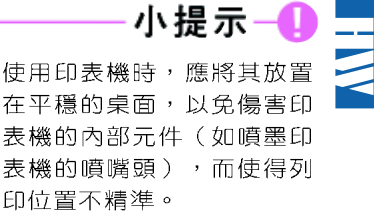

**3**

#### 馬上練習

#### 一、是非題

- Q ( )1. 雷腦不用時,可用防塵套將其蓋住以防止灰塵。
	- ( )2. 當電腦桌的桌面空間不足時,可以將一些物品置放到顯示器的上方。
	- ()3. 使用印表機時,應將其放置在平穩的桌面,以免傷害印表機的內部元件,例如噴墨 印表機的噴嘴頭。

#### 二、選擇題

( )1. 下列敘述,何者正確? (A) 為了讓雷腦容易散熱,可以拆卸機設露出內部元件 (B) 將電腦放置在濕熱的空間對雷腦的穩定性不會有影響 (C)主機後方未使用的擴充槽 開孔,應以擋板封閉 (D)關機時,可直接拔掉電腦電源的插頭。

() )2. 下列關於印表機的敘述,何者錯誤? (A)定期用水淸洗噴頭可以避免墨水阻塞噴頭 (B) 雷射印表機在列印時會產生臭氧, 故應放置在通風處 (C) 在開啓噴墨印表機的 電源時,通常會立即進行噴頭淸理工作 (D)噴墨印表機的墨水在未使用完時,不可 任意拆卸。

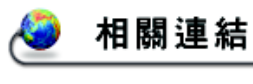

http://www.runpc.com.tw/ pcdiy/index\_p.htm查詢有關電腦硬體設備的書 籍

### 點就通

採購電腦時,若能做好需求 評估並掌握各個硬體設備的 選購訣竅,即可在預算下, 購得符合切身需求的電腦。

#### 電腦的需求評估與採購 **3-4.3**

大多數的人在選購電腦時都希望自己的電腦效能越高 越好,但是,效能越高意味著價格也越高;尤其在這個科 技快速發展的年代,雷腦產品的效能正快速的提升,以高 價格購買超過自己需求的電腦設備是一種浪費;以低價格 購買效能太差的電腦設備也可能無法滿足使用上的需求; 二者都不是選購電腦的正確方式。因此,本小節將提供評 估電腦需求的原則、採購資訊的來源,以及採購硬體設備 時所應注意的要點。

## 需求評估與資訊蒐集

了解自己的需求,在預算之內選購符合自己需求的電 腦設備,並考慮將來的擴充性,才是選購電腦的最明智的 抉擇。以下條列出評估電腦需求的原則,表 3-14 為各項工 作對硬體設備的需求程度:

- 1. 考慮會利用電腦來從事哪些工作(如:文書處理、 雷腦繪圖、資料庫處理、影像處理、語音處理、程 式設計、網路通訊、多媒體播放)?
- 2. 從事這些工作需要用到哪一些軟硬體設備?
- 3. 電腦設備應具備怎麼樣的效能才能使這些工作順利 淮行?
- 4. 淮行預算評估。

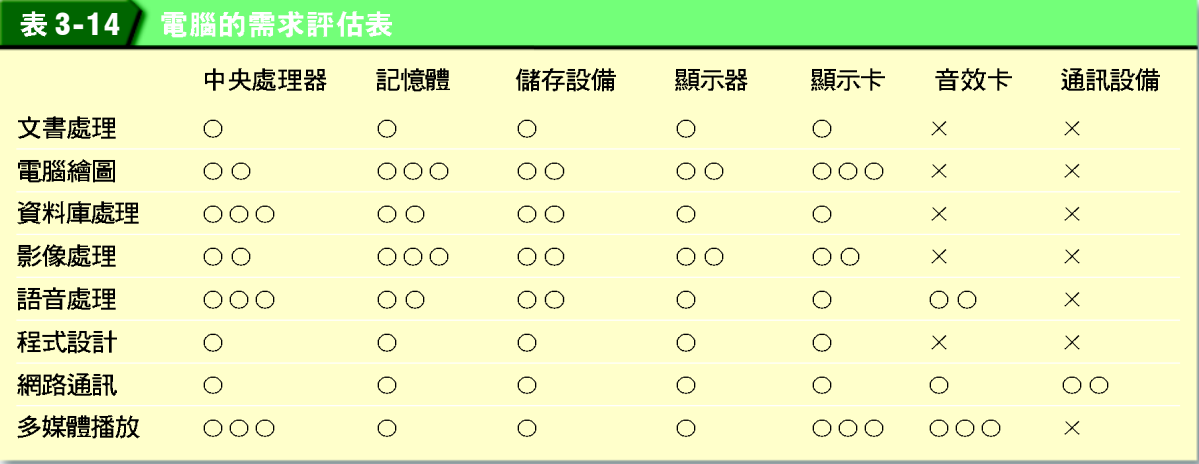

註:000:高, 00:中, 0:普通, ×:不需要

在評估的過程中,可收集電腦相關硬體設備的資料, 例如:規格、價格…等,以便選購出適當的電腦設備。下 面列出了幾個資料蒐集的來源:

● 親朋好友

● 電腦雜誌

● 網際網路

● 型錄與報價單(可從展覽會場、集中賣場、及大 型資訊產品連鎖店取得)

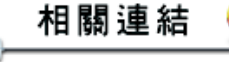

**3**

HW

http://www.ithome.com.tw/ IThome電腦報

http://taiwan.cnet.com/ hardware/ CNET台灣

http://www.t-zone.com.tw/ 太平洋 T-ZONE

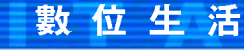

#### 具有環保概念的電腦-綠色電腦

隨著環保意識的抬頭,許多商品的製造過程都必須符合環保的要求, 電腦也不例外;其中「綠色電腦」便是因應環保概念所製造出來的電 腦!過去在製造主機板時,會使用破壞臭氧層的氟氯碳化物溶劑來清 洗,但綠色電腦則禁止使用此類溶劑清洗;此外,綠色電腦在包裝 時,也會以最精簡的方式來減少包裝材料;由於綠色電腦設計了省電 裝置來減少電力的消耗,因此符合此規範的電腦會被貼上「能源之星」 的省電標誌,以鼓勵大家使用。

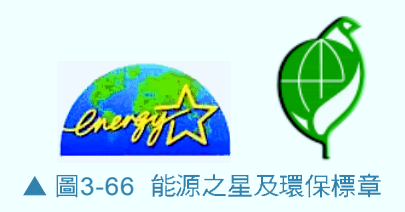

# 設備選購的考量

每一種電腦設備在市面上皆有數十種以上的類型,在 選購時,究竟應注意哪些事項,才能買到品質良好,又合 乎需求的設備呢?下面將概略說明主要電腦設備的選購訣 竅及應注意的要點。

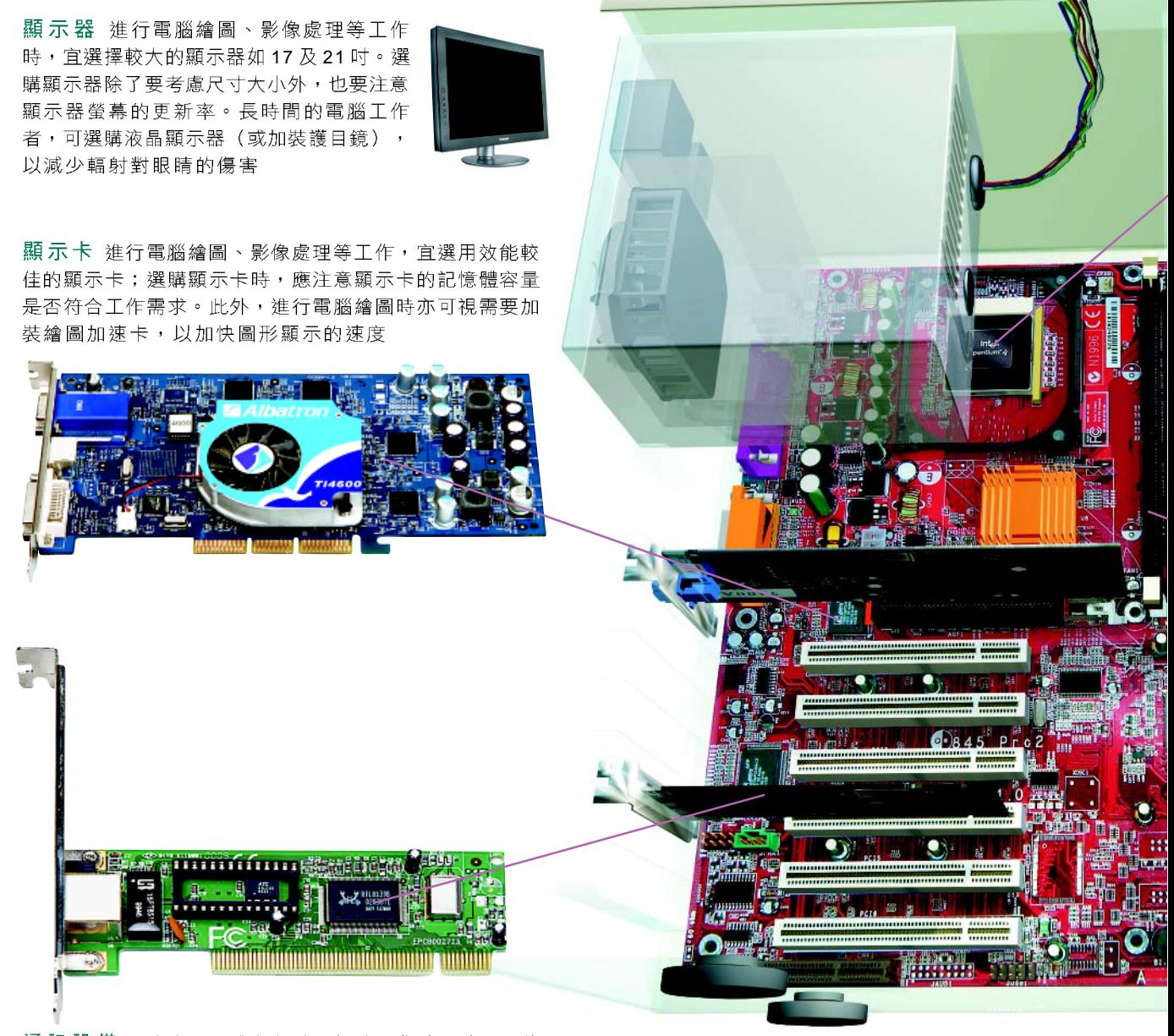

通訊設備 只有在需要進行網路通訊的工作時,才需要使 用通訊設備;如果需要高速傳輸,可向電信單位申請專線 使用

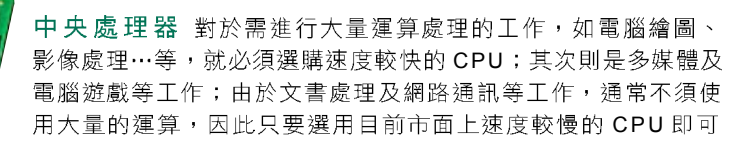

儲 存 設 備 進行電腦繪圖、影像處理、語音處理及資料庫處理等 工作,宜選擇容量較大的儲存設備;若是常以電腦處理重要且資 料量大的工作,則可以選購光碟燒錄機等儲存設備,做為資料備 份的媒介

> 1988 - 1989 - 1999 - 1999 - 1999 - 1999<br>1990 - 1990 - 1990 - 1990 - 1991 - 1991 - 1991 - 1991 - 1991 - 1991 - 1991 - 1991 - 1991 - 1991 - 1991 - 1991 <u> ammung</u>ni

15 14 ts 991205

記憶體 進行電腦繪圖、影像處理及語 音處理等工作時,需要選購較大容量的 記憶體。由於記憶體的價格波動較大, 故在選購記憶體時,應先了解當時的記 憶體的市場價格

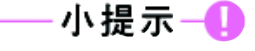

目前市面上所出售的主機板多 已内建有音效晶片,若有其它 需求時可另外選購音效卡。

0-小提示

除了以上的配備外,尙有如數據機、印表機、掃瞄器 等配備,可視工作上的實際需要再行擴充選購。此外,為 顧及日後的維修及售後服務,在電腦設備的選購時應該選 擇信用良好、服務宗善的公司及品牌,以孕雷腦設備故障 時求助無門。

印表機及掃瞄器的選購,請 參閱本書附錄A的說明。

#### 馬上練習

#### 一、是非題

- ()1. 長時間使用電腦的工作者,適合選購CRT顯示器,以減少輻射對眼睛的傷害。
- ( )2. 通常進行電腦繪圖、影像處理及語音處理等工作時,需要較大容量的記憶體。
- ()3. 利用電腦進行文書處理工作,一定要選購音效卡和通訊設備。

#### 二、選擇題

- () )1. 利用電腦從事下列哪一項工作,通常不需使用速度較快的CPU? (A)影像處理 (B) 語音處理 (C)文書處理 (D)多媒體播放。
- () )2. 利用電腦從事下列哪一項工作,通常會考慮選購較大的顯示器? (A)電腦繪圖 (B) 網路通訊 (C)語音處理 (D)程式設計。
- ()3. 從事電腦繪圖工作者,通常須考慮選購哪項週邊設備? (A)印表機、搖桿 (B)掃 瞄器、繪圖機 (C)搖桿、麥克風 (D)喇叭、麥克風。

### 三、實作題

1. 請連上iThome採購情報網(http://shoppingguide.ithome.com.tw/)查出你最想知道 的3個電腦硬體設備之價格。

### **3-4**

#### 一、選擇題

- @( )1. 以下哪一種軟體具有著作權,但使用者不必付費即可複製和使用? (A)Freeware (免費軟體) (B)Shareware (共享軟體) (C)Proprietary Software (私有軟 體) (D)Public Domain Software (公共軟體)。
- Q()2. 在資訊安全的範疇內,下列何者屬於惡意破壞的行爲? (A)人爲怠慢 (B)擅改資 料內容 (C)系統軟體有誤 (D)系統操作錯誤。
- @ ( )3. 關於密碼的管理,下列何者有誤? (A)密碼不應告訴他人 (B)密碼應定期更換 (C) 不要用與自身相關的文字或數字 (D)爲避免忘記,最好寫在明顯易見的地方。
- Q ( )4. 下列何者爲確保電腦電源穩定的裝置? (A)保護設備 (B)網路系統 (C)空調系 統(D)不斷電系統。
- @()5. 爲尊重軟體智慧財產權之使用,下列敘述何者正確 (A)一套軟體僅能安裝在一台 電腦內 (B)同一公司內可自行複製多份軟體放在不同電腦,以方便使用,但不 可攜出 (C)使用複製版的用戶,需付版權費給購置原版軟體者 (D)只要保密, 不告訴別人,即可自由複製。
	- ()6. 下列有關印表機的敘述,何者錯誤? (A)長時間不使用時,應關閉面板 (最好 再覆蓋上一塊防塵布),避免灰塵進入 (B)定期利用噴頭淸潔程式可淸除噴頭 上的墨水 (C)印表機應放置在平穩的桌面,以免傷害印表機的內部元件 (D)噴 墨印表機在列印時,會產生臭氧,故應放置在通風處。
	- ()7. 一般在玩電腦遊戲時,需使用下列哪些設備? (A)耳機、MP3隨身聽 (B)搖桿、 耳機 (C)滑鼠、PC視訊攝影機 (D)鍵盤、印表機。
	- )8. 電腦在處理哪些工作,需使用較大容量的儲存空間? (A)文書處理、語音處理 (B)影像處理、程式設計 (C)電腦繪圖、影像處理 (D)資料庫處理、文書處理。
- @()9. 綠色電腦是指 (A)電腦設備是綠色的 (B)在電腦旁種植綠色植物 (C)低污染及 可節省能源的電腦 (D)環保署 (EPA) 所生產的電腦。

# **\*3-5 電腦的組裝實例**

當電腦不符合使用需求時,除了可選購一台全新的 電腦外,也可以藉由更換或新增某些元件來提昇電腦的 等級。本節將透過組裝電腦的實例,說明各項元件的安 裝方式,以作為同學課堂或課餘 DIY 組裝電腦的參考;

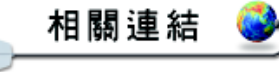

http://www.taconet.com.tw/ kav68795 酷電腦一電腦組裝的入門網站

即使同學們沒有真的動手組裝,也可藉 本節內容充份了解個人電腦的組成。在 開始組裝前,請先檢視各項工具(如 十字起子、尖嘴鉗、及六角套筒)及 組裝元件 (表3-15)是否已備齊,以 便進行後續的組裝作業。

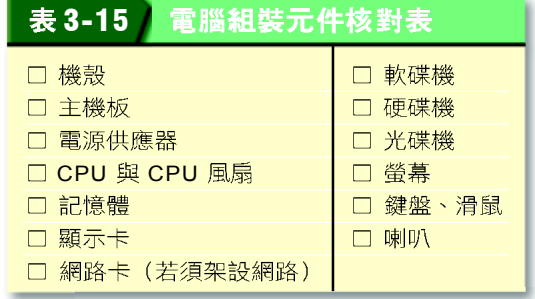

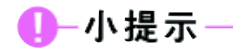

市面上的機殼形式眾多,每款 在組裝時多少會有些許的不 同,若本書示範過程與同學實 際演練情況不同,請依狀況靈 活運用或參閱機殼說明書。

# **3-5.1**

主機板是連接所有電子元件和调邊設備的基座,在 安裝時,可先將其固定至機殼內的「主機板固定座」, 再進行安插其它元件的動作。下面將介紹它的安裝方式。

# 步驟一:拆卸機殼

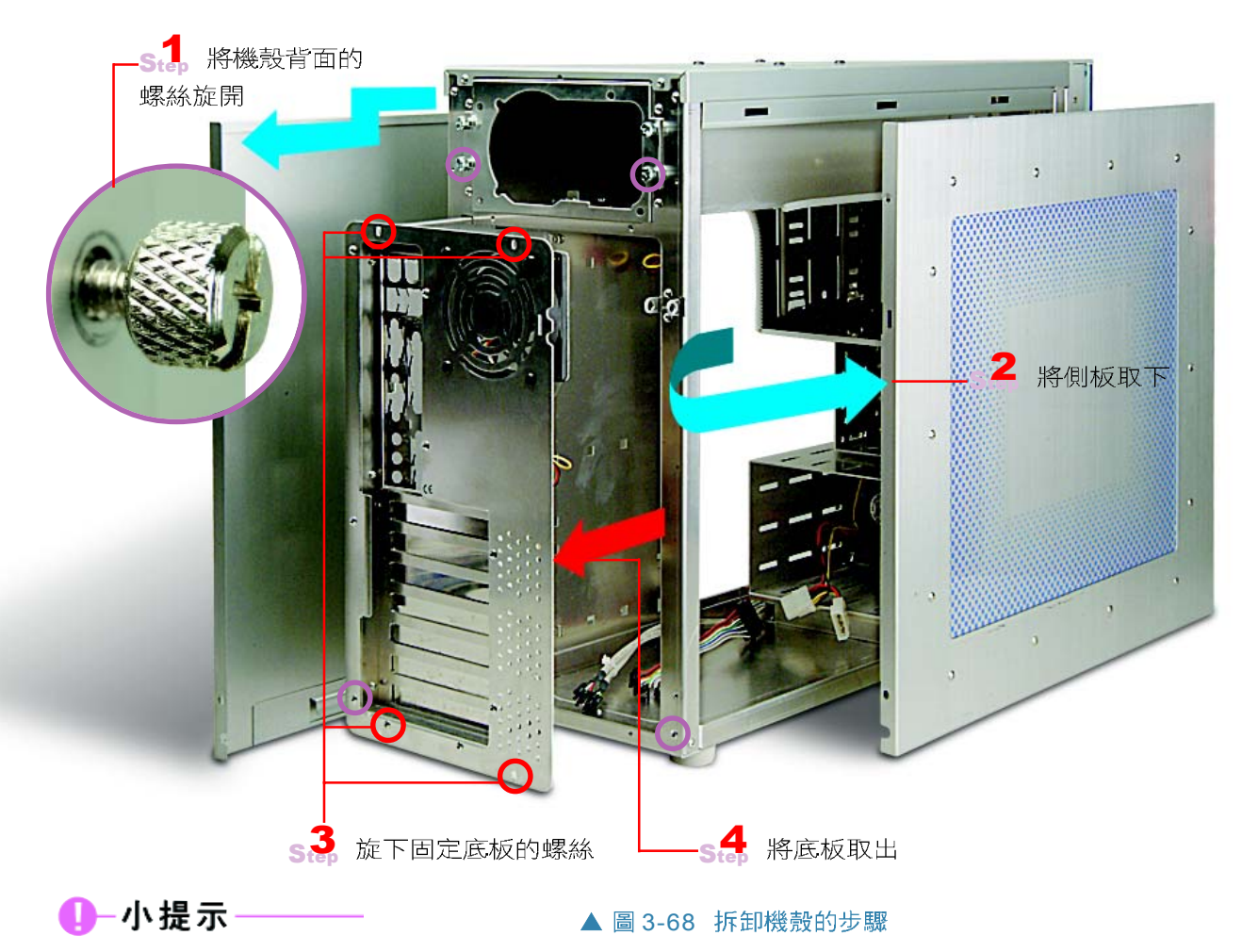

有些機殼的底板為固定式、無 法拆卸,若在底板位置找不到 可拆卸的螺絲或卡榫,請略過 Step 3~4 的說明。

# 步驟二:固定主機板

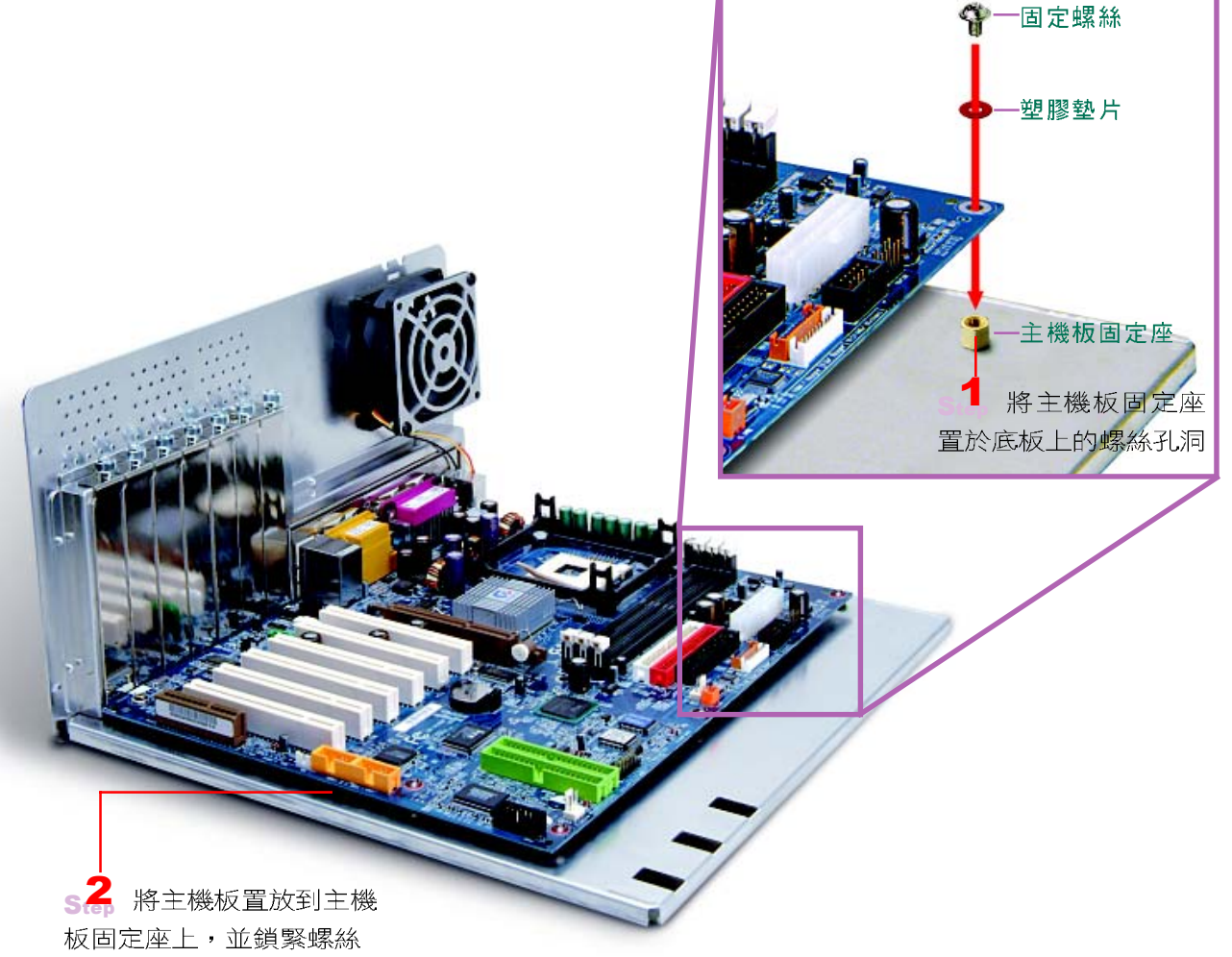

#### ▲ 圖 3-69 固定主機板的步驟

# 3-5.2 安裝 CPU

無論是何種廠牌的CPU,安裝時,只要掌握住-將 CPU的第1隻針腳對準 CPU插槽上短少2個針孔位置 的原則即可。另外,為了避免 CPU 在高速運作下,因散 發的高溫,而產生不穩的狀況,我們必須安裝降溫裝置 來降低 CPU的溫度,使其保持正常的運作。下面將分別 示範安裝 CPU及風扇的方式。

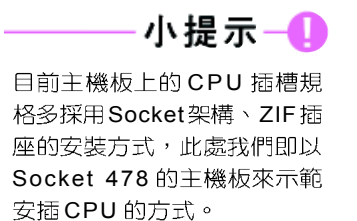

第<br>3<br>第<br>3

HW

164 高中電腦 (上)

# 步驟一: 安裝 CPU

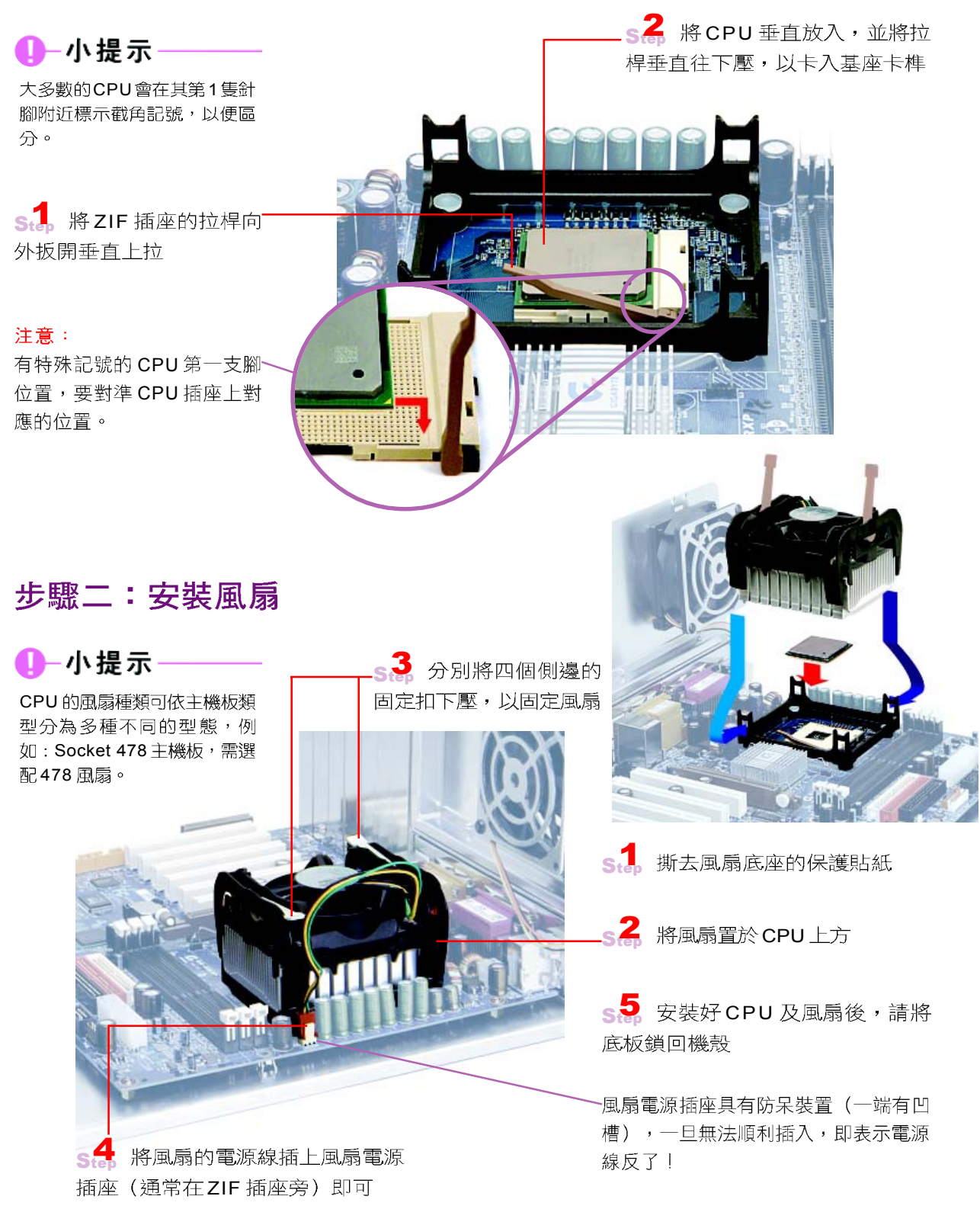

▲ 圖 3-70 安裝 CPU 的步驟

**3**

HW

### 馬上練習

一、是非題

- Q()1. CPU上加裝風扇,主要的目的是用來散熱。
	- ()2. 風扇電源插座的防呆裝置,可避免接頭反向安插。

#### 二、問答題

1. 一般市售的 CPU 有所謂的「散裝」與「盒裝」之分,請問兩者有何區別?請上網 查詢或詢問從事電腦相關工作的人士。

# **3-5.3**

目前 PC上常見的介面卡種類主要有 PCI 及 AGP 兩 種(較舊型的主機板上可能還有ISA介面),這兩種 介面卡除了使用的插槽不同外,其安裝的方式都是一樣 的;安插時,只要注意其插槽位置,然後拆下機殼擋板, 再垂直插入並鎖上固定螺絲即可。至於記憶體(模組) 的安插方式則更爲簡便,只要與插槽的缺口方向一致, 再確實插入插槽便可!以下就是它們的安插方式。

# 步驟一:安插記憶體

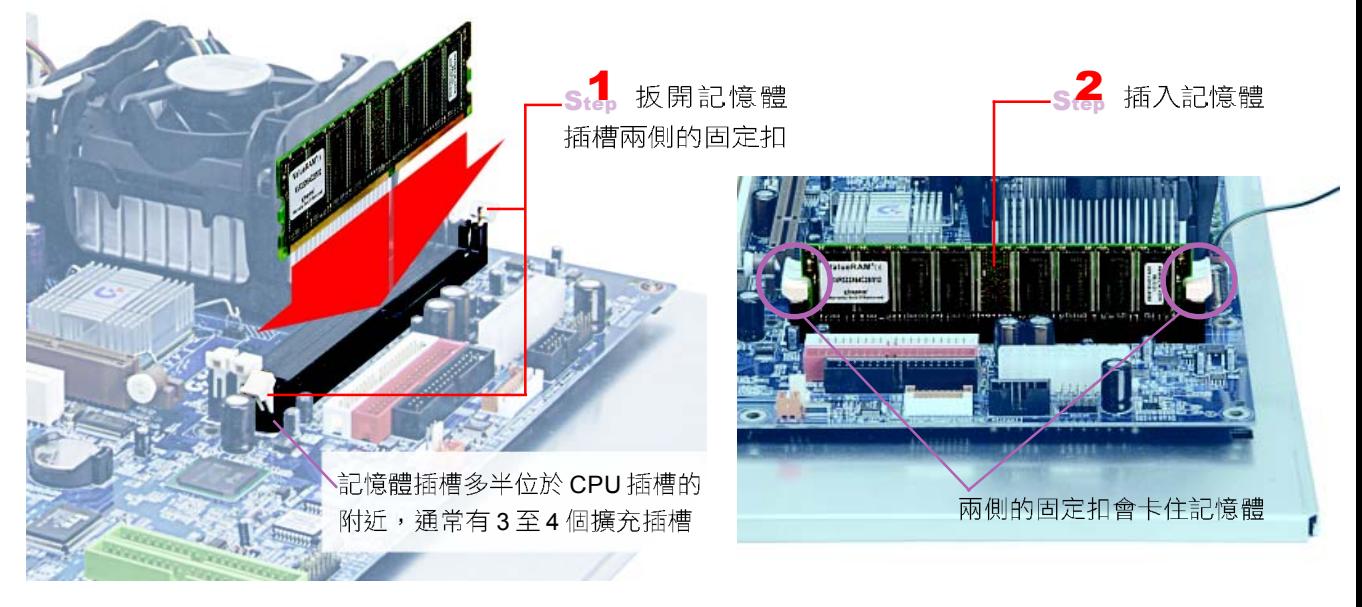

▲ 圖 3-71 安插記憶體的步驟

166 高中電腦 (上)

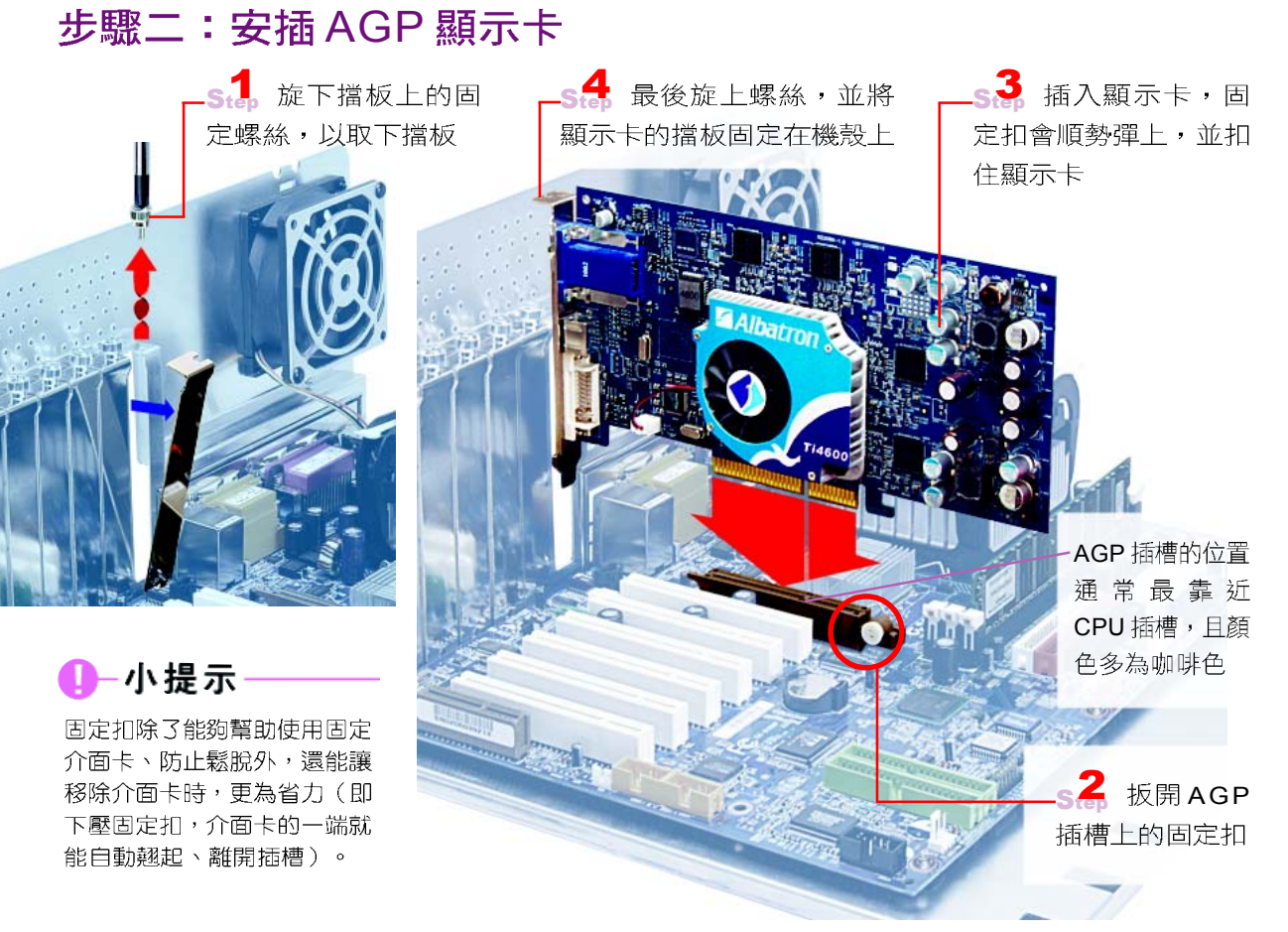

▲ 圖 3-72 安裝 AGP 顯示卡的步驟

# 步驟三:安插網路卡

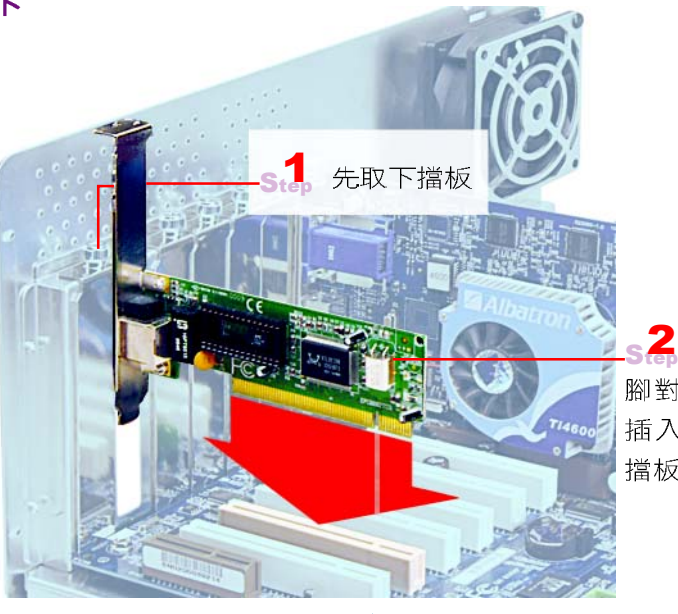

腳對正PCI 插槽 插入,再旋緊原 擋板螺絲即可

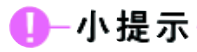

本書僅選擇以網路卡作為 PCI 介面卡的安插範例,若同學要 安插其它功能的PCI介面卡 (如音效卡),安裝方式都相 同。

▲ 圖 3-73 安裝網路卡的步驟

い<br><mark>肿</mark>

HW

### 馬上練習

一、選擇題

- Q()1. 在微電腦系統中,要安裝週邊設備時,常在電腦主機板上安插一硬體配件,以便 系統和週邊設備能適當溝通,其中該配件名稱為 (A)介面卡 (B)讀卡機 (C)繪 圖機 (D)掃描器。
- Q()2. 連接主機與週邊設備之介面卡是插在何處? (A)CPU (B)擴充槽 (C)主機外面 (D)記憶單元。
	- ()3. 電腦要配置下列哪一種設備才能夠連上網路? (A)滑鼠 (B)網路卡 (C)顯示卡 (D)

### 二、問答題

1. 請上網或杳閱電腦雜誌,找出目前PC常見的記憶體容量規格。

# **3-5.4**

主機板上所連接的元件中,只有儲存設備必須透過 排線來串接;其中軟碟機需使用專用的軟**碟機排線**,而 硬碟機及光碟機則需使用 IDE 排線或 SCSI 排線。下面將 分別說明其安裝方式。

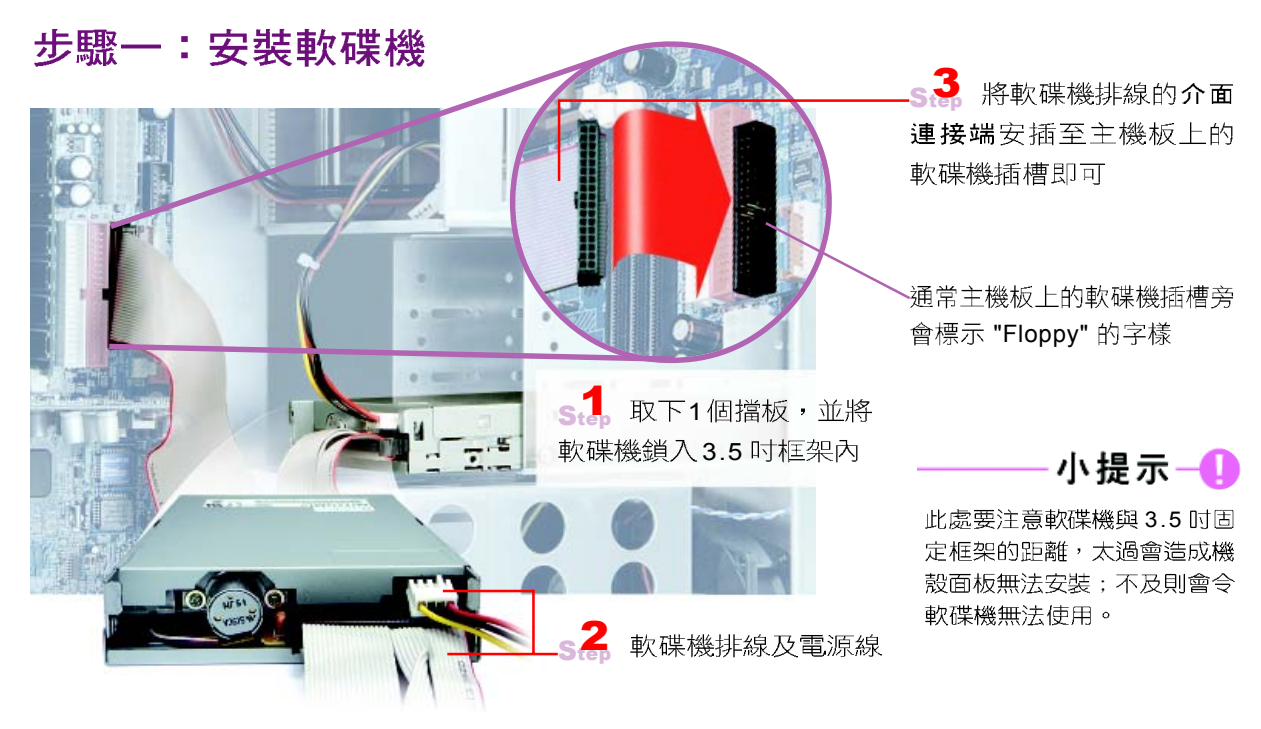

▲ 圖 3-74 安裝軟碟機的步驟
# 4 小提示

軟碟機上的第1支針腳位置大 多靠近電源插座,因此,在安 插排線時,可將排線的紅色邊 朝著電源插座,再對準第1支 針腳插入。

軟碟機所專用的「軟碟機排線」有34個插孔,可 用來連接2台軟碟機;排線上標示紅色線的一邊,是用 來表示該邊的針孔應對齊軟碟機第1支針腳的位置。

## 步驟二:安裝硬碟機

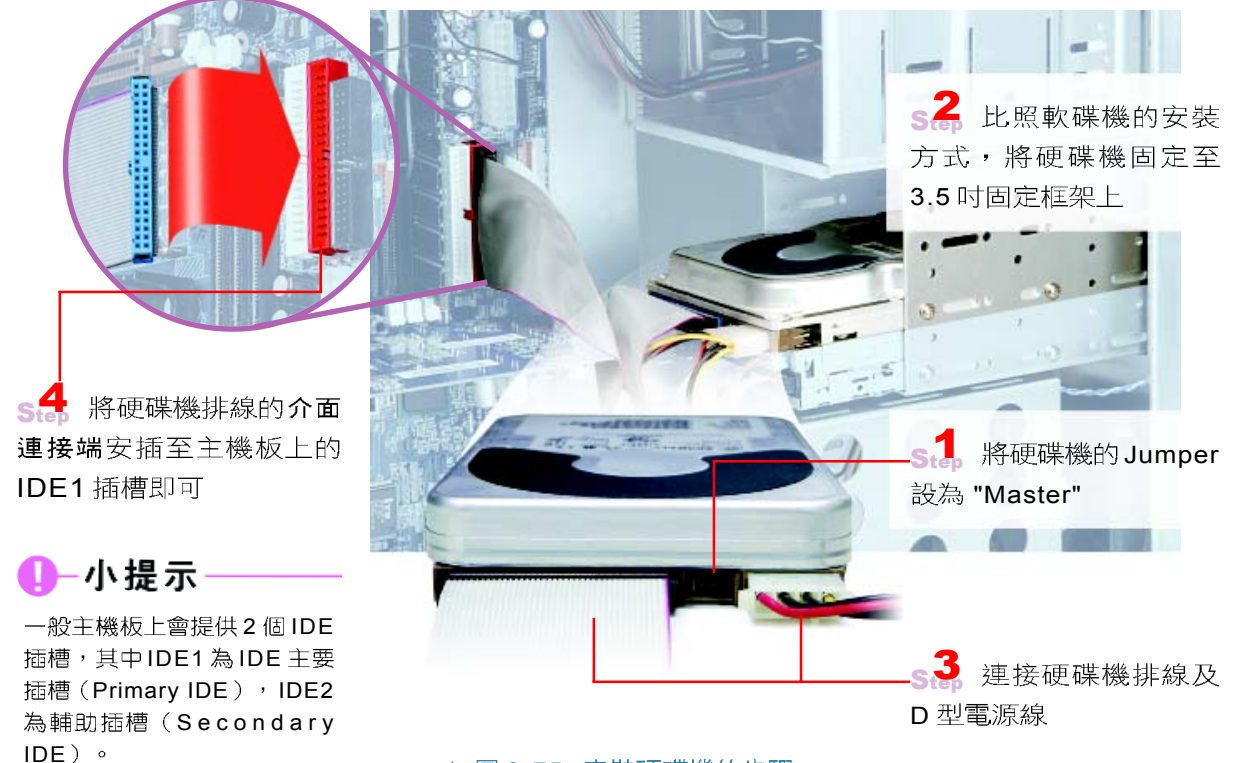

▲ 圖 3-75 安裝硬碟機的步驟

硬碟機及光碟機依其所支援的介面標準(IDE與 SCSI), 須使用不同的排線種類, 例如: IDE 介面的硬 碟機,即需使用 IDE 排線。由於一般 PC 上大多使用 IDE 介面的硬碟機,因此本書將以此做為安裝示範。

IDE 排線有40個插孔,可用來連接2台IDE裝置, 其標示紅色線的一邊,是用來表示該邊的針孔應對齊硬 碟機第1支針腳的位置。

小提示-

不同於硬碟機,軟碟機是利用 軟碟機排線的前後接頭位置, 來辨識磁碟機的順序。

IDE 硬碟機在連接排線時,需靠本身的 Jumper 設定, 來區分2個裝置的先後順序;設定成 Master 表示為排線 上的第1個裝置,設定成 Slave 表示為排線上的第2個裝 置,若設為 Cable Select (或CS)則可诱渦調整裝置在排 線上的位置,來設定 Master 或 Slave, 也就是接頭最外 端(黑色)固定為 Master,中間(灰色)固定為 Slave ,如圖 3-77 所示。因此,在安裝硬碟機前,必須先設定 其 IDE Jumper。一般我們可以在硬碟機上的標籤或硬碟 使用手冊上查看到 Jumper的設定說明。

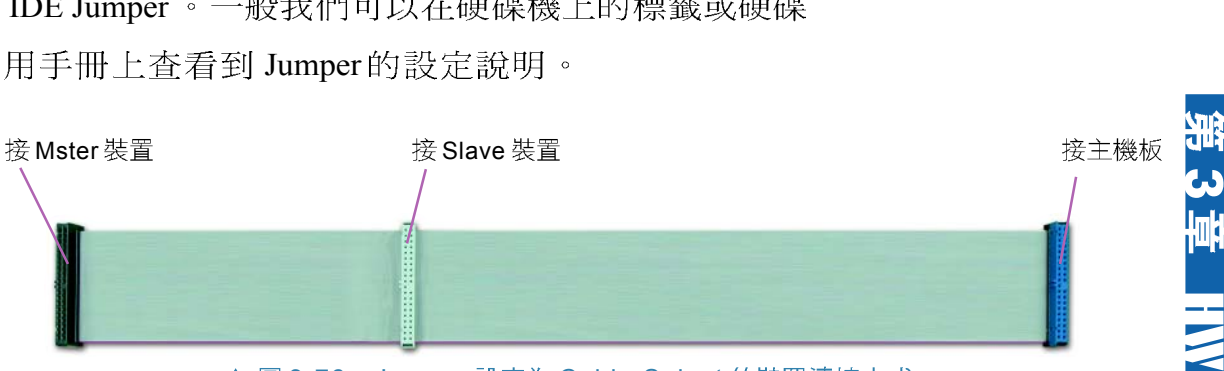

▲ 圖 3-76 Jumper 設定為 Cable Select 的裝置連接方式

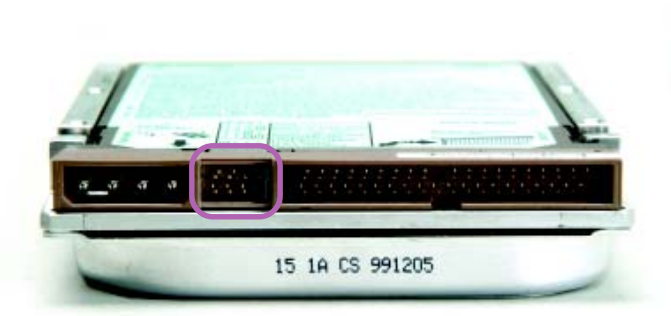

▲ 圖 3-77 /IDE 介面之裝置 Jumper 設定

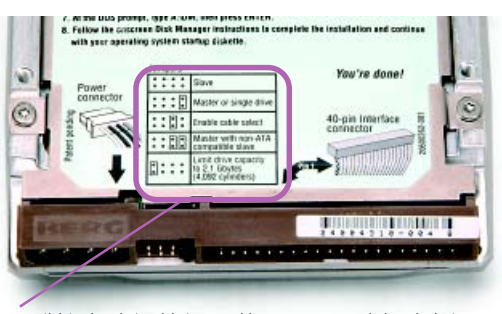

▲ 圖 3-78 硬碟機上的 Jumper 設定標籤 硬碟機上的標籤標示著 Jumper 的設定説明

#### 知己切迫

#### Jumper

Jumper是一塊很小的金屬片(外覆塑膠)製品,其作用是將相鄰的排針「短路」,也就是將插上 Jumper 的2隻針腳接在一起。

電腦中使用 Jumper 的地方相當多,一般硬碟機及光碟機上皆有;另外,大部分的主機板上也是 有許多 Jumper, 其目的是使電腦可做更多的變化, 例如, 透過調整 Jumper 設定來改變 CPU 的 頻率(此即俗稱的「超頻」)。

# 步驟三:安裝光碟機

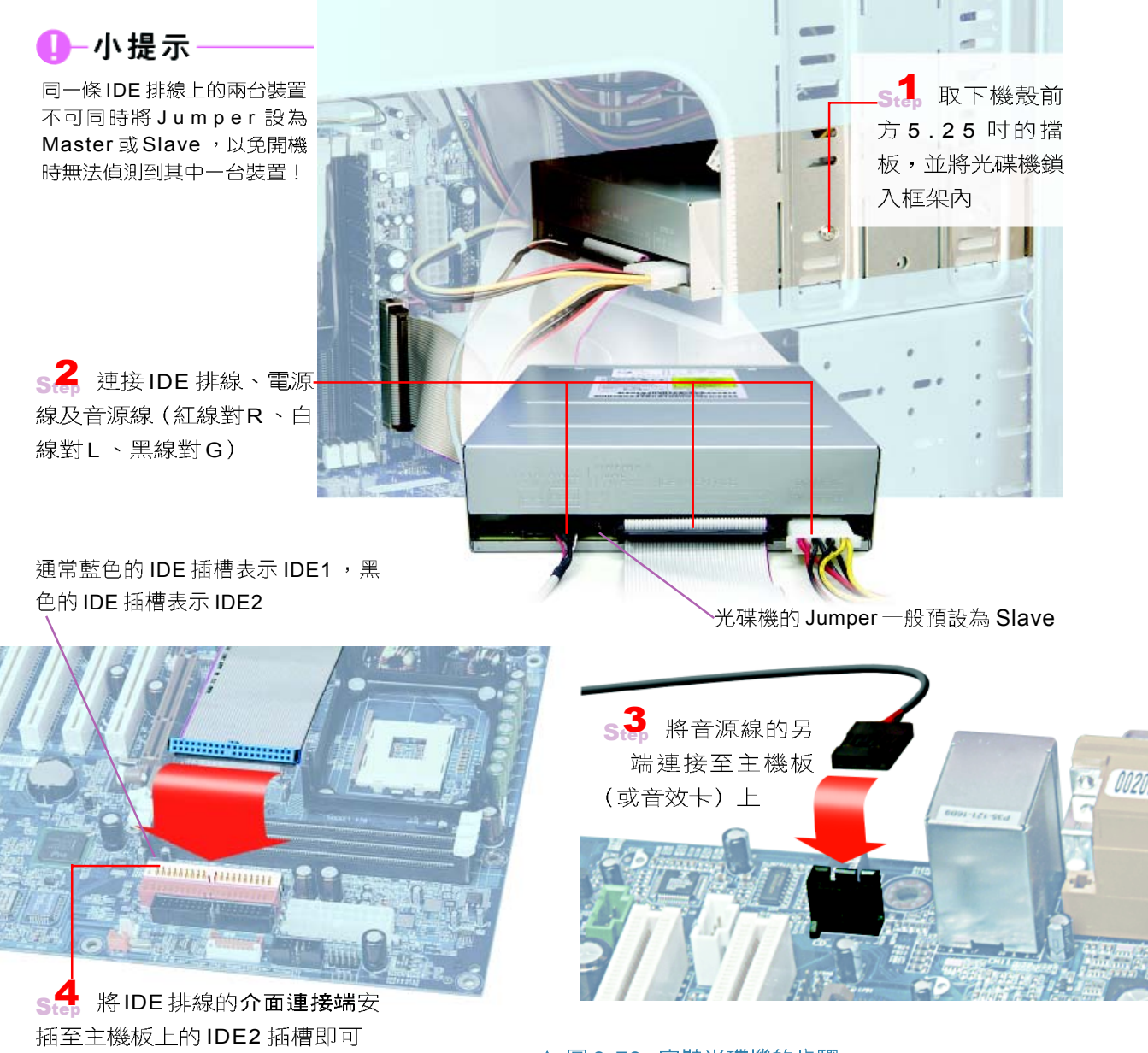

▲ 圖 3-79 安裝光碟機的步驟

光碟機的安裝方式與硬碟機非常相似, 安裝時, 通 常會將其連接至另一條 IDE排線上, 避免因串連而拖 慢IDE硬碟機的速度;另外,還需安插一條音源線,使 光碟機在播放音樂時,能將訊號送至音效卡處理,再由 喇叭輸出。

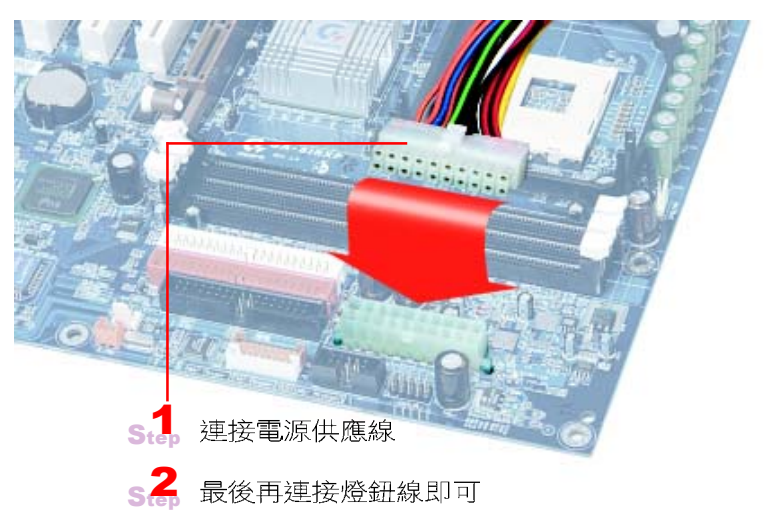

步驟四:最後收尾動作

安裝完各項元件後,接下來只要接 上電源供應線、燈鈕線、及安裝機殼, 最後再參照 3-1.1 節的說明,接上週邊設 備的連接線即可完成雷腦的組裝。

燈鈕線會以彩色線(如紅、橙、綠、藍等)代表正 極或是在接頭背面以「三角箭頭」(▼) 表示負極

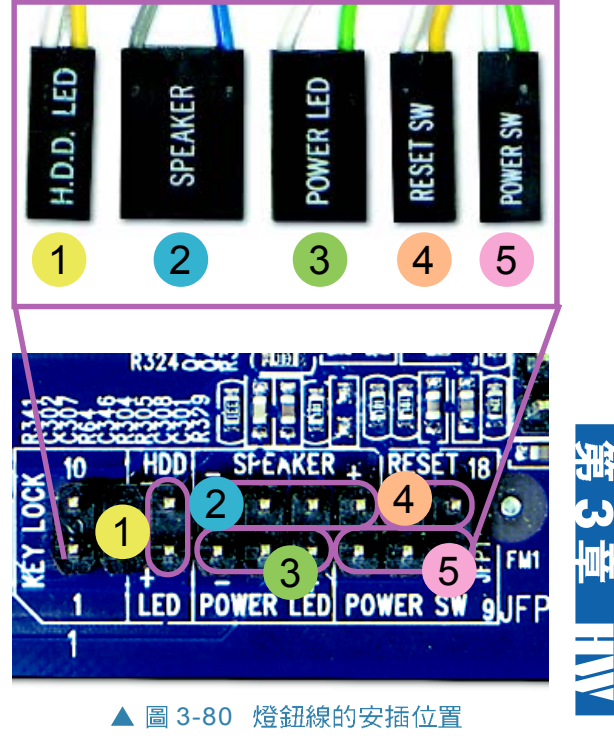

### 馬上練習

一、是非題

- Q()1. 軟碟機插座與排線連接時,其正確接法為排線的紅色邊接到插座內的第1支針腳。
- Q()2. 安裝硬碟時,需要安插電源線及排線。

二、選擇題

- @()1. 個人電腦主機內部的硬碟,通常是以排線連接在主機板上的哪一個元件上?(A) AGP (B)COM1 (C)COM2 (D)IDE
	- ()2. 音源線的一端須連至光碟機的音源插座,另一端則須連至何處? (A)主機板上的 電源插座 (B)IDE1插槽 (C)音效卡 (D)顯示卡。

### **3-5**

#### 一、選擇題

- () )1. 不管是軟碟機排線或硬碟機排線,其紅色邊都應對齊軟/硬碟機的 (A)第1支針 腳 (B)最後1支針腳 (C)中間的針腳 (D)以上皆非。
- ( )2. 在安裝光碟機時,必須連接什麼線,才能播放音樂CD? (A)SCSI排線 (B)音 源線 (C)軟碟機排線 (D)IDE排線。
- ()3. 除了在CPU上塗抹散熱膏或黏貼散熱片外,還可加裝什麼裝置來為CPU降溫? (A) 散熱風扇 (B)顯示卡 (C)網路卡 (D)記憶體。

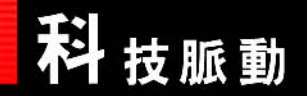

# 人性化的電腦硬體

在各種電腦硬體的發展過程中,除了功能上的考量之外,操作的便利性以 及個性化的外觀設計更成了現代人對電腦硬體的訴求。你曾經想過每天所使用 的電腦硬體可以發展成什麼樣子嗎?

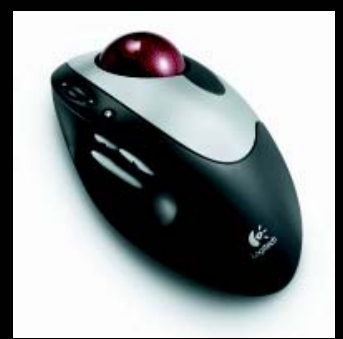

A 軌跡球滑鼠 新型的滑鼠在表面設置了軌跡球,讓我們也可以直接 使用手指去轉動軌跡球,以移動滑鼠指標的位置,減少對手腕的傷 害。

B 軟式鍵盤 可摺疊彎曲的軟式鍵盤不僅解決了使用 PDA 打字不便的 問題,而且當鍵盤折起來後,還能變成 PDA 的保護套呢!

courtesy of Logitech International

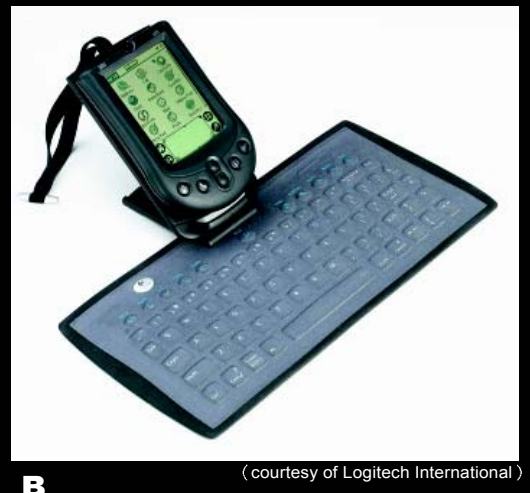

- C 流線型喇叭 外型獨特的喇叭組, 其左右 兩側的喇叭分別為左右兩聲道,中間的喇叭 則為超重低音喇叭。
- D 輕薄液晶顯示器 一台將電腦主機與顯示 器整合在一起的液晶顯示器,它省去了傳統 個人電腦主機所佔用的空間,能讓使用者擁 有更大的操作空間。

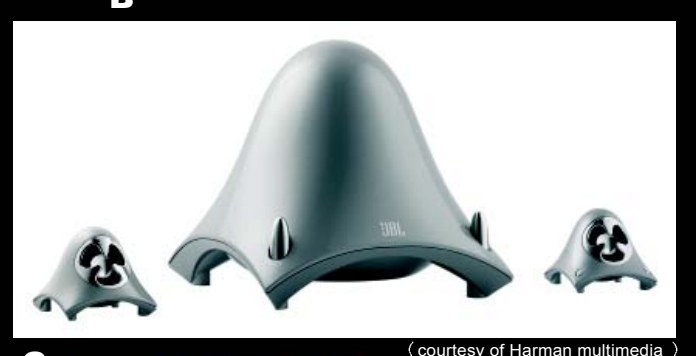

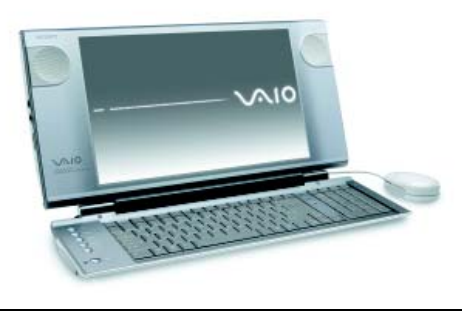

(courtesy of Sony Electronics Inc.)

**ACT LABS** 

<br>偏美的 建树色 使吸边 物特曼克公 工具() 跳频的

**FELIM** 

(介紹手槍型行動遊戲搖桿的網頁)

- E 手槍型行動遊戲搖桿 直接戴在手上的手槍型行動遊戲 摇桿,手槍的板機即具有鍵盤按鍵的功能,可讓使用者更容易 地操控射擊,以加快反應速度。
- **F 多功能事務機** 結合了掃描器及印表機功能的多功能事務 機,不但可以影印、掃描、及列印文件,還可以透過網路來傳 真文件。
- G 可拆卸式筆記型電腦 這款新型的筆記型電腦將底座設 計為可拆卸式的擴充底座(該擴充底座裝有軟碟機及CD\DVD 光碟機),當使用者不需使用擴充底座中的設備時,即可 拆下該底座使攜帶更為輕便。
- H 電腦機殼 此款電腦機殼設計較特殊的地方,在於主機 板安裝的方向,與傳統式有90度差別,因此外接插孔(如 鍵盤、滑鼠、音效…等),皆在機殼側面(而非背面), 拆裝極為方便。

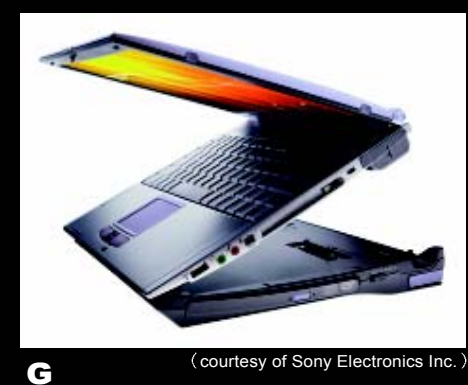

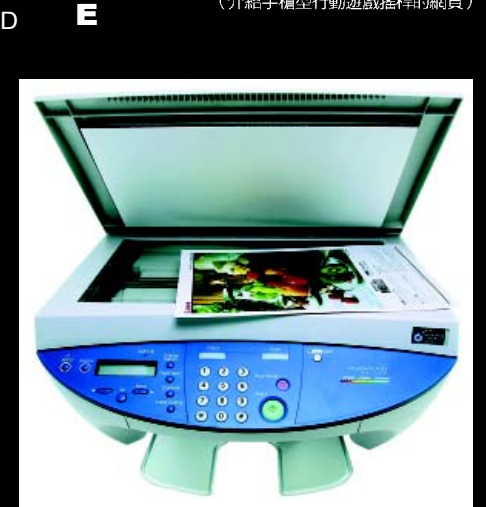

F (courtesy of Canon Inc.)

-<br>1叫<br>1叫

箫

**ISLAND** 

HW

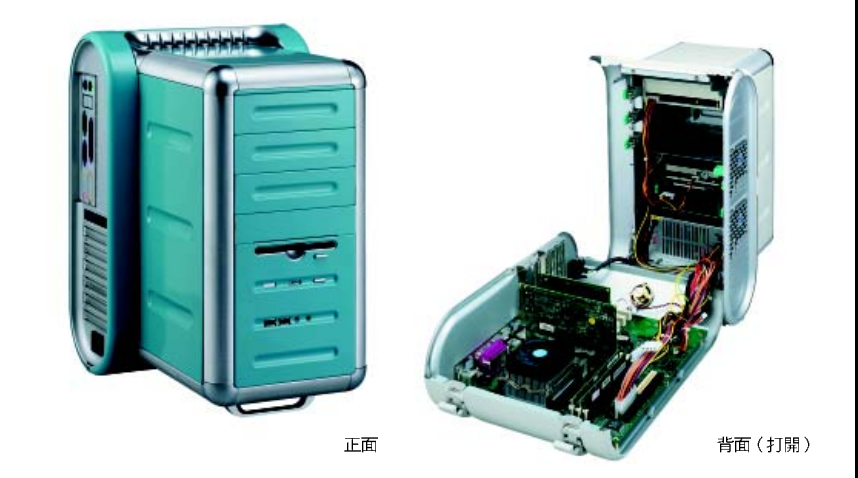

H courtesy of

點回顧 CHAPTER REVIEW

主機正面的面板有操作按鈕,背面則有連接外部週邊的接孔(如下表所示)。

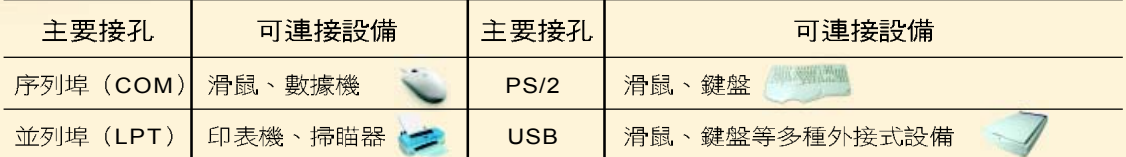

- 重新啟動電腦的方式有兩種;暖開機:送出重置訊號重新啟動電腦(即按主機 面板上的重置按鈕或按鍵盤上的 Ctrl + Alt + Delete 鍵)。冷開機:按下主機面 板電源開關按鈕。
- 記憶體是電腦存放程式和資料的地方,可分為 主記憶體與輔助記憶體兩大類,如右圖所示。 其中主記憶體是 CPU 在谁行運算或處理時, 存放資料的地方;而輔助記憶體則是用來儲存 電腦須長期保存的大量程式及資料。

174

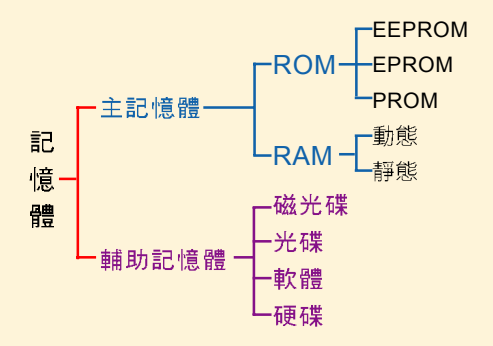

- 虚擬記憶體(Virtual Memory)是作業系統為 了讓可用的主記憶體空間比實際的主記憶體空 間大,所發展出來的記憶體空間管理方式。
- 揮發性記憶體 (Volatile Memory)是指儲存在其內的資料會因電源關閉而消 失的記憶體,例如: RAM 。非揮發性記憶體 (Nonvolatile Memory) 則是指 儲存在其內的資料不會因電源關閉而消失的記憶體,例如: ROM 。
- 快閃記憶體 (Flash Memory)兼具ROM與RAM的特性 (電源消失時資料仍 存在、可重複讀寫),目前大多應用在智慧 IC 卡(如信用卡、提款卡)、數位 相機所使用的記憶卡、及 PDA 上。
- 磁碟片可以分為上下兩磁面 (Surface Side);每一個磁面上都有許多同心磁 軌(Track );每一個磁軌又可再細分為許多的區段,稱為磁區(Sector ), 「磁區」即為資料存取的基本單位:多個連續的磁區,可組 成磁簇(Cluster)。所有磁盤的同一磁軌部分稱為磁 柱 (Cylinder)。
- 磁碟存取時間 (Disk Access Tim)是指磁碟讀 取或寫入資料的時間,通常以毫秒(ms)為單 位,可再細分成搜尋時間(Seek Time)、旋 轉時間 (Rotation Time)、及資料傳輸時間 Data Transfer Time

第3章:電腦硬體設備-個人電腦的配備 175

- 數據機(Modem)又稱為「調變解調器」, 可用來做類比訊號及數位訊號的轉換,以 進行資料的傳輸。其傳輸速率是以 b p s (bit per second, 每秒可傳輸的位元數) 或Kbps (Kilo bits per second)為單位。
- 一般個人電腦所使用的顯示器有 CRT 顯示器及 LCD 顯示器兩種,這兩種顯示器分別採用陰極映 像管及液晶技術來顯示影像。

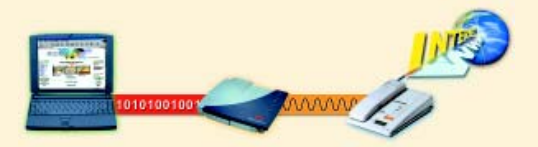

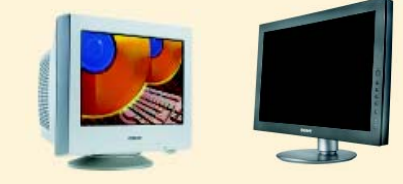

個人電腦常用的印表機有:點陣式印表機丶噴墨 印表機、及雷射印表機3種,下表為這3種印表機之比較表:

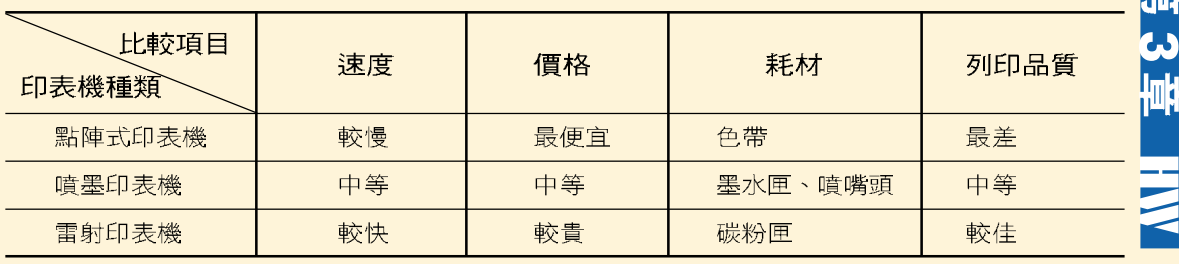

解析度 (Resolution)是電腦週邊設備在單位範圍內所能擷取或呈現的像素/點 數。下表彙整了常見週邊設備之解析度相關說明:

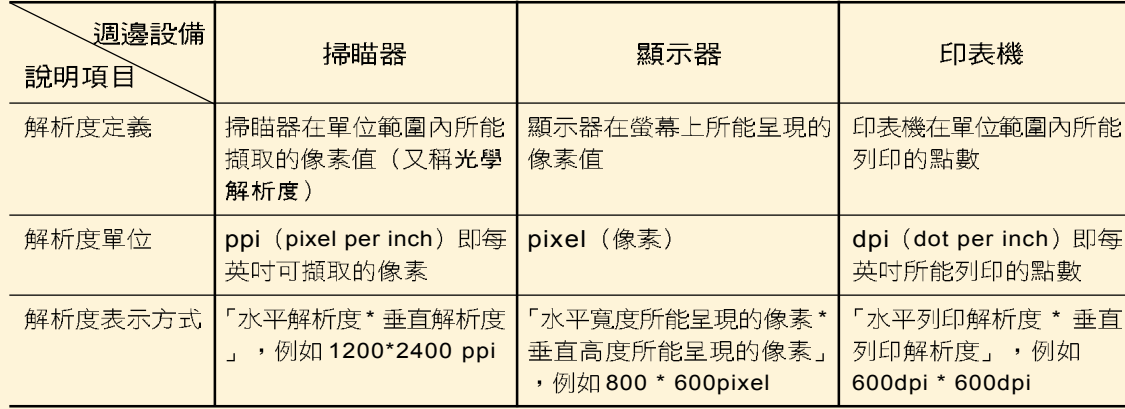

用來衡量光碟機讀寫速度的單位是倍速,倍速愈高, 讀寫速度愈快。CD 光碟機是以 150KB/Sec 來表示 單倍速;而DVD光碟機則是以1385KB/Sec 來表 示單倍速。

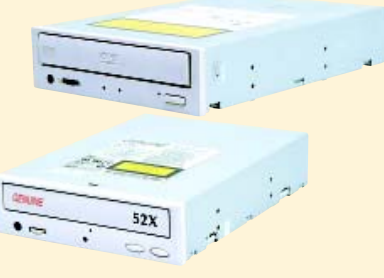

# 176 合評量 **EXERCISES**

## 一、潠摆題

- @ ( )1. 電腦主機電源指示燈不亮跟下列何者無關? (A) 未開機或已關機 (B) 電 源線未接妥 (C)週邊設備未接妥 (D)電源供應器故障。
- @ ( )2. 如果同時要將滑鼠和數據機與主機相接,以下何者是最可能的接頭組合?  $(A)$ COM1 \ LPT1 (B)COM1 \ COM2 (C)COM2 \ GamePort (D)  $LPT1 \cdot LPT2$ 
	- ( )3. 下列何種連接埠具有高傳輸速率、熱插拔(hot swapping)隨插即用 (Plug and Play)、及可串連多種裝置等特色? (A)PS/2 (B)USB (C) LTP (D)COM ·
- Q ( )4. 電腦的冷開機與暖開機的差別是 (A)天氣冷熱時所用的開機方式 (B)初學者與電腦專家的開機方式 (C) (D)電腦內部啟動方式的不同。
- @ ( ) 5. 下列敘述何者錯誤?  $(A)$ 使用者可從 RAM 中讀取資料,亦可將資料寫入 RAM 中 (B)SRAM可當作快取記憶體 (Cache Memory) (C)當電腦電源關閉時, ROM 的資料不會隨之消失 (D)DRAM 存取資料的速度比 SRAM 快。
- @ ()6. 下列哪一種記憶體其內部儲存之資料會隨著電源關掉而自動消失? (A) 隨機存取記憶體(RAM) (B)可程式化唯讀記憶體(PROM) (C)磁碟 機 (D)光碟機。
- @ ( )7. 一般所稱個人電腦有 32MB 的主記憶體,此容量指的是電腦中的哪一部 份? (A)硬式磁碟機 (B)抽取式磁碟機 (C)RAM (D)ROM。
- @ ( )8. 下列何者為非揮發性記憶體 (Nonvolatile Memory) ? (A)PROM (B) DRAM (C)EDO RAM (D)SPAM ·
- @ ( )9. 一般使用 SRAM 來作為快取記憶體 ( Cache ) 的原因,下列何者正確?  $(A)$ 消耗功率較 DRAM低 (B) 價格較 DRAM 便宜 (C) 存取速度較 DRAM 快
	- $(D)$ 單位儲存容量較  $DRAM \npreceq$ 。

い<br><mark>脚</mark>

HW

- @ ( )10.以輔助記憶體 (磁碟) 模擬主記憶體功能,讓使用者能運用較大之記憶體 空間,稱之為 (A) 快取記憶體(Cache Memory) (B) 虚擬記憶體(Virtual Memory )(C)輔助記憶體 (D)唯讀記憶體。
- Q ( )11. 磁碟機讀寫頭移到正確磁軌所花的時間稱為 (A) 找尋時間 (Seek Time) (B)設定時間 (Setting Time) (C)資料傳輸速率 (Data Transfer Rate) (D) 延遲時間 (Latency)。
- @ ( )12. 市售所謂 20 倍速光碟機, 是指哪一種速度的 20 倍 ? (A)資料傳輸的速 度 (B)磁區搜尋的速度 (C)碟片每分鐘的轉速 (D)雷射光束掃射的速度。
- Q( )13.下列何者不正確? (A)磁片旁可放強力磁鐵 (B)將 3.5 时磁片的防寫孔 封住,表示只可讀其內的資料,但無法執行寫入的工作 (C)磁片要遠離 熱源,以免變形而無法放入磁碟機內 (D)磁片要遠離灰塵多的地方。
- @ ( )14. 下列何者不是 PC 用來儲存長久性資料的設備? (A)磁碟 (B)CD 光碟 片 (C)RAM (D)隨身碟。
- @ ( )15. 若要在 SVGA (Super VGA, 解析度為 800\*600) 模式下顯示真實色 (2<sup>24</sup> 色),其顯示記憶體(VRAM)至少需要 (A)1MB (B)2MB (C)3MB  $(D)4MB$
- Q ( )16.CRT 透過何種介面卡與主機連接? (A)顯示卡 (B)音效卡 (C)網路卡 (D)
- Q ( )17. 液晶顯示器稱為 (A)PDP (B)VFD (C)LCD (D)LED。
	- () 18. 一張 800 \* 600 的數位影像,在經 400dpi 解析度的印表機輸出後,其列印 大小為多少平方英吋? (A)1.5 \* 2 (B)32 \* 24 (C)2 \* 1.5 (D)24 \* 32。
- @ ()19.某公司經常需要利用電腦快速列印大量的即時性生管報表,則適合購買下 列何種印表機? (A)雷射印表機 (B)噴墨印表機 (C)點矩陣印表機 (D) 熱感應印表機。
- Q ( )20. 下列哪一種類型的印表機使用撞擊式技術來列印? (A) 熱列印式 (B)噴 墨 (C)雷射 (D)點陣式。
- @ ( )21. 雷射印表機的列印速度是利用 (A)PPM (B)TPS (C)dpi (D)BPI 來表 示。

# 178 合評量 EXERCISES

- Q ( ) 22. 個人電腦與數據機 (Modem) 之間使用什麼通訊標準 ? (A)IEEE 488 (B)RS-232C (C)TCP/IP (D)Ethernet
- Q ( )23. 下列何者不是週邊設備? (A)繪圖機 (B)讀卡機 (C)中央處理器 (D)印 表機。
- Q ( ) 24. UPS 的主要功能為 (A)消除靜電 (B)傳送資料 (C)防止電源中斷 (D) 備份資料。
- Q ( )25.請問智慧財產法要保護的是 (A)一般人知的權利 (B)人類腦力辛勤創作 的結晶 (C)國家 (D)消費者消費的樂趣。
- @ ( )26.為尊重智慧財產權,使用者應建立的正確觀念為
	- (A)購買合法版權的軟體
	- (B)可以無限制的複製軟體
	- (C)可自行複製多份軟體,以供同學朋友使用
	- (D)使用複製軟體的用戶需付版權費給購買原版軟體者。
	- ()27. 電腦在處理哪些工作,需使用較大容量的記憶體? (A)文書處理、語音 處理 (B)影像處理、程式設計 (C)電腦繪圖、影像處理 (D)資料庫處 理、文書處理。
- ○( )28. 一般 PC 個人電腦最多可同時安裝多少部軟式磁碟機? (A)4 (B)3 (C)  $1 \, (D)2 \circ$
- Q( )29.與磁碟機相連的排線,其紅色邊通常接磁碟機的 (A)第5支針腳 (B)第 1 支針腳 (C)最後 1 支針腳 (D)第 25 支針腳。
	- ( )30.下列哪一種擴充介面可同時串接多個(5個以上)不同的裝置? (A)IDE (B)SCSI (C)EIDE (D)ISA

### 二、問答題

- 1. 請列舉3種可多次重複存取資料的儲存媒體?
- 2. 36 倍速的 CD-ROM 其讀取資料的速度和哪一種倍速的 DVD 相同?

3. 你最想利用電腦從事哪些工作(繪圖、打電玩、線上聊天、寫程式)?假設 你有一萬元的預算可進行電腦升級的工作,請依你目前使用的電腦(學校或 家中的電腦 ),上網查詢相關產品的性能、型號及價格,並完成下表。 (參考網址: iThome採購情報網 http://shoppingguide.ithome.com.tw/、光 華商場 http://www.arclink.com.tw/)

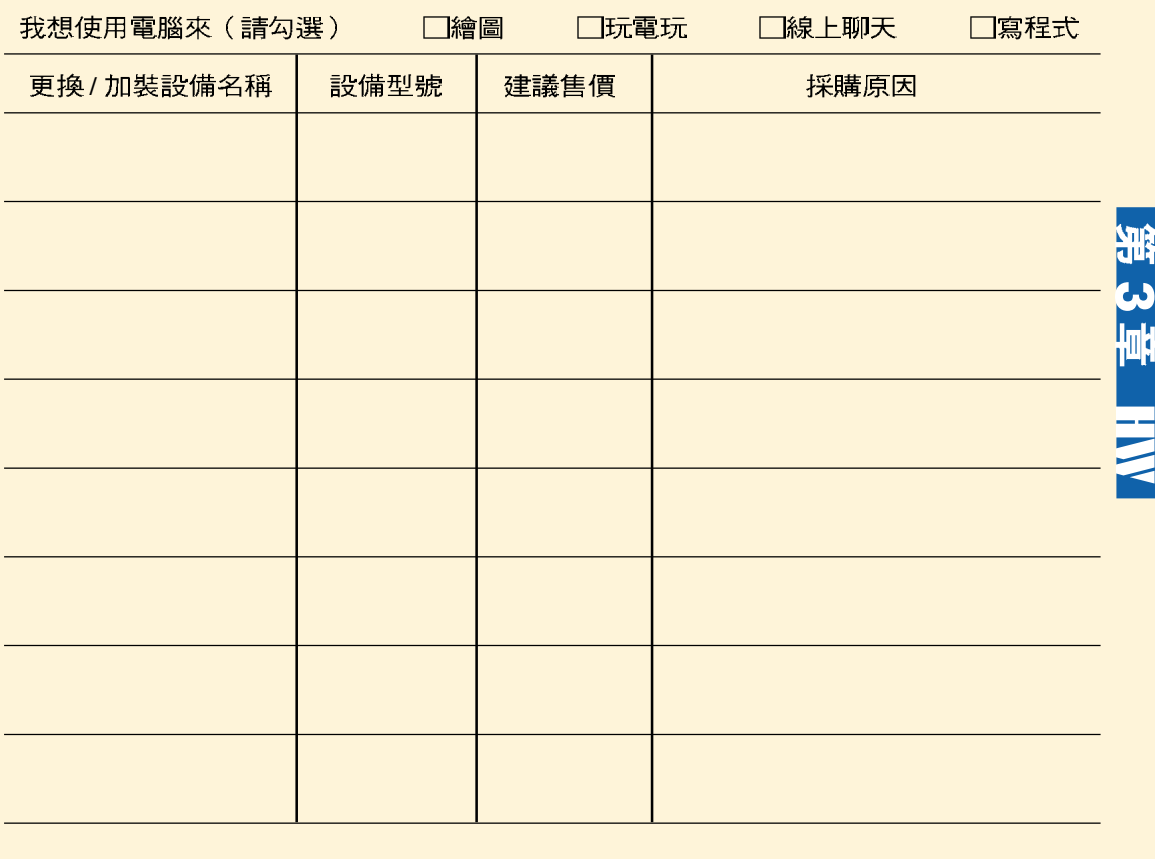

總計:

元

## 三、多元練習

- 1. 請連上經濟部智慧財產局網站 (http://www.moeaipo.gov.tw/), 找出著作 人在公開發表著作後,可享有多少年的著作財產權?
- 2. 請連上趨勢科技網站 (http://www.trend.com.tw/),查詢3個常見的電腦病 毒。